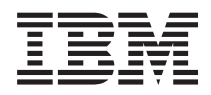

IBM Systems - iSeries Migrarea Modernizările

*Versiunea 5*

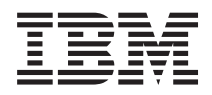

IBM Systems - iSeries Migrarea Modernizările

*Versiunea 5*

#### **Notă**

Înainte de a folosi aceste informații și produsul la care se referă, citiți informațiile din "Observații", la pagina 57 şi manualul *IBM eServer Safety Information*, G229-9054.

**Ediţia a cincea (Februarie 2006)**

Această versiune nu rulează pe toate modelele RISC şi nici pe modelele CISC.

# **Cuprins**

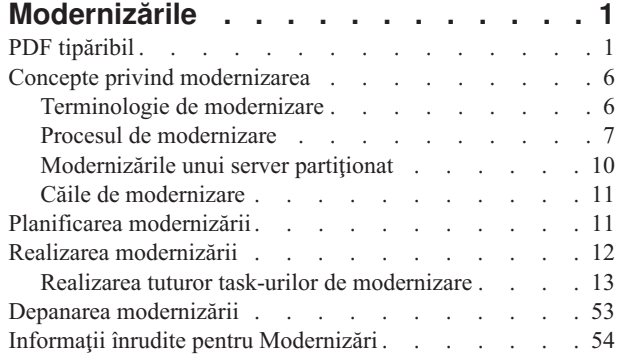

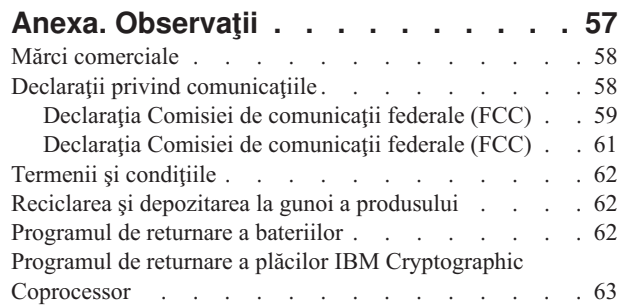

# <span id="page-6-0"></span>**Modernizările**

Folosiți aceste informații pentru a moderniza de la un server IBM @ server iSeries, caracteristică hardware sau ediție de i5/OS la alt server iSeries, caracteristică hardware sau ediție i5/OS. Pentru a face modernizarea la altă platformă **@ server** sau IBM Systems, vedeți subiectul Modernizările din Centrul de informare IBM Systems Hardware.

Într-o modernizare, serverul destinaţie păstrează acelaşi număr serial ca serverul sursă. Dacă treceţi la un nou server iSeries cu un număr de serie diferit, folosiţi subiectul Migrarea. Dacă doriţi să creşteţi capacitatea serverului prin activarea procesoarelor în aşteptare (standby), consultaţi subiectul Capacity on Demand.

Serviciile iSeries de planificare și migrare vă pot ajuta să planificați și să modernizați la ultimele modele de iSeries. Acest serviciu include o sesiune de planificare pentru a discuta toate cerinţele cunoscute ale clientului. Rezultatul final al acestei sesiuni de planificare este o configuraţie finală hardware şi software şi un plan de instalare. Specialistul de service poate realiza și servicii la sediul clientului (on-site) cum ar fi modernizarea serverului la noua ediție de i5/OS, migrarea spațiului de disc, modernizarea serverelor partiționate și consolidarea serverelor. Pentru informații suplimentare, selectati **Migration** pe situl Web Integrated Applications Services.

**Concepte înrudite** Modernizările Migrarea Capacity on Demand Integrated [Applications](http://www-1.ibm.com/services/its/us/inteapps.htm) Services

### **PDF tipăribil**

Folosiţi aceasta pentru a vizualiza sau pentru a tipări un PDF cu aceste informaţii.

### **Resurse suplimentare importante**

Pentru a vedea sau descărca versiunea PDF a acestui document, selectaţi [Modernizări](rzamd.pdf) (aproximativ 327 KB sau 50 de pagini). Pentru a crea o listă de task-uri specifice modernizării, mergeţi la interviul online [Personalizarea](rzamdintwelcome.htm) task-urilor [dumneavoastră](rzamdintwelcome.htm) de modernizare. După ce aţi completat interviul, veţi putea să tipăriţi versiuni PDF personalizate ale informaţiilor dumneavoastră de modernizare.

Subiectul Modernizările face referire la informatii care se găsesc în alte subiecte din Centrul de informare. Folositi versiunea online a subiectului Modernizările pentru a face direct legătura cu aceste subiecte. Dacă folosiţi versiunea tipărită sau PDF a subiectului Modernizările, trebuie să tipăriti de asemenea resursele următoare, pentru a le utiliza împreună cu PDF-ul Modernizările.

**Notă:** Pentru a tipări un subiect, utilizați funcția de tipărire a browser-ului dumneavoastră. S-ar putea să existe opţiunea de a face clic-dreapta în acest cadru pentru a fi tipărit sau pentru a deschide cadrul într-o nouă fereastră şi apoi să-l tipăriţi.

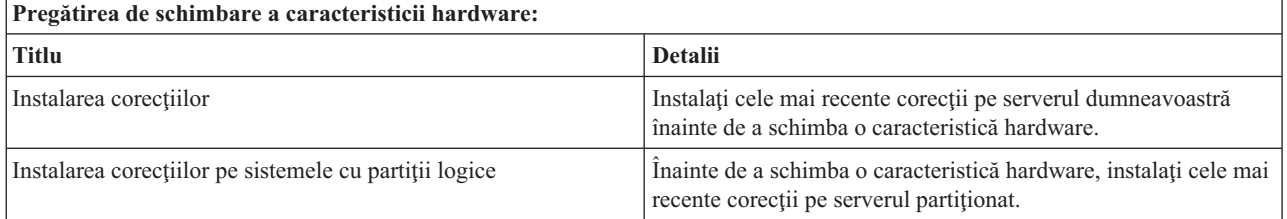

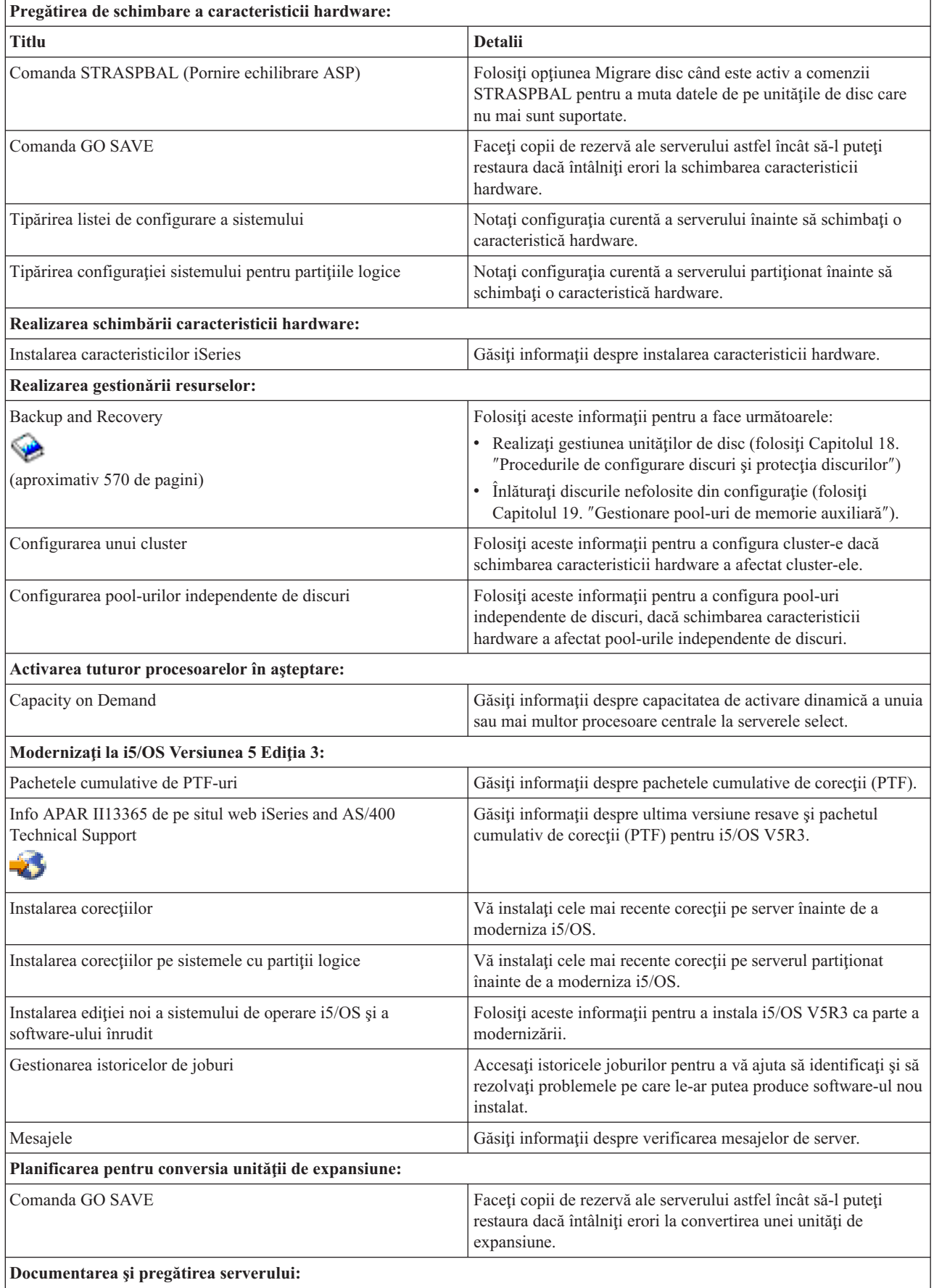

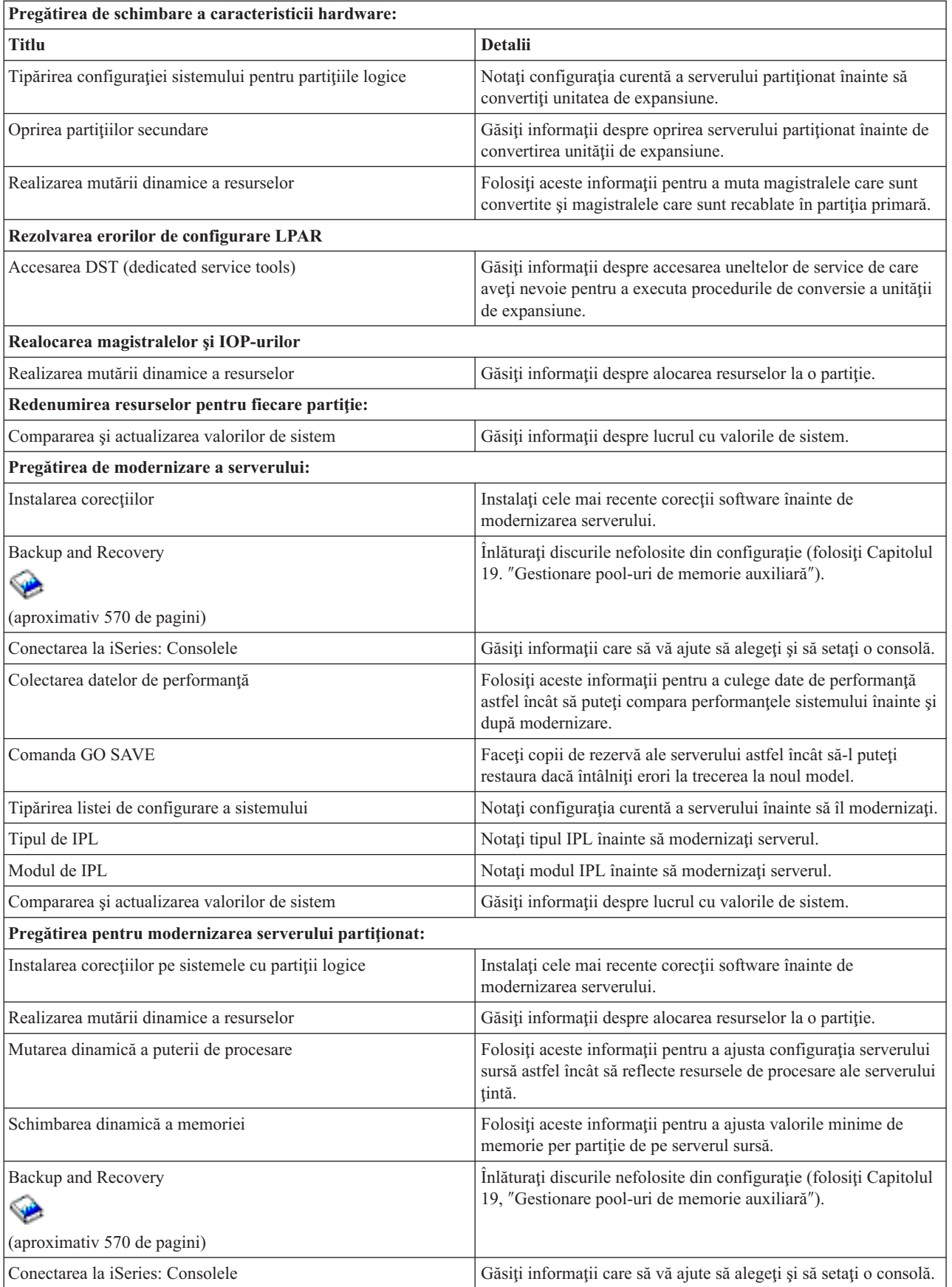

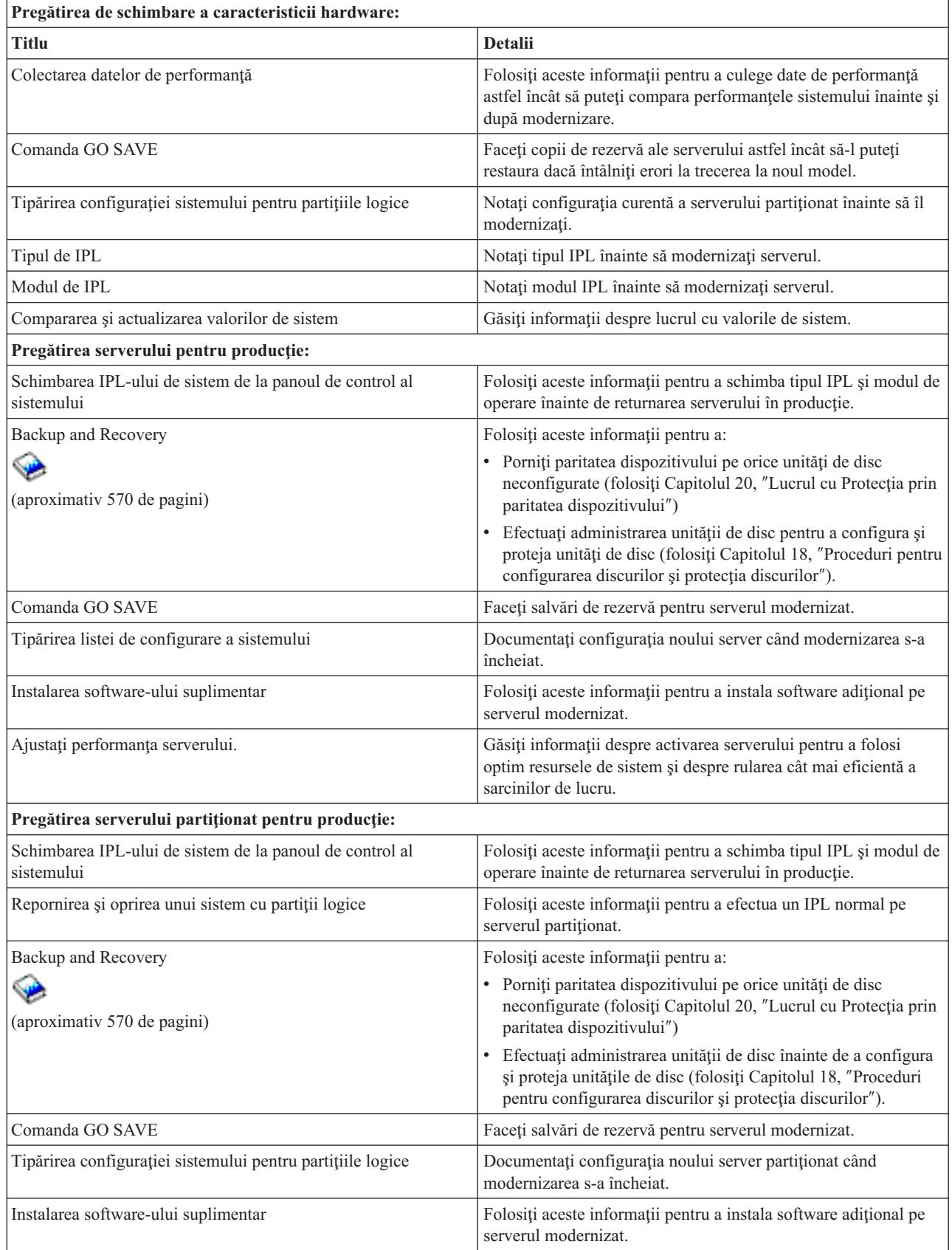

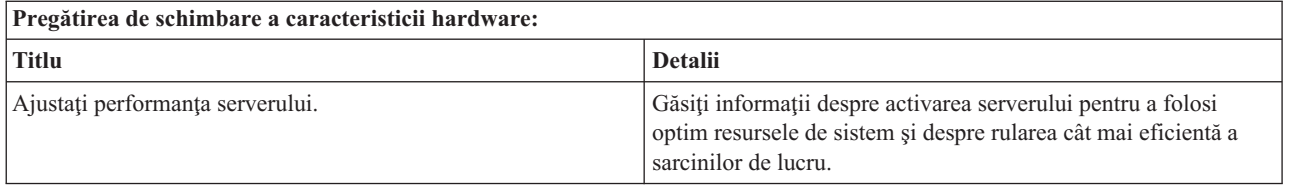

### **Alte informaţii**

Puteţi de asemenea vizualiza sau tipări oricare din următoarele PDF-uri:

- Manuale:
	- Memo către utilizatori (aproximativ 50 de pagini)

Acest document furnizează informații despre modificările de software și hardware care pot afecta funcționarea sistemului dumneavoastră.

 $-$  Migrarea (aprox. 126 KB)

Puteți folosi aceste informații dacă doriți să migrați datele pe un alt server cu un alt număr de serie. Aceste informaţii au la bază presupunerea că mutaţi datele de pe un server pe altul. Dacă instalaţi o versiune nouă de i5/OS pe acelaşi server, nu este necesar să realizaţi o migrare de date explicită. Este suficient doar să instalaţi noua versiune de i5/OS.

- Instalarea, modernizarea sau ştergerea i5/OS şi a software-ul înrudit (aprox. 220 pagini) Puteţi folosi aceste informaţii dacă vă modernizaţi serverul cu o nouă ediţie de i5/OS.
- Partițiile logice

Dacă modernizaţi de la sau la un server partiţionat, puteţi folosi acest subiect pentru a alege dintr-un număr de PDF-uri care contin informatii despre partitii logice.

– Backup and Recovery (aprox. 570 pagini)

Puteţi folosi aceste informaţii pentru a vă salva serverul înainte de efectuarea operaţiilor de modernizare. Aceasta vă permite să recuperati o configurație funcțională dacă întâlniți probleme în timpul oricărei părți a modernizării.

Pentru informatii suplimentare legate strâns de modernizare, vedeti subiectul Informatii înrudite.

### **Salvarea fişierelor PDF**

Pentru a salva un PDF pe staţia dumneavoastră de lucru pentru privit şi tipărit:

- 1. Faceţi clic dreapta pe PDF în browser-ul dumneavoastră (clic dreapta pe legătura de mai sus).
- 2. Faceţi clic pe **Save Target As...** dacă folosiţi Internet Explorer. Faceţi clic pe **Save Link As** dacă folosiţi Netscape Communicator.
- 3. Navigaţi către directorul în care doriţi să salvaţi PDF-ul.
- 4. Faceţi clic pe **Save**.

### **Descărcarea programului Adobe Acrobat Reader**

Aveţi nevoie de Adobe Acrobat Reader pentru a vizualiza sau tipări aceste PDF-uri. Puteţi descărca o copie de pe [situl](http://www.adobe.com/products/acrobat/readstep.html)

Web [Adobe](http://www.adobe.com/products/acrobat/readstep.html) (www.adobe.com/products/acrobat/readstep.html)

#### **Concepte înrudite**

"Activarea tuturor [procesoarelor](#page-25-0) în aşteptare" la pagina 20

Capacity on Demand vă oferă posibilitatea să activați dinamic unul sau mai multe procesoare centrale pentru

<span id="page-11-0"></span>serverele select. Dacă modernizați de la un server care este activat pentru Capacity on Demand și aveți procesoare în standby care nu au fost activate, trebuie să activați toate aceste procesoare înainte de a moderniza software-ul sau serverul.

#### **Operaţii înrudite**

"Realizarea tuturor task-urilor de [modernizare"](#page-18-0) la pagina 13

Aceasta este lista completă a task-urilor posibile pentru modernizare. Nu este personalizată pentru modernizarea dumneavoastră. Utilizaţi acest subiect dacă folosiţi o versiune PDF sau CD-ROM a informaţiilor.

"Adăugarea sau înlocuirea unei [caracteristici](#page-18-0) hardware" la pagina 13 Este posibil să aveti nevoie să modificati una sau mai multe caracteristici hardware pentru satisfacerea cerintelor de capacitate şi compatibilitate înainte de modernizarea la V5R4 şi la noul server.

["Modernizarea](#page-26-0) la i5/OS Versiunea 5 Editia 4" la pagina 21

Pentru a efectua modernizarea software-ului, faceţi următoarele task-uri:

["Convertirea](#page-26-0) unităţilor de expansiune pentru un server partiţionat" la pagina 21 Când se realizează oricare din următoarele conversii de unități de expansiune într-un mediu partiționat, este esențial să se realizeze un plan detaliat înaintea începerii conversiei de unităţi de expansiune.

["Modernizarea](#page-42-0) serverului" la pagina 37

Descrie cum să se facă modernizarea la un server nou.

### **Concepte privind modernizarea**

Revedeti procesul de modernizare a serverului și unele considerente de modernizare a serverului partitionat. Găsiti informaţii despre ce servere pot fi modernizate la noile servere iSeries. Învăţaţi terminologia care este folosită în acest subiect.

**Modernizarea** este procesul prin care se înlocuieşte un server iSeries, o caracteristică hardware sau o versiune de software cu un alt model de server iSeries, caracteristică hardware sau versiune de software şi se păstrează numărul de serie al serverului sursă. Pentru mai multe informaţii despre modernizări selectaţi oricare din aceste subiecte:

- v Terminologie de modernizare
- Procesul de modernizare
- Modernizările unui server partiționat
- v Căile de modernizare
- Capacity on Demand

Învăţaţi cum să activaţi procesoare suplimentare pentru a moderniza serverul fără să modernizaţi la un nou server.

#### **Concepte înrudite**

Capacity on Demand

### **Terminologie de modernizare**

Utilizaţi aceste informaţii pentru a înţelege termenii modernizării.

Consultaţi aceste informaţii pentru a vă familiariza cu terminologia utilizată la descrierea modernizărilor. Dacă vă mutaţi datele sau software-ul de pe serverul iSeries curent pe un server cu alt număr de serie, vedeţi Terminologia privind migrarea.

#### **Capacity on Demand**

Posibilitatea de a activa procesoare suplimentare pe serverele iSeries select. Aceste servere iSeries sunt livrate cu un număr de procesoare care sunt active pe serverul iSeries la livrare. Aceste modele includ procesoare care nu sunt disponibile pentru folosinţă până când nu sunt activate. Aceste procesoare pot fi activate fie temporar, fie permanent.

#### **modernizarea hardware-ului**

O modernizare se referă la oricare dintre următoarele:

v O modificare la un nivel mai recent a hardware-ului serverului care păstrează numărul serial al serverului.

- v Adăugarea de hardware la server
- v O funcţionare îmbunătăţită a hardware-ului

#### <span id="page-12-0"></span>**modernizarea programului licenţiat (LP)**

Un tip specific de modernizare a software-ului pentru un server existent care se referă la una din următoarele:

- v O modificare la o ediţie mai recentă a LP
- O îmbunătățire în funcționarea LP

#### **MES (miscellaneous equipment specification)**

Orice modificare a hardware-ului serverului (adăugare, îmbunătățire, înlăturare sau orice combinație a acestora). Numărul serial al serverului nu se modifică. Tipurile specifice includ următoarele:

- v MES caracteristici care pot fi instalate de client (CIF)
- MES instalat-de-IBM (IBI)

#### **modernizarea modelului**

Un tip specific de MES hardware care determină o modificare a modelului de hardware. O modernizare (upgrade) de model poate implica adăugarea, eliminarea sau schimbarea facilităţilor. Numărul serial al serverului nu se modifică.

#### **modernizarea sistemului de operare**

Un tip specific de modernizare a software-ului pentru un server existent care se referă la una din următoarele:

- v O modificare la o ediţie mai recentă a sistemului de operare
- v O îmbunătăţire a funcţionării sistemului de operare

#### **PoD (Processors on Demand)**

Procesoare în aşteptare (standby) pe un server şi care pot fi activate pentru folosire temporară sau permanentă

#### **modernizarea software-ului**

Orice modificare a software-ului unui server existent, care poate include oricare dintre următoarele:

- v O modificare a software-ului la o ediţie mai recentă
- O adăugare de software
- v O îmbunătăţire în funcţionarea software-ului

#### **SPD (system product division)**

O arhitectură a magistralei care permite I/E să comunice cu procesorul. SPD-I/O se referă la dispozitivele care utilizează arhitectura de magistrală SPD pentru comunicarea cu restul serverului.

#### **server sursă**

Sistemul existent care este modernizat cu hardware nou sau cu un nou nivel de software.

#### **server destinaţie**

În modernizări, configuraţia de hardware şi nivelul de software planificate, care există în momentul terminării modernizării.

#### **modernizare**

Orice modificare de hardware sau software la o editie mai recentă, sau orice adăugare de hardware sau de software. Se deosebeste de migrare, în care datele sunt mutate de pe un server iSeries pe alt server iSeries.

#### **Concepte înrudite**

Terminologia de migrare

### **Procesul de modernizare**

Utilizați aceste informații pentru a afla despre fluxul și timpul necesar pentru modernizarea unui server nepartiționat.

Procesul de modernizare include planificarea, comandarea, pregătirea şi realizarea modernizării. Procesul dumneavoastră de modernizare este unic, deși veți realiza fiecare din aceste task-uri importante, cum le realizați, în ce ordine le realizaţi şi ce implică ele depinde de mediul de lucru curent şi de mediul la care vreţi să ajungeţi. Fiecare dintre aceste task-uri majore este descris aici în detaliu.

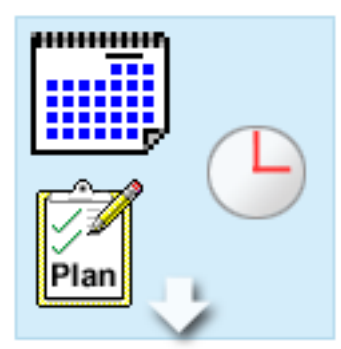

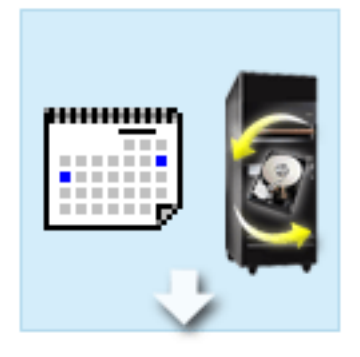

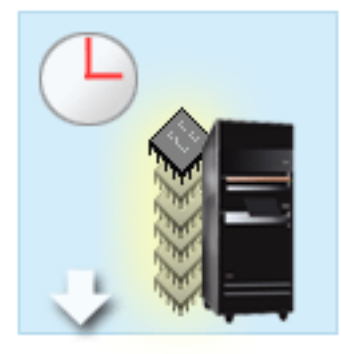

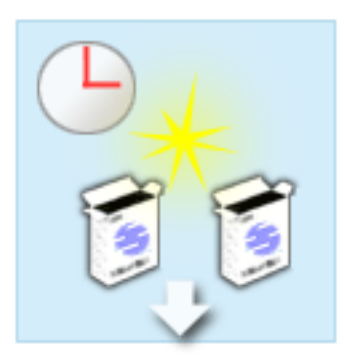

#### **Planificarea modernizării**

Primul task din fiecare proces de modernizare este planificarea modernizării şi comandarea celor necesare. Planificarea este foarte importantă, iar timpul investit în planificare va face foarte uşoară modernizarea. Realizarea acestui task poate necesita până la şase săptămâni, în funcţie de complexitatea mediului dumneavoastră.

Pentru mai multe informaţii, vedeţi subiectul Planificare pentru modernizare.

#### **Înlocuirea caracteristicilor hardware**

S-ar putea să fie nevoie să înlocuiţi caracteristici hardware care nu vor funcţiona pe mediul destinaţie. S-ar putea să fie nevoie să înlăturaţi sau să eliminaţi caracteristici hardware înainte de a instala i5/OS V5R4, înainte de a moderniza la noul model, sau înainte de amândouă. De exemplu, hardware-ul ataşat SPD nu va funcţiona pe modelele 810, 825, 870 sau 890. Acest hardware trebuie înlocuit şi adăugate noi caracteristici hardware înainte de a moderniza serverul. Înlocuirea caracteristicilor hardware poate fi de obicei terminată într-un sfârşit de săptămână.

Pentru informații suplimentare, consultați subiectul Adăugarea sau înlocuirea unei caracteristici hardware.

#### **Activarea tuturor procesoarelor în aşteptare**

Dacă modernizați de la un server care este activat pentru Capacity on Demand și aveți procesoare în standby care nu au fost activate, trebuie să activaţi toate aceste procesoare înainte de a moderniza software-ul sau serverul. Activarea procesoarelor în aşteptare poate fi realizată în câteva minute dacă aveţi codul de activare PoD cerut.

Pentru informaţii suplimentare, consultaţi subiectul Activarea tuturor procesoarelor în aşteptare.

#### **Instalarea noii versiuni de i5/OS**

Un alt task în procesul de modernizare este instalarea noii versiuni a sistemului de operare i5/OS. Trebuie să instalaţi ultimul resave şi pachet de corecţii (PTF) cumulativ i5/OS V5R4, înainte să modernizaţi la un nou model. Instalarea i5/OS pe un server care nu este preîncărcat necesită cel puţin o oră. Pentru informaţii despre ultimul resave şi pachetul corecţii (PTF) cumulativ, consultați APAR-ul de informare II13365 de pe situl web iSeries and AS/400 Technical Support.

Pentru mai multe informaţii, vedeţi subiectul Modernizarea la i5/OS V5R3.

#### **Convertirea unităţilor de expansiune**

Unele unități de expansiune care nu vor funcționa cu Model 810, 825, 870 sau 890 pot fi convertite să funcţioneze cu noile modele. Totusi, dacă modernizați un server partiționat, o planificare detaliată este esențială înainte de a realiza conversia unităţii de expansiune. Deşi această conversie de unitate de expansiune ar putea fi realizată într-un sfârşit de săptămână, convertirea mai multor unităţi poate creşte complexitatea conversiei şi prin urmare şi timpul necesar pentru realizarea acestui task.

Pentru mai multe informații, vedeți subiectul Convertirea unităţilor de expansiune pentru un server partiţionat. **Terminarea modernizării serverului**

Task-ul final din procesul de modernizare este modernizarea serverului. Modernizarea efectivă este realizată de un reprezentant de service, dar pregătirea pentru modernizare şi întoarcerea serverului în producţie sunt responsabilităţile dumneavoastră. Modernizarea de la un server la altul necesită până la trei zile.

Pentru mai multe informaţii, vedeţi subiectul Modernizarea serverului.

Modernizarea dumneavoastră unică poate include câteva dintre aceste faze, sau toate fazele pentru un proces complet de modernizare. Pentru a determina exact ce activități de modernizare trebuie să efectuați, utilizați informațiile din subiectul Planificarea modernizării. După ce planificarea este completă, puteți utiliza interviul din subiectul Modernizări pentru a construi o listă de task-uri pentru modernizare personalizată pentru mediul dumneavoastră unic. Interviul este disponibil numai în versiunea online a Centrului de informare.

#### **Concepte înrudite**

"Planificarea [modernizării"](#page-16-0) la pagina 11

Aflaţi cum vă poate ajuta planificarea să minimizaţi timpul de modernizare şi cum puteţi face modernizarea mai simplă.

Capacity on Demand

"Activarea tuturor [procesoarelor](#page-25-0) în aşteptare" la pagina 20

Capacity on Demand vă oferă posibilitatea să activați dinamic unul sau mai multe procesoare centrale pentru serverele select. Dacă modernizati de la un server care este activat pentru Capacity on Demand și aveti procesoare în standby care nu au fost activate, trebuie să activaţi toate aceste procesoare înainte de a moderniza software-ul sau serverul.

Pachetul de corecţii (PTF) cumulative

iSeries and [AS/400Technical](http://www.ibm.com/eserver/iseries/support/) Support

#### **Operaţii înrudite**

"Adăugarea sau înlocuirea unei [caracteristici](#page-18-0) hardware" la pagina 13

Este posibil să aveti nevoie să modificati una sau mai multe caracteristici hardware pentru satisfacerea cerintelor de capacitate şi compatibilitate înainte de modernizarea la V5R4 şi la noul server.

["Modernizarea](#page-26-0) la i5/OS Versiunea 5 Editia 4" la pagina 21

Pentru a efectua modernizarea software-ului, faceti următoarele task-uri:

["Convertirea](#page-26-0) unităţilor de expansiune pentru un server partiţionat" la pagina 21

Când se realizează oricare din următoarele conversii de unități de expansiune într-un mediu partiționat, este esențial să se realizeze un plan detaliat înaintea începerii conversiei de unităţi de expansiune.

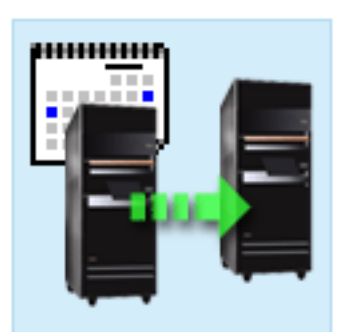

<span id="page-15-0"></span>["Modernizarea](#page-42-0) serverului" la pagina 37 Descrie cum să se facă modernizarea la un server nou.

## **Modernizările unui server partiţionat**

Aflaţi informaţii speciale pentru modernizarea unui server partiţionat.

Modernizarea unui server partiţionat este mai complexă decât modernizarea unui server fără partiţii. Când modernizaţi un server partiţionat, ţineţi cont de următoarele.

### **Modernizarea partiţiilor multiple durează mai mult**

Când modernizaţi un server partiţionat, de fapt realizaţi o modernizare pentru fiecare partiţie. Acest proces de modernizare include planificarea, pregătirea şi realizarea modernizării. Planificarea este cea mai complexă şi poate necesita până la şase săptămâni depinzând de complexitatea mediului. Instalarea ediţiei i5/OS pe un server care nu este preîncărcat necesită cel putin o oră. Modernizarea de la un server la alt server necesită până la trei zile pentru fiecare partiție. În plus, este recomandat să stabilizați serverul după modernizarea fiecărei partiții, ceea ce înseamnă că modernizarea completă poate dura câteva săptămâni.

### **Modernizarea serverului poate modifica resursele serverului**

Când convertiţi o unitate de expansiune, se întâmplă două lucruri. Mai întâi sunt create magistrale noi cu numere noi de magistrală. Trebuie să alocați noile numere de magistrală la partiția corectă înainte de a porni partiția. Apoi sunt create câteva nume noi de resurse. Trebuie să realocaţi sau redenumiţi numele noi de resurse în mod corespunzător. Pentru informații despre conversia de la o unitate de expansiune la alta într-un mediu partiționat, consultați subiectul Conversia unităţilor de expansiune într-un mediu partiţionat.

### **Modernizarea serverului poate necesita gestionarea suplimentară a resurselor**

Dacă serverul destinaţie are *mai puţine* procesoare decât serverul sursă, trebuie să vă asiguraţi că serverul destinaţie poate satisface valorile de procesoare minime per partiţie. Puteţi redefini partiţiile înaintea sau după realizarea modernizării. Fie ajustaţi configuraţia pe serverul sursă pentru a reflecta resursele de procesare ale serverului destinaţie, fie corectaţi configuraţia pe serverul destinaţie înainte de a porni partiţiile secundare.

De exemplu, dacă modernizaţi de la un server pe patru căi la un server pe două căi, trebuie să vă definiţi partiţiile astfel încât să lucreze pe noul server de două căi. Puteţi face asta înainte de modernizare, definind partiţiile astfel încât doar două din cele patru procesoare să fie folosite, fie după modernizare definind partiţiile să folosească doar două din cele patru procesoare.

Dacă serverul destinatie are *mai multe* procesoare decât serverul curent, configurația pe serverul destinație va indica resurse în plus care trebuie atunci alocate manual la partițiile corespunzătoare.

Similar, trebuie să vă asigurați că serverul destinație poate satisface valorile de memorie minime per partiție. Valorile de memorie curente pot fi ajustate pe serverul destinaţie.

### **Rularea Linux pe o partiţie musafir are cerinţe unice**

Dacă soluția dumneavoastră include Linux, asigurați-vă că folosiți subiectul Linux pentru a vă ajuta să identificați cerințele de configurare Linux într-o partiție logică iSeries. Dacă prin modernizare treceți la un sistem cu procesor POWER4 şi rulaţi Linux pe o partiţie logică iSeries, trebuie să vă asiguraţi că versiunea de Linux pe care o rulaţi suportă noul hardware. Consultați situl Web Linux for IBM pentru a vedea lista distribuțiilor de Linux care suportă noul hardware. Dacă distribuția curentă de Linux nu suportă noul hardware, trebuie să modernizați distribuția de Linux înainte de a moderniza la noul hardware.

### <span id="page-16-0"></span>**Responsabilităţile reprezentantului de service**

Într-o modernizare de server, reprezentantul service modernizează tot hardware-ul pe serverul partiţionat. Totuşi, reprezentantul service nu realocă resurse sau modernizează software-ul pe partiţii individuale. IBM oferă aceste servicii şi altele contra cost. Pentru informaţii suplimentare despre aceste servicii, selectaţi **Migration** pe situl Web Integrated Applications Services.

Pentru mai multe informaţii despre partiţiile logice, consultaţi subiectul Partiţii logice.

**Concepte înrudite** Linux [Linux](http://www-1.ibm.com/servers/eserver/iseries/linux/) for IBM Integrated [Applications](http://www-1.ibm.com/services/its/us/inteapps.htm) Services Partitiile logice "Planificarea modernizării" Aflaţi cum vă poate ajuta planificarea să minimizaţi timpul de modernizare şi cum puteţi face modernizarea mai simplă. **Operaţii înrudite**

["Convertirea](#page-26-0) unităţilor de expansiune pentru un server partiţionat" la pagina 21 Când se realizează oricare din următoarele conversii de unități de expansiune într-un mediu partiționat, este esențial să se realizeze un plan detaliat înaintea începerii conversiei de unităţi de expansiune.

### **Căile de modernizare**

Dacă nu vă puteţi moderniza serverul la un model 8*xx*, puteţi migra datele de pe server pe un model nou. Pentru informaţii despre migrarea datelor pe un nou server, consultaţi Migrarea.

Puteţi mări capacitatea serverelor select fără să modernizaţi la un nou server, prin activarea pe acel server a unuia sau mai multor procesoare standby. De fapt, ca să vă puteţi moderniza serverul, trebuie să fi activate toate procesoarele serverului respectiv. Pentru mai multe informații, vedeți subiectul Capacity on Demand.

Pentru mai multe informații despre căile de modernizare valide, luați legătura cu reprezentantul de marketing sau cu partenerul de afaceri sau faceţi clic pe **Upgrade** în situl Web IBM FACT.

**Concepte înrudite** Migrarea Capacity on Demand IBM [FACT](http://www.ibm.com/servers/eserver/fact/)

### **Planificarea modernizării**

Aflaţi cum vă poate ajuta planificarea să minimizaţi timpul de modernizare şi cum puteţi face modernizarea mai simplă.

Fiecare modernizare este unică. Puteţi moderniza de la un server la altul. Sau puteţi moderniza ediţia de i5/OS. Dacă aveţi caracteristici hardware care nu vor funcţiona pe serverul destinaţie, trebuie să planificaţi înlocuirea sau convertirea acestor caracteristici fie înainte, fie în timpul modernizării. Există consideraţii suplimentare pentru modernizarea unui server partiționat. Este important să luați în calcul că timpul pe care îl consumați planificând pentru modernizare vă va ajuta să minimizaţi timpul total şi va face realizarea modernizării serverului mai uşoară.

Puteți folosi subiectul Planificarea din Centrul de informare **pe server** pentru a vedea task-urile de planificare sau pentru a crea o listă de verificare personalizată pentru planificare. Pentru a folosi aceste informaţii, trebuie să cunoaşteţi informaţii specifice despre comanda dumneavoastră, cum sunt ediţia modelului, caracteristici şi orice soluţii suplimentare pe care le-ați comandat. Întoarceți-vă la acest subiect când ați terminat task-urile de planificare din lista de verificare pentru mediul dumneavoastră.

<span id="page-17-0"></span>Puteți de asemenea să revedeți un număr de scenarii care descriu un mediu curent și un mediu destinație și apoi explică cum să modernizaţi de la acel mediu curent la mediul destinaţie.

Când aţi încheiat task-urile din lista personalizată de verificare pentru planificare, următorul pas este să realizaţi modernizarea.

**Notă:** IBM oferă clienţilor săi opţiunea de rulare concomitentă a serverelor sursă şi destinaţie, pentru o anumită perioadă de timp. Puteţi utiliza această perioadă pentru mutarea datelor, a unităţilor de expansiune şi a partiţiilor pe serverul destinaţie. Această opţiune este disponibilă pentru cumpărare ca RPQ 847156. Pentru informaţii despre termenii și condițiile acestui RPQ (request for price quotation), contactați reprezentantul de marketing.

Dacă alegeți, Serviciile de planificare și migrare iSeries vă pot ajuta în planificarea și modernizarea la cele mai recente modele iSeries. Acest serviciu include o sesiune de planificare pentru a discuta cerinţele clientului. Pentru informaţii suplimentare, selectati **Migration** pe situl Web Integrated Applications Services.

#### **Concepte înrudite**

"Procesul de [modernizare"](#page-12-0) la pagina 7

Utilizați aceste informații pentru a afla despre fluxul și timpul necesar pentru modernizarea unui server nepartiţionat.

["Modernizările](#page-15-0) unui server partiţionat" la pagina 10

Aflaţi informaţii speciale pentru modernizarea unui server partiţionat.

"Realizarea modernizării"

Găsiți instrucțiuni pentru pregătirea și realizarea tuturor operațiilor pe care le implică modernizarea, cum ar fi adăugarea sau înlocuirea unei caracteristici hardware, convertirea unităţilor de expansiune într-un mediu partiţionat, modernizarea ediţiei de i5/OS sau modernizarea serverului.

Integrated [Applications](http://www-1.ibm.com/services/its/us/inteapps.htm) Services

"Realizarea modificării [caracteristicii](#page-23-0) hardware" la pagina 18

În acest subiect este descrisă finalizarea modificării caracteristicii hardware.

#### **Operaţii înrudite**

Planificarea

"Adăugarea sau înlocuirea unei [caracteristici](#page-18-0) hardware" la pagina 13

Este posibil să aveţi nevoie să modificaţi una sau mai multe caracteristici hardware pentru satisfacerea cerinţelor de capacitate şi compatibilitate înainte de modernizarea la V5R4 şi la noul server.

"Pregătirea de schimbare a [caracteristicii](#page-19-0) hardware" la pagina 14

Acest subiect descrie cum să vă pregătiţi pentru adăugarea sau înlocuirea unei caracteristici hardware.

"Pregătirea de schimbare a [caracteristicii](#page-21-0) hardware pentru un server partitionat" la pagina 16

Descrie cum să vă pregătiţi pentru adăugarea sau înlocuirea unei caracteristici hardware.

["Modernizarea](#page-42-0) serverului" la pagina 37

Descrie cum să se facă modernizarea la un server nou.

"Pregătirea pentru [modernizarea](#page-43-0) serverului" la pagina 38

Descrie cum să vă pregătiți pentru modernizarea serverului.

"Pregătirea de [modernizare](#page-46-0) a serverului partitionat" la pagina 41

Descrie cum să vă pregătiţi pentru modernizarea serverului.

### **Realizarea modernizării**

Găsiti instructiuni pentru pregătirea și realizarea tuturor operațiilor pe care le implică modernizarea, cum ar fi adăugarea sau înlocuirea unei caracteristici hardware, convertirea unităților de expansiune într-un mediu partitionat, modernizarea editiei de i5/OS sau modernizarea serverului.

Acest subiect include instrucțiuni pentru servere nepartiționate și partiționate. Puteți vedea toate informațiile sau folosi un interviu interactiv pentru a crea o listă personalizată de operaţii pentru modernizare.

<span id="page-18-0"></span>Odată terminată planificarea modernizării, sunteţi gata să începeţi modernizarea. Puteţi utiliza un interviu interactiv pentru crearea unei liste personalizate de task-uri pentru modernizare. Sau, dacă preferaţi, puteţi vedea întreaga listă de task-uri pentru modernizare.

#### **Concepte înrudite**

"Planificarea [modernizării"](#page-16-0) la pagina 11

Aflaţi cum vă poate ajuta planificarea să minimizaţi timpul de modernizare şi cum puteţi face modernizarea mai simplă.

### **Realizarea tuturor task-urilor de modernizare**

Aceasta este lista completă a task-urilor posibile pentru modernizare. Nu este personalizată pentru modernizarea dumneavoastră. Utilizati acest subiect dacă folositi o versiune PDF sau CD-ROM a informatiilor.

Acest subiect conține **toate** operațiile de modernizare, atât pentru un server nepartiționat, cât și pentru unul partiționat. Pentru a obţine o listă de task-uri **specifice** modernizării dumneavoastră, puteţi folosi interviul interactiv Personalizarea operaţiilor de modernizare.

În acest subiect veţi vedea şi operaţiile pentru modernizarea atât a unui server nepartiţionat cât şi a unuia partiţionat.

Pentru a vedea sau descărca versiunea PDF a acestui subiect, selectaţi Modernizări (aproximativ 338 KB). Pentru a vedea sau tipări alte capitole legate de Modernizări, vedeţi PDF tipăribile.

#### **Concepte înrudite**

"Activarea tuturor [procesoarelor](#page-25-0) în aşteptare" la pagina 20

Capacity on Demand vă oferă posibilitatea să activați dinamic unul sau mai multe procesoare centrale pentru serverele select. Dacă modernizați de la un server care este activat pentru Capacity on Demand și aveți procesoare în standby care nu au fost activate, trebuie să activați toate aceste procesoare înainte de a moderniza software-ul sau serverul.

"Realizarea [administrării](#page-23-0) resurselor" la pagina 18

După modificarea unei caracteristici hardware, trebuie să efectuaţi următoarele task-uri:

["Realizarea](#page-24-0) gestiunii resurselor pentru un server partiţionat" la pagina 19

După modificarea unei caracteristici hardware, trebuie să efectuaţi următoarele task-uri:

#### **Operaţii înrudite**

"Adăugarea sau înlocuirea unei caracteristici hardware"

Este posibil să aveţi nevoie să modificaţi una sau mai multe caracteristici hardware pentru satisfacerea cerinţelor de capacitate şi compatibilitate înainte de modernizarea la V5R4 şi la noul server.

["Modernizarea](#page-26-0) la i5/OS Versiunea 5 Editia 4" la pagina 21

Pentru a efectua modernizarea software-ului, faceţi următoarele task-uri:

["Convertirea](#page-26-0) unităților de expansiune pentru un server partitionat" la pagina 21

Când se realizează oricare din următoarele conversii de unități de expansiune într-un mediu partitionat, este esențial să se realizeze un plan detaliat înaintea începerii conversiei de unități de expansiune.

["Modernizarea](#page-42-0) serverului" la pagina 37

Descrie cum să se facă modernizarea la un server nou.

#### **Referinţe înrudite**

"PDF [tipăribil"](#page-6-0) la pagina 1

Folosiţi aceasta pentru a vizualiza sau pentru a tipări un PDF cu aceste informaţii.

#### **Informaţii înrudite**

[Modernizările](rzamd.pdf)

### **Adăugarea sau înlocuirea unei caracteristici hardware**

Este posibil să aveți nevoie să modificați una sau mai multe caracteristici hardware pentru satisfacerea cerințelor de capacitate şi compatibilitate înainte de modernizarea la V5R4 şi la noul server.

<span id="page-19-0"></span>Aţi putea avea nevoie să adăugaţi mai multă memorie sau ar putea trebui să înlocuiţi un dispozitiv cu bandă care nu este compatibil cu serverul dumneavoastră țintă. Cerințele unice ale caracteristicii hardware vor indica schimbarea caracteristicii hardware. Unele exemple sunt:

- v Dacă aveţi caracteristici hardware care nu vor funcţiona cu i5/OS V5R4, va trebui să le înlocuiţi înainte de a moderniza ediţia i5/OS la V5R4.
- v Dacă adăugaţi o caracteristică hardware care va funcţiona doar cu i5/OS V5R4, atunci va trebui să modernizaţi la V5R4 înainte de a adăuga caracteristicile hardware.
- v Dacă aveţi caracteristici hardware care nu vor funcţiona cu noul hardware, va fi nevoie să înlocuiţi aceste caracteristici hardware, fie înainte, fie când modernizați la noul server.

Ar putea fi nevoie să schimbaţi mai mult decât o caracteristică hardware. Dacă plănuiţi să modernizaţi atât i5/OS, cât şi serverul, asigurați-vă că toate caracteristicile hardware sunt compatibile, atât cu i5/OS, cât și cu noul server. Ar trebui să identificati aceste modificări ale caracteristicilor hardware când plănuiti modernizarea. Pentru informatii referitoare la caracteristicile hardware pe care s-ar putea să fie necesar să le înlocuiți, vizitați situl Web iSeries Upgrade Planning.

Înainte să începeţi aceste operaţii, asiguraţi-vă că aţi efectuat planificarea de modernizare necesară. Apoi, pentru a schimba o caracteristică hardware, efectuaţi următoarele operaţii:

#### **Concepte înrudite**

"Procesul de [modernizare"](#page-12-0) la pagina 7

Utilizați aceste informații pentru a afla despre fluxul și timpul necesar pentru modernizarea unui server nepartiţionat.

iSeries Upgrade [Planning](http://www-03.ibm.com/servers/eserver/support/iseries/planning/index.html)

"Planificarea [modernizării"](#page-16-0) la pagina 11

Aflaţi cum vă poate ajuta planificarea să minimizaţi timpul de modernizare şi cum puteţi face modernizarea mai simplă.

"Realizarea modificării [caracteristicii](#page-23-0) hardware" la pagina 18

În acest subiect este descrisă finalizarea modificării caracteristicii hardware.

"Realizarea [administrării](#page-23-0) resurselor" la pagina 18

După modificarea unei caracteristici hardware, trebuie să efectuaţi următoarele task-uri:

["Realizarea](#page-24-0) gestiunii resurselor pentru un server partiţionat" la pagina 19

După modificarea unei caracteristici hardware, trebuie să efectuaţi următoarele task-uri:

#### **Operaţii înrudite**

"Realizarea tuturor task-urilor de [modernizare"](#page-18-0) la pagina 13

Aceasta este lista completă a task-urilor posibile pentru modernizare. Nu este personalizată pentru modernizarea dumneavoastră. Utilizaţi acest subiect dacă folosiţi o versiune PDF sau CD-ROM a informaţiilor.

"Pregătirea de schimbare a caracteristicii hardware"

Acest subiect descrie cum să vă pregătiţi pentru adăugarea sau înlocuirea unei caracteristici hardware.

"Pregătirea de schimbare a [caracteristicii](#page-21-0) hardware pentru un server partitionat" la pagina 16

Descrie cum să vă pregătiţi pentru adăugarea sau înlocuirea unei caracteristici hardware.

"Adăugarea sau înlocuirea unei [caracteristici](#page-18-0) hardware" la pagina 13

Este posibil să aveţi nevoie să modificaţi una sau mai multe caracteristici hardware pentru satisfacerea cerinţelor de capacitate şi compatibilitate înainte de modernizarea la V5R4 şi la noul server.

#### **Referinţe înrudite**

"PDF [tipăribil"](#page-6-0) la pagina 1

Folosiţi aceasta pentru a vizualiza sau pentru a tipări un PDF cu aceste informaţii.

#### **Pregătirea de schimbare a caracteristicii hardware:**

Acest subiect descrie cum să vă pregătiţi pentru adăugarea sau înlocuirea unei caracteristici hardware.

Înainte de a începe această procedură, asiguraţi-vă că aţi completat aceste task-uri preliminare necesare:

• Obtinerea și trecerea în revistă a informațiilor PSP (preventive service planning).

Documentul PSP pentru modernizările V5R4 este SF98168. Revedeți acest document pentru cele mai actuale informaţii despre condiţii care pot afecta modernizarea.

• Revedeți Memo către utilizatori.

Acest document furnizează informații despre modificările de software și hardware care pot afecta funcționarea sistemului dumneavoastră.

• Vedeți situl Web Migration.

Acest sit Web conține informații despre căile actuale de migrare și modernizare, o legătură la manualele Redbooks relevante şi informaţii despre convertirea la PCI a unităţilor I/E ataşate prin SPD.

v Revedeţi *Performance Capabilities Reference* pe situl Web Performance Management.

Această referință oferă informații despre performanța serverelor, care sunt utile pentru clienții care intenționează să-şi modernizeze serverele şi software-ul.

v Planificarea modernizării.

Apoi, pentru a vă pregăti pentru adăugarea sau înlocuirea unei caracteristici hardware, efectuați următoarele operații:

#### **Concepte înrudite**

Memo către utilizatori

Situl Web [Migration](http://www.ibm.com/eserver/iseries/migration)

Performance [Management](http://www-1.ibm.com/servers/eserver/iseries/perfmgmt/resource.htm)

"Planificarea [modernizării"](#page-16-0) la pagina 11

Aflaţi cum vă poate ajuta planificarea să minimizaţi timpul de modernizare şi cum puteţi face modernizarea mai simplă.

"Realizarea modificării [caracteristicii](#page-23-0) hardware" la pagina 18

În acest subiect este descrisă finalizarea modificării caracteristicii hardware.

#### **Operaţii înrudite**

"Adăugarea sau înlocuirea unei [caracteristici](#page-18-0) hardware" la pagina 13

Este posibil să aveți nevoie să modificați una sau mai multe caracteristici hardware pentru satisfacerea cerințelor de capacitate şi compatibilitate înainte de modernizarea la V5R4 şi la noul server.

Informaţii PSP (Preventive service planning)

Instalarea corecţiilor

Salvarea întregului server folosind GO SAVE opţiunea 21.

"Tipărire stare configurație discuri" la pagina 27

Pentru a tipări starea configurației discurilor de pe serverul dumneavoastră, vă trebuie autorizare de responsabil cu securitatea.

"Tipărirea configurației și stării setului de paritate" la pagina 28

Pentru a tipări configurația și starea setului de paritate, efectuați pașii următori.

"Afisarea, verificarea și tipărirea informațiilor despre resursele hardware" la pagina 29

Pentru a afișa, verifica și tipări informații despre resursele hardware, efectuați pașii următori.

Tipărirea listei de configurare a sistemului

#### **Referinţe înrudite**

Comanda STRASPBAL (Pornire echilibrare ASP)

#### *Pregătirea serverului:*

1. Instalarea corecţiilor (corecţii temporare ale programului sau PTF-uri).

Folosiţi informaţiile din acest subiect pentru a pune corecţiile pe server înainte de a adăuga sau înlocui caracteristica hardware.

2. Dacă înlocuiţi unităţi de disc, puteţi folosi opţiunea Migrare disc cât timp este activ a comenzii STRASPBAL (Pornire echilibrare ASP) pentru a reduce timpul de nefuncţionare asociat cu înlăturarea unei unităţi de disc. Această opțiune vă permite mutarea datelor de pe unitățile de disc specificate în timp ce serverul dumneavoastră rulează. Pentru informaţii, consultaţi comanda STRASPBAL (Start ASP Balance - Pornire echilibrare ASP).

<span id="page-21-0"></span>3. Salvaţi întregul server folosind GO SAVE opţiunea 21.

Acest lucru este vital pentru recuperare în cazul în care aveţi parte de erori când schimbaţi caracteristica hardware.

#### *Documentarea serverului:*

Pentru a vă asigura că serverul este documentat pe deplin înainte de a adăuga sau înlocui o caracteristică hardware, realizaţi aceste task-uri:

- 1. Dacă schimbaţi configuraţia discului, urmaţi aceşti paşi:
	- a. Tipăriţi starea configuraţiei discului serverului.
	- b. Tipăriți configurația setului de paritate și starea serverului.
- 2. Dacă schimbaţi o staţie de lucru, comunicaţii sau LAN, afişaţi, verificaţi şi tipăriţi informaţiile de resurse hardware. Folosiți aceste informații pentru a înregistra informațiile de resurse hardware astfel încât să puteți realiza gestionarea de resurse necesară după ce schimbarea caracteristicii hardware este completă.
- 3. Tipăriţi lista de configuraţie a sistemului.

Această tipărire vă furnizează detalii ale configuraţiei curente a serverului.

Acum că aţi terminat pregătirea pentru schimbarea caracteristicii hardware, următorul pas este să realizaţi schimbarea caracteristicii hardware.

#### **Pregătirea de schimbare a caracteristicii hardware pentru un server partiţionat:**

Descrie cum să vă pregătiți pentru adăugarea sau înlocuirea unei caracteristici hardware.

Înainte de a începe această procedură, asigurați-vă că ați completat aceste task-uri preliminare necesare:

v Obţinerea şi trecerea în revistă a informaţiilor PSP (preventive service planning).

Documentul PSP pentru modernizările V5R4 este SF98168. Revedeţi acest document pentru cele mai actuale informaţii despre condiţii care pot afecta modernizarea.

• Revedeți Memo către utilizatori.

Acest document furnizează informaţii despre modificările de software şi hardware care pot afecta funcţionarea sistemului dumneavoastră.

• Vedeți situl Web Migration.

Acest sit Web conține informații despre căile actuale de migrare și modernizare, o legătură la manualele Redbooks relevante şi informaţii despre convertirea la PCI a unităţilor I/E ataşate prin SPD.

v Revedeţi *Performance Capabilities Reference* pe situl Web Performance Management.

Această referinţă oferă informaţii despre performanţa serverelor, care sunt utile pentru clienţii care intenţionează să-şi modernizeze serverele şi software-ul.

v Planificarea modernizării.

Realizaţi următoarele task-uri pentru a pregăti adăugarea sau înlocuirea unei caracteristici hardware:

### **Concepte înrudite**

"Realizarea modificării [caracteristicii](#page-23-0) hardware" la pagina 18 În acest subiect este descrisă finalizarea modificării caracteristicii hardware. Informaţii PSP (Preventive service planning) Memo către utilizatori Situl Web [Migration](http://www.ibm.com/eserver/iseries/migration) Performance [Management](http://www-1.ibm.com/servers/eserver/iseries/perfmgmt/resource.htm) "Planificarea [modernizării"](#page-16-0) la pagina 11 Aflati cum vă poate ajuta planificarea să minimizati timpul de modernizare și cum puteti face modernizarea mai simplă.

Soluții de [stocare](http://www-1.ibm.com/servers/eserver/iseries/hardware/storage/)

#### **Operaţii înrudite**

"Adăugarea sau înlocuirea unei [caracteristici](#page-18-0) hardware" la pagina 13

Este posibil să aveţi nevoie să modificaţi una sau mai multe caracteristici hardware pentru satisfacerea cerinţelor de capacitate şi compatibilitate înainte de modernizarea la V5R4 şi la noul server.

Instalarea corecţiilor

Salvarea fiecărei partiții de pe server folosind GO SAVE opțiunea 21.

"Tipărire stare [configuraţie](#page-32-0) discuri" la pagina 27

Pentru a tipări starea configuraţiei discurilor de pe serverul dumneavoastră, vă trebuie autorizare de responsabil cu securitatea.

"Tipărirea [configuraţiei](#page-33-0) şi stării setului de paritate" la pagina 28

Pentru a tipări configurația și starea setului de paritate, efectuați pașii următori.

"Afisarea, verificarea și tipărirea informațiilor despre resursele hardware" la pagina 29

Pentru a afișa, verifica și tipări informații despre resursele hardware, efectuați pașii următori.

Tipărirea configurației sistemului pentru partițiile logice

#### **Referinţe înrudite**

Comanda STRASPBAL (Pornire echilibrare ASP)

#### *Pregătirea serverului:*

- 1. Instalarea corecţiilor (corecţii temporare ale programului sau PTF-uri) pe toate partiţiile serverului. Folosiţi informaţiile din acest subiect pentru a pune corecţiile pe server înainte de a adăuga sau înlocui caracteristica hardware.
- 2. Dacă înlocuiţi unităţi de disc, puteţi folosi opţiunea Migrare disc cât timp este activ a comenzii STRASPBAL (Pornire echilibrare ASP) pentru a reduce timpul de nefuncţionare asociat cu înlăturarea unei unităţi de disc. Această opţiune vă permite mutarea datelor de pe unităţile de disc specificate în timp ce serverul dumneavoastră rulează.

Pentru mai multe informații, vedeți comanda STRASPBAL (Start ASP Balance - Pornire echilibrare ASP).

3. Salvați fiecare partiție a serverului folosind opțiunea 21 a comenzii GO SAVE pe o unitate de bandă care este compatibilă cu unitatea de bandă de pe serverul destinatie.

Acest lucru este vital pentru recuperare în cazul în care aveti parte de erori când modernizati serverul. Pentru a stabili dacă unitățile dumneavoastră de bandă sunt situ, vedeți situl Web Storage Solutions.

#### *Documentarea serverului:*

Pentru a vă asigura că serverul este documentat pe deplin înainte de a adăuga sau înlocui o caracteristică hardware, realizaţi aceste task-uri:

- 1. Dacă schimbaţi configuraţia discului, urmaţi aceşti paşi:
	- a. Tipăriţi starea configuraţiei de disc de pe fiecare partiţie a serverului. Asiguraţi-vă că înregistraţi numărul de serie al unităţii de disc sursă de încărcare pentru fiecare partiţie.
	- b. Tipăriţi configuraţia setului de paritate şi starea serverului de pe fiecare partiţie a serverului. Asiguraţi-vă că notaţi fiecare tipărire pentru partiţia pe care o reprezintă.

Puteți folosi aceste informații pentru a analiza și planifica configurarea și protejarea unității de disc. Ele pot fi de asemenea folosite pentru a corecta orice probleme care apar în timpul modernizării.

2. Dacă schimbaţi o staţie de lucru, comunicaţii sau LAN, afişaţi, verificaţi şi tipăriţi informaţiile de resurse hardware pentru fiecare partitie.

Folositi aceste informații pentru a înregistra informațiile de resurse hardware astfel încât să puteți realiza gestionarea de resurse necesară după ce schimbarea caracteristicii hardware este completă.

3. Tipăriți configurația sistemului pentru partițiile logice.

Aceasta vă furnizează informaţii specifice despre partiţie cum sunt resursele sistemului, procesoare, memorie principală şi orice valori sistem unice asociate cu partiţiile.

<span id="page-23-0"></span>Acum că aţi terminat pregătirea pentru schimbarea caracteristicii hardware, următorul pas este să realizaţi schimbarea caracteristicii hardware.

#### **Realizarea modificării caracteristicii hardware:**

În acest subiect este descrisă finalizarea modificării caracteristicii hardware.

### **Înainte de a începe**

Înainte să începeţi aceste operaţii, asiguraţi-vă că aţi efectuat planificarea de modernizare necesară şi aţi realizat procedura de pregătire corespunzătoare pentru mediul dumneavoastră:

- v Pentru servere nepartiţionate, vedeţi Pregătirea de schimbare a caracteristicii hardware.
- v Pentru servere partiţionate, vedeţi Pregătirea de schimbare a caracteristicii hardware pentru un server partiţionat.

### **Instalarea caracteristicii hardware**

Pentru orice comandă de modernizare, pot exista anumite caracteristici hardware pe care le instalează reprezentantul de service și altele pentru care sarcina instalării vă revine dumneavoastră. Discutați aceasta înainte cu reprezentantul service IBM astfel încât să cunoașteți ce responsabilități aveți dumneavoastră (dacă aveți) și care sunt responsabilitățile reprezentantului service. Dacă sunteți responsabil pentru instalarea acestei caracteristici hardware, urmați instrucțiunile care vin cu caracteristica sau folosiţi procedura pentru această caracteristică din Instalarea caracteristicilor iSeries.

### **Următorul pas**

Când instalarea caracteristicii hardware s-a încheiat, următorul pas este să realizați procedura de gestionare de resurse corespunzătoare pentru mediul dumneavoastră:

- v Pentru servere nepartiţionate, vedeţi Realizarea administrării resurselor.
- Pentru servere partitionate, vedeti Realizarea administrării resurselor pentru un server partitionat.

#### **Concepte înrudite**

"Planificarea [modernizării"](#page-16-0) la pagina 11

Aflaţi cum vă poate ajuta planificarea să minimizaţi timpul de modernizare şi cum puteţi face modernizarea mai simplă.

"Realizarea administrării resurselor"

După modificarea unei caracteristici hardware, trebuie să efectuaţi următoarele task-uri:

["Realizarea](#page-24-0) gestiunii resurselor pentru un server partiţionat" la pagina 19

După modificarea unei caracteristici hardware, trebuie să efectuaţi următoarele task-uri:

#### **Operaţii înrudite**

"Adăugarea sau înlocuirea unei [caracteristici](#page-18-0) hardware" la pagina 13

Este posibil să aveţi nevoie să modificaţi una sau mai multe caracteristici hardware pentru satisfacerea cerinţelor de capacitate şi compatibilitate înainte de modernizarea la V5R4 şi la noul server.

"Pregătirea de schimbare a [caracteristicii](#page-19-0) hardware" la pagina 14

Acest subiect descrie cum să vă pregătiţi pentru adăugarea sau înlocuirea unei caracteristici hardware.

"Pregătirea de schimbare a [caracteristicii](#page-21-0) hardware pentru un server partiţionat" la pagina 16

Descrie cum să vă pregătiţi pentru adăugarea sau înlocuirea unei caracteristici hardware.

Instalarea caracteristicilor iSeries

#### **Realizarea administrării resurselor:**

După modificarea unei caracteristici hardware, trebuie să efectuaţi următoarele task-uri:

v Dacă aţi modificat configuraţia discului, realizaţi gestiunea unităţii de disc, întâi pentru a proteja, iar apoi pentru a configura discurile de pe serverul dumneavoastră. Pentru a face aceasta, puteți utiliza opțiunea Gestionare unități disc din ecranul DST. Pentru a afla cum, consultați Capitolul 18, "Procedures for Configuring Disks Protection" din Backup and Recovery Guide.

- <span id="page-24-0"></span>**Notă:** O dată efectuată configurația discului, puteți înlătura orice unități de disc nefolosite din configurație, utilizând uneltele de service dedicate (DST). Pentru informații, vedeți "How to Remove a Disk unit from an Auxiliary Storage Pool″, în Capitolul 19, ″Working with Auxiliary Storage Pools″ din Backup and Recovery Guide. Unităţile de disc pe care le înlăturaţi din configuraţie trebuie înlăturate şi fizic, pentru a împiedica adăugarea lor înapoi în configuraţie în timpul unui IPL.
- v Actualizaţi, dacă este necesar, numele resurselor hardware pentru staţiile de lucru, comunicaţii, suporturi magnetice amovibile, LAN, WAN sau serverul integrat xSeries. Pentru informaţii despre schimbarea numelor de resurse hardware, vedeţi Corectarea numelor de resurse hardware după o modernizare.
- v Dacă aţi modificat tipul de consolă, efectuaţi un IPL şi task-urile de gestionare a resurselor din Pregătirea serverului pentru productie.
- Dacă ati făcut modificări pentru activarea cluster-elor sau a pool-urilor de disc independente, utilizati informațiile din Configurarea unui cluster şi Configurarea pool-urilor de disc independente.

#### **Concepte înrudite**

"Realizarea modificării [caracteristicii](#page-23-0) hardware" la pagina 18 În acest subiect este descrisă finalizarea modificării caracteristicii hardware.

#### **Operaţii înrudite**

"Adăugarea sau înlocuirea unei [caracteristici](#page-18-0) hardware" la pagina 13

Este posibil să aveți nevoie să modificați una sau mai multe caracteristici hardware pentru satisfacerea cerințelor de capacitate şi compatibilitate înainte de modernizarea la V5R4 şi la noul server.

"Corectarea numelor de resurse hardware după o [modernizare"](#page-54-0) la pagina 49

După o modernizare sau o migrare, puteţi avea resurse hardware care să se afle în locaţii diferite faţă de cele în care erau pe serverul dumneavoastră sursă.

["Pregătirea](#page-51-0) serverului pentru producție" la pagina 46

Pentru a finaliza gestionarea resurselor şi pregătirea noului server pentru producţie, parcurgeţi paşii următori.

Configurarea unui cluster

Configurarea pool-urilor independente de discuri

"Realizarea tuturor task-urilor de [modernizare"](#page-18-0) la pagina 13

Aceasta este lista completă a task-urilor posibile pentru modernizare. Nu este personalizată pentru modernizarea dumneavoastră. Utilizaţi acest subiect dacă folosiţi o versiune PDF sau CD-ROM a informaţiilor.

#### **Informaţii înrudite**

Backup and Recovery Guide

#### **Realizarea gestiunii resurselor pentru un server partiţionat:**

După modificarea unei caracteristici hardware, trebuie să efectuaţi următoarele task-uri:

• Alocați resursele necesare partițiilor.

Pentru informații despre alocarea resurselor la o partiție, consultați Realizarea mutării dinamice a resurselor.

v Dacă aţi modificat configuraţia discului, realizaţi gestiunea unităţii de disc, întâi pentru a proteja, iar apoi pentru a configura discurile de pe serverul dumneavoastră.

Pentru a face aceasta, puteți utiliza opțiunea Gestionare unități disc din ecranul DST. Pentru a afla cum, consultați Capitolul 18, ″Procedures for Configuring Disks Protection″ din Backup and Recovery Guide.

**Notă:** O dată efectuată configurația discului, puteți înlătura orice unități de disc nefolosite din configurație, utilizând uneltele de service dedicate (DST). Pentru informații, vedeți "How to Remove a Disk unit from an Auxiliary Storage Pool″, în Capitolul 19, ″Working with Auxiliary Storage Pools″ din Backup and Recovery Guide.

Unităţile de disc pe care le înlăturaţi din configuraţie trebuie înlăturate şi fizic, pentru a împiedica adăugarea lor înapoi în configuraţie în timpul unui IPL.

v Actualizaţi, dacă este necesar, numele resurselor hardware pentru staţiile de lucru, comunicaţii, suporturi magnetice amovibile, LAN, WAN sau serverul integrat xSeries.

<span id="page-25-0"></span>Pentru informații despre schimbarea numelor de resurse hardware, vedeți subiectul Corectarea numelor de resurse hardware după o modernizare.

- v Dacă aţi modificat tipul de consolă, efectuaţi un IPL şi task-urile de gestionare a resurselor din Pregătirea serverului pentru producţie.
- v Dacă aţi făcut modificări pentru activarea cluster-elor sau a pool-urilor de disc independente, utilizaţi informaţiile din Configurarea unui cluster şi Configurarea pool-urilor de disc independente.

#### **Concepte înrudite**

"Realizarea modificării [caracteristicii](#page-23-0) hardware" la pagina 18 În acest subiect este descrisă finalizarea modificării caracteristicii hardware.

#### **Operaţii înrudite**

"Adăugarea sau înlocuirea unei [caracteristici](#page-18-0) hardware" la pagina 13

Este posibil să aveti nevoie să modificati una sau mai multe caracteristici hardware pentru satisfacerea cerintelor de capacitate şi compatibilitate înainte de modernizarea la V5R4 şi la noul server.

Realizarea mutării dinamice a resurselor

"Corectarea numelor de resurse hardware după o [modernizare"](#page-54-0) la pagina 49

După o modernizare sau o migrare, puteţi avea resurse hardware care să se afle în locaţii diferite faţă de cele în care erau pe serverul dumneavoastră sursă.

["Pregătirea](#page-55-0) serverului partiţionat pentru producţie" la pagina 50

Pentru a finaliza gestionarea resurselor şi pregătirea noului server pentru producţie, parcurgeţi paşii următori.

Configurarea unui cluster

Configurarea pool-urilor independente de discuri

"Realizarea tuturor task-urilor de [modernizare"](#page-18-0) la pagina 13

Aceasta este lista completă a task-urilor posibile pentru modernizare. Nu este personalizată pentru modernizarea dumneavoastră. Utilizați acest subiect dacă folosiți o versiune PDF sau CD-ROM a informațiilor.

#### **Informaţii înrudite**

Backup and Recovery Guide

#### **Activarea tuturor procesoarelor în aşteptare**

Capacity on Demand vă oferă posibilitatea să activați dinamic unul sau mai multe procesoare centrale pentru serverele select. Dacă modernizați de la un server care este activat pentru Capacity on Demand și aveți procesoare în standby care nu au fost activate, trebuie să activati toate aceste procesoare înainte de a moderniza software-ul sau serverul.

**Notă:** Dacă realizaţi anumite modernizări de procesor pe modelul 890, s-ar putea să nu fie necesară activarea tuturor procesoarelor înainte de modernizare. Pentru mai multe informaţii, vedeţi situl web Capacity on demand.

#### **Concepte înrudite**

"Procesul de [modernizare"](#page-12-0) la pagina 7 Utilizați aceste informații pentru a afla despre fluxul și timpul necesar pentru modernizarea unui server nepartiţionat.

Capacity on Demand

[Capacity](http://www-1.ibm.com/servers/eserver/iseries/ondemand/cod/) on demand

#### **Operaţii înrudite**

"Realizarea tuturor task-urilor de [modernizare"](#page-18-0) la pagina 13

Aceasta este lista completă a task-urilor posibile pentru modernizare. Nu este personalizată pentru modernizarea dumneavoastră. Utilizaţi acest subiect dacă folosiţi o versiune PDF sau CD-ROM a informaţiilor.

#### **Referinţe înrudite**

"PDF [tipăribil"](#page-6-0) la pagina 1 Folosiţi aceasta pentru a vizualiza sau pentru a tipări un PDF cu aceste informaţii.

### <span id="page-26-0"></span>**Modernizarea la i5/OS Versiunea 5 Ediţia 4**

Pentru a efectua modernizarea software-ului, faceţi următoarele task-uri:

1. Instalarea, modernizarea sau ştergerea i5/OS şi a software-ului înrudit.

Folositi informatiile din acest capitol pentru a instala editia iSeries i5/OS, parte din editia i5/OS sau programele cu licentă.

- 2. Pentru a verifica dacă toate aplicaţiile rulează corect, utilizaţi serverul cu noua ediţie de software până când vă simțiți confortabil cu noul mediu de producție. De exemplu, mulți clienți utilizează serverul timp de 2 săptămâni sau mai mult.
- 3. Verificaţi istoricele joburilor şi mesajele serverului.

Utilizați aceste informații pentru a vă ajuta la identificarea și corectarea problemelor care pot apărea cu software-ul nou instalat.

#### **Concepte înrudite**

"Procesul de [modernizare"](#page-12-0) la pagina 7 Utilizaţi aceste informaţii pentru a afla despre fluxul şi timpul necesar pentru modernizarea unui server nepartiţionat.

#### **Operaţii înrudite**

"Realizarea tuturor task-urilor de [modernizare"](#page-18-0) la pagina 13

Aceasta este lista completă a task-urilor posibile pentru modernizare. Nu este personalizată pentru modernizarea dumneavoastră. Utilizaţi acest subiect dacă folosiţi o versiune PDF sau CD-ROM a informaţiilor.

Instalarea, modernizarea sau ştergerea i5/OS şi software-ului înrudit

Verificarea istoricelor de job

["Modernizarea](#page-42-0) serverului" la pagina 37

Descrie cum să se facă modernizarea la un server nou.

"Pregătirea pentru [modernizarea](#page-43-0) serverului" la pagina 38

Descrie cum să vă pregătiți pentru modernizarea serverului.

"Pregătirea de [modernizare](#page-46-0) a serverului partiţionat" la pagina 41 Descrie cum să vă pregătiți pentru modernizarea serverului.

#### **Referinţe înrudite**

Mesajele

"PDF [tipăribil"](#page-6-0) la pagina 1

Folosiţi aceasta pentru a vizualiza sau pentru a tipări un PDF cu aceste informaţii.

### **Convertirea unităţilor de expansiune pentru un server partiţionat**

Când se realizează oricare din următoarele conversii de unități de expansiune într-un mediu partiționat, este esențial să se realizeze un plan detaliat înaintea începerii conversiei de unități de expansiune.

#### **Recomandări:**

- v Se recomandă ca toate acţiunile de configurare a partiţiei logice (LPAR) să se realizeze de către o persoană de service instruită pentru LPAR.
- v Dacă unităţile de expansiune sunt convertite în cadrul procesului de modernizare a serverului, se recomandă ca înainte de a moderniza serverul să se realizeze conversiile şi stabilizarea mediului serverului.

Acest subiect conține informații pentru conversia următoarelor unități de expansiune:

- v Conversie caracteristică 5065 la 5074
- v Conversie caracteristică 5066 la 5079
- v Conversie caracteristică 5075 la 5074

Pentru a converti aceste unități de expansiune, realizați următoarele operații:

- 1. Planificarea pentru conversia unităţii de expansiune.
- 2. Pregătirea pentru conversia unităţii de expansiune.
- <span id="page-27-0"></span>3. Realizarea conversiei unităţii de expansiune.
- 4. Realizarea gestiunii resurselor.

**Atenţie:** Există activităţi, posibil contra cost, pentru opţiunile existente asociate cu conversia mai multor unităţi de expansiune. Doar conţinutul unei unităţi de expansiune care se converteşte poate fi mutat în noua unitate de expansiune de către reprezentanții de service IBM. Orice altă reamplasare sau mutare de caracteristici sau componente de server este un serviciu facturabil, care necesită un contract cu IBM pentru servicii. De exemplu, o conversie de unitate de expansiune poate reprezenta o bună oportunitate pentru a consolida conținutul uneia sau mai multor unități de expansiune într-o unitate de expansiune convertită.

Mutarea opțiunilor de la alte unități de expansiune sau de la orice parte a serverului alta decât unitatea de expansiune care se convertește este facturabilă, la fel ca și înlăturarea altor unități de expansiune de pe server, rearanjarea serverului în mediul său fizic sau orice altă activitate nenecesară conversiei unității de expansiune și a continutului său.

Serviciile de planificare și implementare LPAR vor furniza o sesiune de planificare pentru a discuta cerintele clientului şi pentru a oferi o configurare finală hardware şi software şi un plan de implementare. Specialistul de servicii LPAR poate instala şi realiza noua configuraţie LPAR. Pentru informaţii suplimentare despre serviciile Integrated Technology Services (ITS) LPAR Planning and Implementation, contactaţi reprezentantul de marketing sau partenerul de afaceri IBM sau vizitaţi Technical Support Services.

#### **Concepte înrudite**

"Procesul de [modernizare"](#page-12-0) la pagina 7

Utilizaţi aceste informaţii pentru a afla despre fluxul şi timpul necesar pentru modernizarea unui server nepartiţionat.

["Modernizările](#page-15-0) unui server partiţionat" la pagina 10

Aflaţi informaţii speciale pentru modernizarea unui server partiţionat.

"Planificarea convertirii unităţii de expansiune"

O conversie a unităţii de expansiune cauzează următoarele schimbări la resursele serverului.

"Realizarea conversiei unităţii de [expansiune"](#page-37-0) la pagina 32

Convertirea unităţii de expansiune este realizată de un reprezentant de service IBM. După ce s-a terminat conversia unităţii de expansiune, serverul trebuie să fie pornit în DST.

[Technical](http://www-1.ibm.com/services/its/us/technicalsupport.htm) Support Services

#### **Operaţii înrudite**

"Realizarea tuturor task-urilor de [modernizare"](#page-18-0) la pagina 13

Aceasta este lista completă a task-urilor posibile pentru modernizare. Nu este personalizată pentru modernizarea dumneavoastră. Utilizaţi acest subiect dacă folosiţi o versiune PDF sau CD-ROM a informaţiilor.

"Pregătirea pentru conversia unității de [expansiune"](#page-29-0) la pagina 24

Descrie cum să vă pregătiți pentru conversia unității de expansiune.

"Realizarea [administrării](#page-38-0) resurselor" la pagina 33

Folositi informatiile din pregătirile dumneavoastră și de la reprezentantul de service pentru a rezolva eroarea de configurare LPAR dacă apare şi pentru a realoca sau redenumi resurse, după cum este cazul.

#### **Referinţe înrudite**

"PDF [tipăribil"](#page-6-0) la pagina 1

Folosiţi aceasta pentru a vizualiza sau pentru a tipări un PDF cu aceste informaţii.

#### **Planificarea convertirii unităţii de expansiune:**

O conversie a unităţii de expansiune cauzează următoarele schimbări la resursele serverului.

- v Unităţile de expansiune convertite raportează sistemului cu nolie numere de magistrală. Noile numere de magistrală sunt alocate implicit partiţiei primare şi trebuie alocate partiţiei corecte înainte ca partiţia să poată fi pornită.
	- **Notă:** O unitate de expansiune 5065 conţine doar o magistrală. După conversie, unitatea de expansiune 5074 are două magistrale care raportează sistemului. O unitate de expansiune 5066 conține două magistrale. După conversie, patru magistrale raportează sistemului. Procesoarele I/E cu functie combinată din unitățile de

expansiune 5065 sau 5066 sunt înlocuite cu noi procesoare I/E cu funcție combinată și acestea sunt poziționate după planificarea făcută cu LVT (LPAR Validation Tool). Poate apărea o rearanjare semnificativă a I/E cu această conversie.

- v Unităţile de expansiune neconvertite 5065 şi cele mai vechi bazate pe SPD pot avea schimbări de numerotare a magistralei dacă unitatea de expansiune convertită este înlăturată. Citiţi informaţiile despre cablarea SPD pentru a determina dacă vreo unitate de expansiune bazată pe SPD care a rămas în configuraţie după conversie obţine un nou număr de magistrală.
- v Pot fi create unele nume de resurse noi. Noile nume de resurse trebuie realocate sau redenumite după caz.

*Înainte de a începe:* Înainte de a începe planificarea conversiei unității de expansiune sau numelui resursei, trebuie să aveti următoarele articole necesare:

#### v **Ieşire validă de la LVT (Logical Partition Validation Tool).**

În timpul procesului de lansare a comenzii, folositi unealta LVT împreună cu reprezentantul de marketing sau partenerul de afaceri IBM. Tipăriți ieșirea LVT înainte de a începe procedurile de conversie a unității de expansiune.

#### v **O salvare curentă a datelor pe toate partiţiile serverului.**

Folosiți GO SAVE opțiunea 21 pentru a salva toate partițiile serverului. Acest lucru este vital pentru recuperare în cazul în care aveţi parte de erori în timpul conversiei unităţii de expansiune.

Procedurile de conversie a unității de expansiune vă ajută să determinați partiția la care ar trebui alocate noile numere de magistrală și cum să manevrați numele resurselor. Aceste proceduri presupun că sunteți familiar cu serverul iSeries şi presupun un nivel înalt de experienţă cu partiţiile logice.

#### **Concepte înrudite**

"Depanarea [modernizării"](#page-58-0) la pagina 53

Aflaţi informaţii despre câteva probleme de care vă puteţi lovi la modernizarea serverului.

#### **Operaţii înrudite**

["Convertirea](#page-26-0) unităţilor de expansiune pentru un server partiţionat" la pagina 21

Când se realizează oricare din următoarele conversii de unități de expansiune într-un mediu partiționat, este esențial să se realizeze un plan detaliat înaintea începerii conversiei de unităţi de expansiune.

"Cablare SPD"

În timpul unei modernizări de model sau a unei conversii de unitate de expansiune pentru un sistem partiţionat (mutarea unei partiţii de pe un server pe altul sau modificarea unei unităţi de expansiune de la 5065 la 5074) va fi înlăturată o magistrală SPD.

[Unealta](http://www-1.ibm.com/servers/eserver/iseries/lpar/systemdesign.htm) LVT

GO SAVE opţiunea 21

"Pregătirea pentru conversia unității de [expansiune"](#page-29-0) la pagina 24 Descrie cum să vă pregătiți pentru conversia unității de expansiune.

*Cablare SPD:*

În timpul unei modernizări de model sau a unei conversii de unitate de expansiune pentru un sistem partiţionat (mutarea unei partiții de pe un server pe altul sau modificarea unei unități de expansiune de la 5065 la 5074) va fi înlăturată o magistrală SPD.

Aceasta are consecinte serioase în configurația LPAR. Magistralele SPD sunt cablate în perechi și sunt numerotate de către sistem la fiecare IPL. Această numerotare este făcută determinând la care port sunt conectate de la adaptorul de magistrală. Când sunt două magistrale conectate la un adaptor de magistrală, numerotarea magistralelor este determinată după cum urmează. Un cablu porneşte de la portul de sus al adaptorului de magistrală la portul de sus al magistralei SPD; acesta este primul număr de magistrală. Un cablu apoi porneşte de la portul de jos al magistralei SPD la portul de sus al celei de a doua magistrale SPD; acesta este următorul număr de magistrală. În sfârşit, un cablu se întoarce la sistem pentru a închide bucla.

Datorită modului în care sunt cablate aceste magistrale, ele au întotdeauna acelaşi număr de magistrală la fiecare IPL. Totuşi, dacă prima magistrală este înlăturată, a doua magistrală ia numărul primei magistrale. Dacă ambele magistrale <span id="page-29-0"></span>sunt în aceeași partiție, acțiunile de configurare LPAR necesare sunt minime. Dacă hardware-ul în aceste magistrale este împărțit între diferite partiții sau dacă este o resursă necesară, de exemplu sursă de încărcare sau consolă, acțiunile de configurare LPAR trebuie făcute înainte de pornirea partiţiilor. Următorul pas trebuie realizat oricând este înlăturată o magistrală SPD de pe un sistem partiţionat:

Determinaţi dacă magistrala de înlăturat va avea ca rezultat renumerotarea altei magistrale.

- 1. Folosiţi următorul tabel pentru a determina dacă magistrala care va fi înlăturată este cablată la portul de sus sau de jos al adaptorului de expansiune magistrală.
- 2. Dacă magistrala de înlăturat este cablată la portul de **jos** al adaptorului de expansiune magistrală, atunci nu sunt recablate alte magistrale datorită conversiei acestui turn.
- 3. Dacă magistrala de înlăturat este cablată la portul de **sus** al adaptorului de expansiune magistrală, atunci determinaţi dacă este o magistrală ataşată la portul de jos (va fi cu un număr mai mare decât magistrala de înlăturat). Dacă este o magistrală ataşată la portul de jos al adaptorului de expansiune magistrală, atunci va fi recablată o magistrală în timpul acestei conversii de unitate de expansiune.

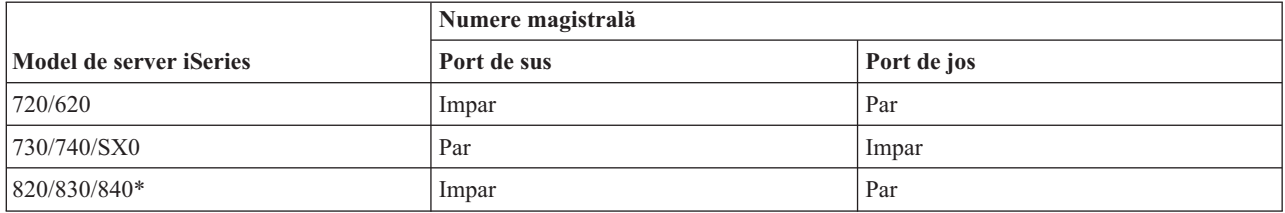

\* Se aplică doar magistralelor 5 până la 22.

**Exemplu:** Dacă magistrala 10 va fi înlăturată de pe un server iSeries Model 730, atunci magistrala 10 este cablată la portul de sus (magistralele ″pare″ pe serverul iSeries model 730 sunt ataşate la portul de sus) astfel încât sistemul trebuie verificat pentru a determina dacă magistrala 11 este prezentă.

#### **Concepte înrudite**

["Planificarea](#page-27-0) convertirii unităţii de expansiune" la pagina 22

O conversie a unităţii de expansiune cauzează următoarele schimbări la resursele serverului.

#### **Pregătirea pentru conversia unităţii de expansiune:**

Descrie cum să vă pregătiţi pentru conversia unităţii de expansiune.

Înainte de a începe aceste operaţii, aveţi grijă să finalizaţi planificarea necesară. Apoi, pentru a vă pregăti pentru conversia unităţii de expansiune, efectuaţi următoarele operaţii:

1. Reordonati adresarea SPCN.

2. Documentaţi şi pregătiţi serverul

Acum că aţi terminat pregătirea pentru conversia unităţii de expansiune, următorul pas este să realizaţi conversia unităţii de expansiune.

#### **Concepte înrudite**

["Planificarea](#page-27-0) convertirii unităţii de expansiune" la pagina 22

O conversie a unităţii de expansiune cauzează următoarele schimbări la resursele serverului.

"Realizarea conversiei unităţii de [expansiune"](#page-37-0) la pagina 32

Convertirea unităţii de expansiune este realizată de un reprezentant de service IBM. După ce s-a terminat conversia unităţii de expansiune, serverul trebuie să fie pornit în DST.

#### **Operaţii înrudite**

["Convertirea](#page-26-0) unităţilor de expansiune pentru un server partiţionat" la pagina 21

Când se realizează oricare din următoarele conversii de unități de expansiune într-un mediu partiționat, este esențial să se realizeze un plan detaliat înaintea începerii conversiei de unităţi de expansiune.

#### <span id="page-30-0"></span>"Resecvențierea adresării SPCN"

Înainte de a genera tipărituri, resecvențiați adresarea rețelei de control al alimentării sistemului (system power control network - SPCN). Aceasta asigură că, atunci când reprezentantul service IBM efectuează resecvenţierea adresării SPCN după conversia unităţii de expansiune, apar schimbări de secvenţiere minime.

#### "Documentarea şi pregătirea serverului"

Asiguraţi-vă că serverul instalat curent şi partiţiile logice sunt complet documentate înainte de sosirea reprezentantului de service pentru a realiza conversia unităţii de expansiune. Asiguraţi-vă că aceste documente reprezintă cea mai recentă configurație a serverului și că nu au fost făcute modificări hardware de la tipărirea acestei documentații. Dacă sunt făcute modificări înainte de sosirea reprezentantului de service, tipăriți din nou documentația de server și de partiție LPAR.

#### *Resecvenţierea adresării SPCN:*

Înainte de a genera tipărituri, resecvenţiaţi adresarea reţelei de control al alimentării sistemului (system power control network - SPCN). Aceasta asigură că, atunci când reprezentantul service IBM efectuează resecvenţierea adresării SPCN după conversia unităţii de expansiune, apar schimbări de secvenţiere minime.

Pentru a resecvenţia adresarea SPCN, efectuaţi următorii paşi:

1. În linia de comandă i5/OS, introduceţi STRSST pentru a porni uneltele de service sistem (system service tools - SST) de pe partiţia primară şi pentru a vă semna pe SST.

**Notă:** Pentru a folosi uneltele de service sistem, aveţi nevoie de un ID de utilizator de unelte de service valid.

- 2. Din meniul principal SST, selectaţi opţiunea 5 (Gestionare partiţii sistem Work with system partitions) şi apăsaţi Enter. Apare ecranul Lucru cu partiţii de sistem.
- 3. Selectaţi opţiunea 2 (Lucru cu starea partiţiei). Apare fereastra Lucru cu starea partiţiei.
- 4. Tastaţi 10 lângă partiţia principală (0) şi apăsaţi Enter pentru a trece partiţia în modul manual.
- 5. Din ecranul Gestionare stare partitie (Work with Partition Status), introduceti 33 lângă partitia principală (0) și apăsaţi Enter pentru a reordona adresarea SPCN. Încheierea corectă a operaţiei va conduce la afişarea mesajului de stare Reordonarea adresării SPCN a avut succes.

#### **Concepte înrudite**

ID-ul de utilizator pentru uneltele de service

#### **Operaţii înrudite**

"Pregătirea pentru conversia unităţii de [expansiune"](#page-29-0) la pagina 24 Descrie cum să vă pregătiți pentru conversia unității de expansiune.

#### *Documentarea şi pregătirea serverului:*

Asiguraţi-vă că serverul instalat curent şi partiţiile logice sunt complet documentate înainte de sosirea reprezentantului de service pentru a realiza conversia unității de expansiune. Asigurați-vă că aceste documente reprezintă cea mai recentă configuraţie a serverului şi că nu au fost făcute modificări hardware de la tipărirea acestei documentaţii. Dacă sunt făcute modificări înainte de sosirea reprezentantului de service, tipăriți din nou documentația de server și de partiţie LPAR.

#### Parcurgeti pasii 1 - 5 pentru partitia primară; apoi repetati pasii 1 - 3 si pasul 5 pentru fiecare partitie **secundară. Pasul 4 ar trebui să fie efectuat doar pentru partiţia principală.**

- 1. Tipăriţi starea configuraţiei de disc de pe fiecare partiţie a serverului.
- 2. Tipăriţi configurarea şi starea setului de paritate de pe fiecare partiţie a serverului. Asiguraţi-vă că notaţi fiecare tipărire pentru partiţia pe care o reprezintă.
- 3. Afisati, verificati și tipăriți informațiile de resurse hardware pentru fiecare partiție a serverului.
- 4. Pe **partitia principală**, alocati toate resursele I/E nealocate la partițiile active.
- 5. Înlăturaţi resursele eşuate şi neraportate folosind Managerul de service hardware (HSM) pe partiţie.
- 6. Repetaţi paşii 1, 2, 3 şi 5 de mai sus pentru fiecare partiţie secundară care este configurată.
- 7. Curăţaţi resursele de partiţionare logică neraportate pe partiţia principală.
- 8. Tipăriţi configuraţia sistemului pentru partiţiile logice.
- 9. Folosiţi materialele tipărite de la pasul 8 pentru a determina dacă sunt resurse sursă se încărcare pe o magistrală care va schimba numerele de magistrală, de exemplu când o magistrală este convertită sau recablată. Pentru fiecare partiţie cu o unitate sursă de încărcare pe o magistrală convertită sau recablată, număraţi **o** unitate dacă partiţia are unităţi RAID sau neprotejate. Număraţi **două** unităţi dacă partiţia are unităţi oglindite. Înregistraţi numărul total al unităţilor sursei de încărcare. De asemenea înregistraţi şi numărul de serie al discului sursei de încărcare (unitatea 1) pentru fiecare magistrală recablată sau convertită. Veţi avea nevoie de aceste informaţii, când veţi reconfigura dreptul de proprietate asupra magistralei sau al IOP-ului.
	- **Exemplu:** P3 are o sursă de încărcare RAID de 1. P4 are o sursă de încărcare oglindită de 2. Valoarea lui P3 adăugată la valoarea lui P4 este egală cu 3. Înregistrati 3 are cu numărul total de unități de sursă de încărcare.
- 10. Folosiţi materialele tipărite de la pasul 8 pentru a determina identificatoarele cadru şi numere de magistrală asociate cu tot hardware-ul care se modifică. Aceste informații trebuie date reprezentantului service și sunt necesare conversiei unităţii de expansiune.
- 11. Pentru fiecare partiţie secundară, înregistraţi Acţiunea la IPL sistem şi apoi setaţi Acţiunea la IPL sistem pe HOLD după cum urmează:
	- a. Din partiția primară, introduceți STRSST pentru a porni uneltele service de sistem (SST) și semnați-vă în SST.

Notă: Pentru a folosi uneltele de service sistem, aveți nevoie de un ID de utilizator de unelte de service valid.

- b. Din meniul principal SST, selectaţi opţiunea 5 (Lucru cu partiţii sistem) şi apăsaţi **Enter**. Apare ecranul Lucru cu partiţii de sistem.
- c. Folosiţi ecranul Lucru cu partiţii sistem pentru a selecta fiecare partiţie secundară. Pentru fiecare partiţie secundară, înregistraţi Acţiunea la IPL sistem şi apoi setaţi Acţiunea la IPL sistem pe HOLD.
- 12. Modificaţi setările de valori de sistem atât pe partiţia principală, cât şi pe fiecare partiţie secundară.
- 13. Folosiţi procedura corespunzătoare pentru mediul dumneavoastră pentru a opri partiţiile secundare.
- 14. Numerele de magistrală se modifică dacă magistralele sunt recablate. Dacă rulaţi pe i5/OS V5R4 pe toate partiţiile, folosiţi ecranele de configurare a partiţiilor pentru a muta magistrale care sunt convertite şi pe acelea care sunt recablate la partiția principală. Pentru mai multe informații despre mutarea magistralelor, consultați subiectul Realizare mutare dinamică a resurselor.
- 15. Folosiţi procedura corespunzătoare pentru mediul dumneavoastră pentru a opri partiţia principală.
- 16. Pregătiţi următoarele documente pentru reprezentantul de service:
	- v Ieşirea uneltei de validare LPAR.

**Notă:** Ar trebui ca acest document să nu se schimbe în urma conversiei.

• Imprimate de configurare a discurilor pentru fiecare partitie.

**Notă:** Ar trebui ca aceste documente să nu se schimbe în urma conversiei.

• Imprimate de configurare a setului de paritate pentru fiecare partitie.

**Notă:** Ar trebui ca aceste documente să nu se schimbe în urma conversiei.

v Imprimate de configurare a locaţiilor etichetelor descriptive pentru fiecare partiţie.

**Notă:** Ar trebui ca aceste documente să nu se schimbe în urma conversiei.

- v Imprimate de liste de configurare sistem (pentru HSM) pentru fiecare partiţie.
- v Imprimate de informaţii despre partiţie de pe partiţia principală.

#### **Concepte înrudite**

ID-ul de utilizator pentru uneltele de service Realizarea mutării dinamice a resurselor

#### <span id="page-32-0"></span>**Operaţii înrudite**

"Pregătirea pentru conversia unităţii de [expansiune"](#page-29-0) la pagina 24 Descrie cum să vă pregătiţi pentru conversia unităţii de expansiune.

"Tipărire stare configuraţie discuri"

Pentru a tipări starea configurației discurilor de pe serverul dumneavoastră, vă trebuie autorizare de responsabil cu securitatea.

"Tipărirea configurației și stării setului de paritate" la pagina 28

Pentru a tipări configurația și starea setului de paritate, efectuați pașii următori.

"Afisarea, verificarea și tipărirea informațiilor despre resursele hardware" la pagina 29

Pentru a afisa, verifica și tipări informații despre resursele hardware, efectuați pașii următori.

"Alocarea tuturor resurselor I/E [nealocate"](#page-34-0) la pagina 29

Orice resurse hardware pentru care s-a intentionat să fie dealocate, în acest pas trebuie alocate unei partitii. Aceste resurse pot fi apoi dealocate, în functie de cerinte, după conversia unității de expansiune.

["Înlăturarea](#page-35-0) resurselor eşuate sau care nu raportează" la pagina 30

Orice resurse hardware pentru care s-a intenționat să fie dealocate, în acest pas trebuie alocate unei partiții. Aceste resurse pot fi apoi dealocate, în funcție de cerințe, după conversia unității de expansiune.

"Curăţarea resurselor de partiţionare logică [neraportate"](#page-36-0) la pagina 31

Curățați resursele de partiționare logică neraportate pe partiția principală folosind pașii de mai jos pentru ediția corespunzătoare.

Tipărirea configuraţiei sistemului pentru partiţiile logice

["Modificarea](#page-36-0) setărilor de valori sistem" la pagina 31

Modificați setările de valori de sistem pe partiția principală și pe cele secundare efectuând următorii pași:

Oprirea partiţiei primare

"Curăţarea [serverului"](#page-40-0) la pagina 35

După ce noile numere de magistrală au fost realocate cu partiţiile corecte şi toate partiţiile au fost pornite cu succes în modul manual, ştergeţi vechile resurse I/E din resursele I/E ale partiţiei logice.

#### *Tipărire stare configuraţie discuri:*

Pentru a tipări starea configurației discurilor de pe serverul dumneavoastră, vă trebuie autorizare de responsabil cu securitatea.

Efectuaţi următorii paşi pentru a tipări starea configuraţiei discurilor:

1. Introduceţi STRSST şa o linie de comandă pentru a porni uneltele de service sistem(SST). Înregistraţi-vă în SST.

**Notă:** Pentru a folosi uneltele de service sistem, aveţi nevoie de un ID de utilizator de unelte de service valid.

- 2. Selectați opțiunea 3 (Work with Disk Units Gestionare unități de disc) și apăsați Enter. Apare ecranul Lucrul cu Unităţile de Disc.
- 3. Selectați opțiunea 1 (Display Disk Configuration Afișare configurații de discuri) și apăsați Enter. Apare ecranul Afişare configuraţii de discuri.
- 4. Selectaţi opţiunea 1 (Display Disk Configuration Status Afişare stare configuraţii de discuri) şi apăsaţi Enter.
- 5. La ecranul de Afişare a stare configuraţii de discuri, tipăriţi configuraţia de discuri, apăsând tasta Print Screen de pe tastatura dumneavoastră.
- 6. Daţi pagina în jos şi repetaţi până când aţi tipărit toată configuraţia discului. Asiguraţi-vă că aţi tipărit toate informațiile de configurație pentru discuri.
- 7. Înregistraţi numărul de serie al fiecărei unităţi de disc sursă de încărcare (unitatea numărul 1) pentru fiecare partiţie de pe server.
- **Notă:** Dacă serverul este partiţionat, repetaţi paşii de la 1 la 7 pentru fiecare partiţie logică. Asiguraţi-vă că notaţi fiecare tipărire pentru partiţia pe care o reprezintă.

#### **Concepte înrudite**

<span id="page-33-0"></span>ID-ul de utilizator pentru uneltele de service

#### **Operaţii înrudite**

"Pregătirea de schimbare a [caracteristicii](#page-19-0) hardware" la pagina 14 Acest subiect descrie cum să vă pregătiţi pentru adăugarea sau înlocuirea unei caracteristici hardware.

"Pregătirea de schimbare a [caracteristicii](#page-21-0) hardware pentru un server partiţionat" la pagina 16 Descrie cum să vă pregătiți pentru adăugarea sau înlocuirea unei caracteristici hardware.

["Documentarea](#page-30-0) şi pregătirea serverului" la pagina 25

Asiguraţi-vă că serverul instalat curent şi partiţiile logice sunt complet documentate înainte de sosirea reprezentantului de service pentru a realiza conversia unităţii de expansiune. Asiguraţi-vă că aceste documente reprezintă cea mai recentă configurație a serverului și că nu au fost făcute modificări hardware de la tipărirea acestei documentații. Dacă sunt făcute modificări înainte de sosirea reprezentantului de service, tipăriți din nou documentaţia de server şi de partiţie LPAR.

"Pregătirea pentru [modernizarea](#page-43-0) serverului" la pagina 38

Descrie cum să vă pregătiți pentru modernizarea serverului.

"Pregătirea de [modernizare](#page-46-0) a serverului partiţionat" la pagina 41 Descrie cum să vă pregătiţi pentru modernizarea serverului.

*Tipărirea configuraţiei şi stării setului de paritate:*

Pentru a tipări configuraţia şi starea setului de paritate, efectuaţi paşii următori.

1. Introduceţi STRSST la o linie de comandă pentru a porni SST. Semnaţi în SST.

**Notă:** Pentru a folosi uneltele de service sistem, aveţi nevoie de un ID de utilizator de unelte de service valid.

- 2. Selectaţi opţiunea 3 (Gestionare unităţi de disc) şi apăsaţi Enter. Apare ecranul Gestionare unităţi de disc.
- 3. Selectaţi opţiunea 1 (Afişare configuraţie discuri) şi apăsaţi Enter. Apare ecranul Afişare configuraţie discuri.
- 4. Selectati optiunea 1 (Afisare stare configuratie discuri) și apăsați Enter.
- 5. La ecranul de Afişare stare configuraţie discuri, selectaţi opţiunea 5 (Afişarea stare paritate dispozitiv) şi apăsaţi **Enter**. Apare ecranul Afişare stare paritate dispozitiv.
- 6. Tipăriţi configuraţia setului de paritate apăsând tasta Print Screen de pe tastatură.
- 7. Defilati pagina în jos și repetați până când ați tipărit toată configurația setului de paritate.
- **Notă:** Dacă serverul este partiţionat, repetaţi aceşti paşi de pe fiecare partiţie logică. Asiguraţi-vă că notaţi fiecare tipărire pentru partiţia pe care o reprezintă.

#### **Concepte înrudite**

ID-ul de utilizator pentru uneltele de service

#### **Operaţii înrudite**

"Pregătirea de schimbare a [caracteristicii](#page-19-0) hardware" la pagina 14

Acest subiect descrie cum să vă pregătiţi pentru adăugarea sau înlocuirea unei caracteristici hardware.

"Pregătirea de schimbare a [caracteristicii](#page-21-0) hardware pentru un server partiţionat" la pagina 16 Descrie cum să vă pregătiţi pentru adăugarea sau înlocuirea unei caracteristici hardware.

["Documentarea](#page-30-0) şi pregătirea serverului" la pagina 25

Asiguraţi-vă că serverul instalat curent şi partiţiile logice sunt complet documentate înainte de sosirea reprezentantului de service pentru a realiza conversia unității de expansiune. Asigurați-vă că aceste documente reprezintă cea mai recentă configurație a serverului și că nu au fost făcute modificări hardware de la tipărirea acestei documentaţii. Dacă sunt făcute modificări înainte de sosirea reprezentantului de service, tipăriţi din nou documentaţia de server şi de partiţie LPAR.

"Pregătirea pentru [modernizarea](#page-43-0) serverului" la pagina 38 Descrie cum să vă pregătiţi pentru modernizarea serverului.

"Pregătirea de [modernizare](#page-46-0) a serverului partiţionat" la pagina 41 Descrie cum să vă pregătiţi pentru modernizarea serverului.

<span id="page-34-0"></span>*Afişarea, verificarea şi tipărirea informaţiilor despre resursele hardware:*

Pentru a afișa, verifica și tipări informații despre resursele hardware, efectuați pașii următori.

- 1. În linia de comandă a i5/OS, introduceţi comanda Lucru cu produse hardware (Work with Hardware Products WRKHDWPRD).
- 2. Selectaţi opţiunea 4 (Display Description Label Locations Afişare locaţii etichete descriere) şi apăsaţi Enter pentru a afişa informaţiile de etichetă asociate cu resursele hardware.
- 3. Pe ecranul Afişare locaţie etichete descriere, verificaţi că informaţiile despre resursele hardware sunt precise.
- 4. Înlăturați descrierile de configurație (numite și obiecte de configurație) care nu sunt la momentul actual asociate cu un hardware fizic.
- 5. Apăsaţi F17 (Print) pentru a tipări locaţiile etichetelor de descriere. Aceste informaţii trebuie date reprezentantului service.
- 6. La linia de comandă i5/OS, introduceţi următoarele comenzi:

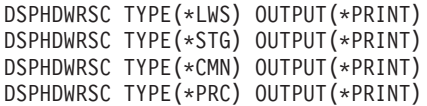

Aceasta creează un raport al obiectelor dumneavoastră hardware şi de configuraţie.

**Notă:** Dacă serverul este partiţionat, repetaţi aceşti paşi de pe fiecare partiţie logică. Asiguraţi-vă că notaţi fiecare tipărire pentru partiţia pe care o reprezintă.

#### **Operaţii înrudite**

"Pregătirea de schimbare a [caracteristicii](#page-19-0) hardware" la pagina 14 Acest subiect descrie cum să vă pregătiţi pentru adăugarea sau înlocuirea unei caracteristici hardware.

"Pregătirea de schimbare a [caracteristicii](#page-21-0) hardware pentru un server partiţionat" la pagina 16 Descrie cum să vă pregătiți pentru adăugarea sau înlocuirea unei caracteristici hardware.

["Documentarea](#page-30-0) şi pregătirea serverului" la pagina 25

Asiguraţi-vă că serverul instalat curent şi partiţiile logice sunt complet documentate înainte de sosirea reprezentantului de service pentru a realiza conversia unității de expansiune. Asigurați-vă că aceste documente reprezintă cea mai recentă configurație a serverului și că nu au fost făcute modificări hardware de la tipărirea acestei documentații. Dacă sunt făcute modificări înainte de sosirea reprezentantului de service, tipăriți din nou documentația de server și de partiție LPAR.

"Pregătirea pentru [modernizarea](#page-43-0) serverului" la pagina 38

Descrie cum să vă pregătiţi pentru modernizarea serverului.

"Pregătirea de [modernizare](#page-46-0) a serverului partiţionat" la pagina 41 Descrie cum să vă pregătiţi pentru modernizarea serverului.

*Alocarea tuturor resurselor I/E nealocate:*

Orice resurse hardware pentru care s-a intenţionat să fie dealocate, în acest pas trebuie alocate unei partiţii. Aceste resurse pot fi apoi dealocate, în funcţie de cerinţe, după conversia unităţii de expansiune.

Pentru alocarea resurselor I/E nealocate, efectuaţi următorii paşi în **partiţia primară**.

1. Introduceti STRSST în linia de comandă pentru a porni uneltele de service sistem (SST) pe partitie. Semnati în SST.

**Notă:** Pentru a folosi uneltele de service sistem, aveti nevoie de un ID de utilizator de unelte de service valid.

- 2. Selectați opțiunea 5 (Gestionare partiții sistem Work with System Partitions) și apăsați Enter. Apare ecranul Lucru cu partiții de sistem.
- 3. Selectaţi opţiunea 3 (Work with Partition Configuration Gestionare configuraţii partiţii) şi apăsaţi Enter. Va apărea ecranul Lucru cu configuraţia partiţiei.
- <span id="page-35-0"></span>4. Selectaţi opţiunea 3 (Add I/O resource - Adăugare resurse I/E) şi apăsaţi Enter pentru a adăuga orice resursă care nu a fost alocată la o partiţie activă. Este recomandat să adăugaţi aceste resurse nealocate la partiţia primară. **Aşteptaţi ca resursa să devină activă înainte de a continua cu pasul următor.**
	- **Notă:** Pentru informaţii despre cum să alocaţi resurse la partiţii, vedeţi subiectul Mutarea dinamică a resurselor. Magistralele care au tipul drept de proprietate ca partajat sunt întotdeauna disponibile şi astfel apar în acest ecran. Nu este necesară nici o acţiune pentru aceste magistrale partajate.

#### **Concepte înrudite**

ID-ul de utilizator pentru uneltele de service

#### **Operaţii înrudite**

["Documentarea](#page-30-0) şi pregătirea serverului" la pagina 25

Asiguraţi-vă că serverul instalat curent şi partiţiile logice sunt complet documentate înainte de sosirea reprezentantului de service pentru a realiza conversia unității de expansiune. Asigurați-vă că aceste documente reprezintă cea mai recentă configurație a serverului și că nu au fost făcute modificări hardware de la tipărirea acestei documentații. Dacă sunt făcute modificări înainte de sosirea reprezentantului de service, tipăriți din nou documentaţia de server şi de partiţie LPAR.

Realizarea mutării dinamice a resurselor

*Înlăturarea resurselor eşuate sau care nu raportează:*

Orice resurse hardware pentru care s-a intenţionat să fie dealocate, în acest pas trebuie alocate unei partiţii. Aceste resurse pot fi apoi dealocate, în funcție de cerințe, după conversia unității de expansiune.

Pentru alocarea resurselor I/E nealocate, efectuaţi următorii paşi în **partiţia primară**.

**Atenţie:** Orice probleme hardware trebuie rezolvate înainte de a continua. Resursele I/E care nu raportează deoarece sunt comutate între partiţii şi nu sunt deţinute curent de partiţia în care lucraţi nu trebuie înlăturate în acest moment. Este necesară o planificare atentă atunci când sunt implicate I/E comutate.

1. Introduceți STRSST în linia de comandă pentru a porni uneltele de service sistem (SST) pe partiție. Semnați în SST.

**Notă:** Pentru a folosi uneltele de service sistem, aveţi nevoie de un ID de utilizator de unelte de service valid.

- 2. Selectati optiunea 1 (Pornire unealtă sistem).
- 3. Selectaţi opţiunea 7 (Manager service hardware (HSM)).
- 4. Selectați opțiunea 4 (Resurse hardware defecte și neraportate) și apăsați Enter. Identificați și înregistrați toate resursele care sunt comutate între partiții. Poate fi necesară realocarea sau redenumirea acestor resurse după conversia unităţii de expansiune.
- 5. Tastaţi opţiunea 4 (înlăturare) pentru a înlătura orice resurse eşuate sau care nu raportează. Dacă primiţi un mesaj care zice: Nu au fost găsite resurse hardware logice care nu funcționează sau nu raportează, mergeți la pasul 6.
- 6. Confirmaţi ştergerea resurselor care nu funcţionează sau nu raportează.
- 7. Apăsaţi F6 (Tipărire) pentru a tipări lista configuraţiei sistemului.

#### **Concepte înrudite**

ID-ul de utilizator pentru uneltele de service

### **Operaţii înrudite**

["Documentarea](#page-30-0) şi pregătirea serverului" la pagina 25

Asiguraţi-vă că serverul instalat curent şi partiţiile logice sunt complet documentate înainte de sosirea reprezentantului de service pentru a realiza conversia unităţii de expansiune. Asiguraţi-vă că aceste documente reprezintă cea mai recentă configurație a serverului și că nu au fost făcute modificări hardware de la tipărirea acestei documentaţii. Dacă sunt făcute modificări înainte de sosirea reprezentantului de service, tipăriţi din nou documentaţia de server şi de partiţie LPAR.
<span id="page-36-0"></span>"Pregătirea pentru [modernizarea](#page-43-0) serverului" la pagina 38

Descrie cum să vă pregătiţi pentru modernizarea serverului.

"Pregătirea de [modernizare](#page-46-0) a serverului partiţionat" la pagina 41 Descrie cum să vă pregătiţi pentru modernizarea serverului.

*Curăţarea resurselor de partiţionare logică neraportate:*

Curățați resursele de partiționare logică neraportate pe partiția principală folosind pașii de mai jos pentru ediția corespunzătoare.

# **Concepte înrudite**

ID-ul de utilizator pentru uneltele de service

# **Operaţii înrudite**

["Documentarea](#page-30-0) şi pregătirea serverului" la pagina 25

Asiguraţi-vă că serverul instalat curent şi partiţiile logice sunt complet documentate înainte de sosirea reprezentantului de service pentru a realiza conversia unității de expansiune. Asigurați-vă că aceste documente reprezintă cea mai recentă configuraţie a serverului şi că nu au fost făcute modificări hardware de la tipărirea acestei documentații. Dacă sunt făcute modificări înainte de sosirea reprezentantului de service, tipăriți din nou documentaţia de server şi de partiţie LPAR.

Accesarea DST

*Curăţarea resurselor de partiţionare logică neraportate - V5R1, V5R2 şi V5R3:*

1. Introduceți STRSST în linia de comandă pentru a porni uneltele de service sistem (SST) pe partiție. Semnați în SST.

**Notă:** Pentru a folosi uneltele de service sistem, aveţi nevoie de un ID de utilizator de unelte de service valid.

- 2. Din SST selectați opțiunea 5 (Gestionare partiții sistem Work with System Partitions) și apăsați Enter. Apare ecranul Lucru cu partiţii de sistem.
- 3. De la consola de partiţie principală selectaţi opţiunea 4 (Recuperare date de configurare).
- 4. Selectați opțiunea 4 (Curățare resurse de partiționare logică neraportate).
- 5. Pentru a confirma ștergerea resurselor neraportate, apăsați F10 (Curățare resurse neraportate).

*Curăţarea resurselor de partiţionare logică neraportate - V4R5:*

- 1. Porniţi Uneltele de service dedicate (DST) pe partiţia principală cu toate partiţiile secundare active. Înregistraţi-vă în DST.
	- **Notă:** Pentru a folosi uneltele de service dedicate, aveţi nevoie de un ID de utilizator de unelte de service valid. Nu este necesar un IPL manual pentru a porni DST. Următorii pasi pot fi realizați prin accesarea DST folosind funcția 21 din panoul de control sistem.
- 2. Din DST selectați opțiunea 11 (Gestionare partiții sistem Work with System Partitions) și apăsați Enter. Apare ecranul Lucru cu partiţii de sistem.
- 3. De la consola de partiţie principală selectaţi opţiunea 4 (Recuperare date de configurare).
- 4. Selectați opțiunea 4 (Curățare resurse de partiționare logică neraportate).
- 5. Pentru a confirma ştergerea resurselor care nu raportează, apăsaţi F10 (Ştergere resurse care nu raportează).
- 6. Selectaţi opţiunea 2 (Actualizare).
- 7. Ieşiţi din DST.

*Modificarea setărilor de valori sistem:*

Modificaţi setările de valori de sistem pe partiţia principală şi pe cele secundare efectuând următorii paşi:

1. DE la o linie de comandă, introduceţi comanda Lucru cu valorile de sistem (WRKSYSVAL) pentru valorile de sistem QAUTOCFG, QIPLTYPE şi QPFRADJ pentru a lucra cu setările.

- <span id="page-37-0"></span>2. Înregistraţi valoarea pentru fiecare setare de valoare de sistem. Aceste valori vor trebui restaurate mai târziu.
	- \_\_\_\_\_ QAUTOCFG
	- v \_\_\_\_\_ QIPLTYPE
	- v \_\_\_\_\_ QPFRADJ
- 3. Modificaţi setările pentru următoarele valori:
	- QAUTOCFG =  $0$
	- $\cdot$  QIPLTYPE = 2
	- $\cdot$  OPFRADJ = 2

Pentru informații despre cum se lucrează cu valorile de sistem, consultați subiectul Valori sistem i5/OS.

# **Operaţii înrudite**

["Documentarea](#page-30-0) şi pregătirea serverului" la pagina 25

Asigurati-vă că serverul instalat curent și partițiile logice sunt complet documentate înainte de sosirea reprezentantului de service pentru a realiza conversia unităţii de expansiune. Asiguraţi-vă că aceste documente reprezintă cea mai recentă configurație a serverului și că nu au fost făcute modificări hardware de la tipărirea acestei documentații. Dacă sunt făcute modificări înainte de sosirea reprezentantului de service, tipăriți din nou documentaţia de server şi de partiţie LPAR.

["Redenumirea](#page-41-0) resurselor pentru fiecare partiţie" la pagina 36

Folosiţi următoarele instrucţiuni pentru a seta numele resurselor partiţie la valorile anterioare.

# **Referinţe înrudite**

Valorile de sistem i5/OS

# **Realizarea conversiei unităţii de expansiune:**

Convertirea unităţii de expansiune este realizată de un reprezentant de service IBM. După ce s-a terminat conversia unității de expansiune, serverul trebuie să fie pornit în DST.

Ar trebui să primiti următoarele documente de la reprezentantul service, inclusiv materialele tipărite originale de la începutul acestei proceduri, actualizate de către reprezentantul de service IBM şi două documente noi:

v Ieşirea uneltei de validare LPAR.

**Notă:** Această ieşire nu ar fi trebuit să se schimbe ca rezultat al conversiei.

- Imprimate de configurare a discurilor pentru fiecare partiție.
- v Imprimate de configurare a setului de paritate pentru fiecare partiţie.
- v Imprimate de configurare a locaţiilor etichetelor descriptive pentru fiecare partiţie.
- v Imprimate cu lista de configurare a sistemului (de la managerul de service hardware) pentru fiecare partiţie.
- v Imprimate de informaţii despre partiţie de pe partiţia principală.
- v Listă de resurse hardware care au fost înlocuite sau mutate în timpul conversiei (Formular de conversie a resurselor A880 sau o listă echivalentă), oferite de către reprezentantul de service IBM.
- v Foaia de lucru de migrare a cablurilor (formular A805), oferit de reprezentantul de service IBM.

Folosiți aceste informații pentru a aloca noile numere de magistrală la partiția corectă și pentru a realoca sau redenumi resursele în mod corespunzător. Acum că aveţi noua unitate de expansiune, următorul pas este să realizaţi gestiunea resurselor.

## **Operaţii înrudite**

["Convertirea](#page-26-0) unităţilor de expansiune pentru un server partiţionat" la pagina 21

Când se realizează oricare din următoarele conversii de unități de expansiune într-un mediu partiționat, este esențial să se realizeze un plan detaliat înaintea începerii conversiei de unităţi de expansiune.

"Pregătirea pentru conversia unităţii de [expansiune"](#page-29-0) la pagina 24

Descrie cum să vă pregătiţi pentru conversia unităţii de expansiune.

<span id="page-38-0"></span>"Realizarea administrării resurselor"

Folosiţi informaţiile din pregătirile dumneavoastră şi de la reprezentantul de service pentru a rezolva eroarea de configurare LPAR dacă apare şi pentru a realoca sau redenumi resurse, după cum este cazul.

#### **Realizarea administrării resurselor:**

Folosiţi informaţiile din pregătirile dumneavoastră şi de la reprezentantul de service pentru a rezolva eroarea de configurare LPAR dacă apare şi pentru a realoca sau redenumi resurse, după cum este cazul.

Pentru a încheia această administrare a resurselor, efectuaţi aceste operaţii:

#### **Concepte înrudite**

"Realizarea conversiei unităţii de [expansiune"](#page-37-0) la pagina 32

Convertirea unităţii de expansiune este realizată de un reprezentant de service IBM. După ce s-a terminat conversia unităţii de expansiune, serverul trebuie să fie pornit în DST.

#### **Operaţii înrudite**

["Convertirea](#page-26-0) unităţilor de expansiune pentru un server partiţionat" la pagina 21

Când se realizează oricare din următoarele conversii de unități de expansiune într-un mediu partiționat, este esențial să se realizeze un plan detaliat înaintea începerii conversiei de unităţi de expansiune.

"Rezolvaţi eroarea de configurare LPAR"

Realizaţi următorii paşi dacă a fost detectată o eroare logică de configurare a partiţiei la pornirea sistemului după conversia unităţii de expansiune.

["Realocare](#page-39-0) magistrale şi IOP-uri" la pagina 34

În paşii următori se realocă noile magistrale şi IOP-uri partiţiei sau partiţiilor necesare, ceea ce determină corectarea erorilor de configurare a partiţiei.

"Curăţarea [serverului"](#page-40-0) la pagina 35

După ce noile numere de magistrală au fost realocate cu partiţiile corecte şi toate partiţiile au fost pornite cu succes în modul manual, ştergeţi vechile resurse I/E din resursele I/E ale partiţiei logice.

["Redenumirea](#page-41-0) resurselor pentru fiecare partiţie" la pagina 36

Folositi următoarele instructiuni pentru a seta numele resurselor partitie la valorile anterioare.

*Rezolvaţi eroarea de configurare LPAR:*

Realizaţi următorii paşi dacă a fost detectată o eroare logică de configurare a partiţiei la pornirea sistemului după conversia unităţii de expansiune.

Atenție: În acest moment al procesului de conversie pot exista erori de configurare a partiției.

Toate magistralele convertite vor fi deținute de către partiția principală cu statut de partajare. Toate magistralele recablate ar trebui și ele să fie deținute de către partiția principală. Dacă în pasul 9 la [pagina](#page-31-0) 26 s-a stabilit că unitățile de disc sursă de încărcare pentru partiția secundară trebuie să fie plasate în unități de expansiune convertite sau recablate, este posibil să apară erori de configurație LPAR. Dacă nu este cazul, săriți la secțiunea Realocare magistrale şi IOP-uri a acestui document.

Verificaţi dacă detaliile erorii de configurare identifică o unitate de disc care este sursa de încărcare pentru o partiţie secundară care deţine unitatea de expansiune convertită.

- 1. Accesaţi Unelte de service dedicate (DST) şi semnaţi-vă.
- 2. Din DST selectaţi opţiunea 11 (Lucru cu partiţii de sistem) şi apăsaţi Enter.
- 3. Selectati optiunea 4 (Recuperare date de configurare) și apăsați Enter.
- 4. Selectati optiunea 3 (Curătare date de configurare unitate de disc neconfigurată) și apăsați Enter. Acest ecran ar trebui să arate numărul unității de disc sursă de încărcare determinat la pasul 9 la [pagina](#page-31-0) 26. Dacă nu toate unitățile de disc surse de încărcare raportează, curătati-le pe cele care raportează, asteptați câteva minute și apoi reintrați în acest ecran. Dacă numărul unităţilor de disc aşteptate nu apare după 10 minute, s-ar putea să aveţi probleme de hardware sau software. Apelaţi suportul software IBM pentru ajutor.
- <span id="page-39-0"></span>5. Tastaţi opţiunea 1 (Selectare unitate de curăţat) lângă unitatea sau unităţile de disc afişate şi apăsaţi Enter.
- 6. Apăsaţi din nou Enter pentru confirmare.
- 7. Întoarceţi-vă la meniul principal DST.

# **Operaţii înrudite**

"Realizarea [administrării](#page-38-0) resurselor" la pagina 33

Folosiţi informaţiile din pregătirile dumneavoastră şi de la reprezentantul de service pentru a rezolva eroarea de configurare LPAR dacă apare şi pentru a realoca sau redenumi resurse, după cum este cazul.

"Realocare magistrale şi IOP-uri"

În pașii următori se realocă noile magistrale și IOP-uri partiției sau partițiilor necesare, ceea ce determină corectarea erorilor de configurare a partiţiei.

Accesarea uneltelor de service dedicate (DST)

## *Realocare magistrale şi IOP-uri:*

În paşii următori se realocă noile magistrale şi IOP-uri partiţiei sau partiţiilor necesare, ceea ce determină corectarea erorilor de configurare a partiţiei.

**Notă:** Pentru informaţii despre alocarea resurselor la o partiţie, consultaţi Realizarea mutării dinamice a resurselor.

- 1. Identificaţi noile numere de magistrale pentru unităţile de expansiune convertite sau recablate. Folosiţi unelte de service dedicate (DST) și Managerul de service hardware (HSM) pentru a vedea resursele curente ale partițiilor și a determina numerele de magistrală noi sau realocate.
	- a. Accesaţi DST şi semnaţi-vă.
	- b. Din meniul principal DST selectaţi opţiunea 7 (Pornire unelte de service) şi apăsaţi Enter.
	- c. Selectaţi opţiunea 4 (Manager de service hardware (HSM)) şi apăsaţi Enter.
	- d. Selectaţi opţiunea 1 (Împachetare resurse hardware) şi apăsaţi Enter.
	- e. Găsiti ID-ul cadru (din fața unității de expansiune convertite sau recablate) și introduceți opțiunea 8 (Resurse logice asociate) lângă el şi apăsaţi Enter.
	- f. Pentru unități de expansiune convertite, sunt identificate două magistrale pe ecranul rezultat. Pentru unități de expansiune recablate, va fi identificată o magistrală pe ecranul rezultat. Introduceti optiunea 5 (Afisare detalii) lângă fiecare și apăsați Enter pentru a identifica și înregistra numerele de magistrală pentru aceste unități de expansiune.
	- g. Ieşiţi din HSM şi întoarceţi-vă la meniul principal DST.
	- h. Din DST selectați opțiunea 11 (Lucru cu partiții de sistem) și apăsați Enter. Apare ecranul Lucru cu partiții de sistem.
	- i. Selectaţi opţiunea 1 (Afişare informaţii de partiţii) şi apăsaţi Enter. Apare ecranul Afişare informaţii de partiţii.
	- j. Selectați opțiunea 5 (Afișare resurse I/E de sistem) pentru a vedea resursele curente de partiție. Acest ecran arată vechile magistrale şi IOP-uri precum şi magistralele şi IOP-urile noi şi modificate. Comparaţi numerele seriale IOA pe magistrala identificată la pasul 1e de mai sus cu tipăriturile originale pentru a vă asigura că se potrivesc.
- 2. Corectaţi dreptul de proprietate al magistralei pentru noile magistrale. Vechile magistrale sunt încă alocate aceloraşi partiţii. **Nu acţionaţi asupra resurselor I/E vechi în acest moment.** Din ecranul Lucru cu partiţii, tastaţi opţiunea 3 (Lucru cu configuraţia partiţiei) şi apăsaţi Enter.
	- Dacă noile magistrale vor fi deținute de o partiție secundară, tastați opțiunea 4 (Înlăturare resurse I/E) și înlăturaţi-le precum şi toate componentele de I/E de pe ele din partiţia principală.
	- v Dacă magistralele vor fi deţinute de partiţia principală, tastaţi opţiunea 5 (Modificare tip proprietar magistrală) lângă partiţia principală pentru a corecta proprietarul magistralei pentru noile magistrale.
- 3. Alocați noile magistrale și IOP-uri la partiția corectă folosind ieșirea de la LVT (LPAR Validation Tool) și materialele tipărite cu resursele I/E de sistem. Adăugaţi magistrala şi resursele I/E la partiţia necesară în ecranul Lucru cu configurarea partiției folosind opțiunea 3 (Adăugare resurse I/E).
- 4. Dacă sursa de încărcare a unei partiţii, consola, resursele de IPL alternativ sau de Suport electronic client sunt instalate într-o unitate de expansiune care a fost convertită sau recablată, reselectaţi acele resurse pentru fiecare

<span id="page-40-0"></span>partiție afectată de conversia unității de expansiune. Folosiți ecranul Lucru cu configurații de partiții (opțiunile 6, 7, 8 şi 9 ) după cum e necesar să alocaţi resursele critice de partiţie.

- 5. Porniţi partiţiile secundare în modul manual B.
- 6. **Stop. Nu continuaţi decât după ce toate partiţiile secundare pornesc cu succes.** Dacă o partiţie secundară nu porneşte cu succes, este posibil ca un pas anterior să fi fost executat necorespunzător. Verificaţi ca tot hardware-ul să fie alocat la partiţia sau partiţiile corecte. Dacă hardware-ul nu a fost alocat partiţiei sau partiţiilor corecte, repetaţi paşii 1 la [pagina](#page-39-0) 34 - 5. Dacă există în continuare partiţii secundare care nu pornesc cu succes, contactaţi suportul IBM pentru software şi solicitaţi asistenţă.
- 7. În acest moment hardware-ul ar trebui să fie operational și alocat la partițiile necesare. Verificați dacă tot hardware-ul de sistem raportează corect în acest moment.

## **Concepte înrudite**

Realizarea mutării dinamice a resurselor

#### **Operaţii înrudite**

"Realizarea [administrării](#page-38-0) resurselor" la pagina 33

Folosiţi informaţiile din pregătirile dumneavoastră şi de la reprezentantul de service pentru a rezolva eroarea de configurare LPAR dacă apare şi pentru a realoca sau redenumi resurse, după cum este cazul.

"Rezolvaţi eroarea de [configurare](#page-38-0) LPAR" la pagina 33

Realizaţi următorii paşi dacă a fost detectată o eroare logică de configurare a partiţiei la pornirea sistemului după conversia unităţii de expansiune.

Accesarea DST

#### *Curăţarea serverului:*

După ce noile numere de magistrală au fost realocate cu partiţiile corecte şi toate partiţiile au fost pornite cu succes în modul manual, ştergeţi vechile resurse I/E din resursele I/E ale partiţiei logice.

- 1. Stergeti resursele de partitionare logică care nu raportează, prin efectuarea următorilor pași:
	- a. Accesati uneltele de service dedicate (DST) pe partitia primară, cu toate partitiile secundare active. Înregistraţi-vă în DST.
	- b. Din meniul principal DST, selectati optiunea 11 (Gestionare partitii sistem Work with system partitions) și apăsați Enter.
	- c. Din consola partiţiei primare, selectaţi opţiunea 4 (Recuperare date de configurare).
	- d. Selectați opțiunea 4 (Curățare resurse de partiționare logică neraportate Clear nonreporting logical partitioning resources) şi apăsaţi Enter.
	- e. Pentru a confirma ştergerea resurselor care nu raportează, apăsaţi F10 (Ştergere resurse care nu raportează).
- 2. **Stop.** În acest punct vechile numere de magistrală şi IOP-uri ar trebui să nu se vadă în ecranele cu Resurse I/E ale configuraţiei LPAR. Dacă sunt încă afişate vechile numere de magistrală, atunci repetaţi pasul anterior după verificarea următoarelor:
	- v Toate partiţiile i5/OS sunt pornite şi sunt la DST sau mai departe. Aceasta înseamnă că toate partiţiile trebuie să fie pornite şi că IPL-ul s-a oprit la DST sau la ecranul de semnare i5/OS.
	- v Nici o partiţie nu afişează vreun cod de referinţă sistem (SRC) (o partiţie care raportează un SRC Esec/Atentionare produce esecul stergerii resurselor de partiții logice care nu raportează).

Dacă vechile numere de magistrală sau IOP-urile nu pot fi şterse urmând procedura din pasul 1, contactaţi suportul de software IBM pentru asistenţă.

- 3. Treceţi partiţiile secundare din HOLD în starea originală, pe care aţi modificat-o la pasul 11 la [pagina](#page-31-0) 26 al procedurii Documentare şi pregătire server. **Nu reporniţi serverul în acest moment.**
- 4. Pe partiţia primară şi pe fiecare partiţie secundară, ştergeţi intrările hardware care nu raportează folosind HSM (Hardware Service Manager). Identificaţi şi înregistraţi resursele hardware care sunt comutate între partiţii. Dacă aveţi resurse hardware pe unitatea de expansiune convertită care sunt comutate între partiţii, ar putea fi nevoie să realocaţi sau să redenumiţi aceste resurse pe fiecare partiţie care foloseşte aceste resurse.
	- a. Din meniul principal DST selectați opțiunea 7 (Pornire unelte de service) și apăsați Enter.
- <span id="page-41-0"></span>b. Selectaţi opţiunea 4 (HSM (Hardware Service Manager)) şi apăsaţi Enter.
- c. Selectaţi opţiunea 4 (Resurse hardware defecte şi neraportate) şi apăsaţi Enter.
- d. Folosiți opțiunea 4 (Ștergere) pentru a șterge orice resurse care nu funcționează sau nu raportează. Dacă primiți un mesaj care zice Nu au fost găsite resurse hardware logice care nu funcţionează sau nu raportează, săriți la pasul 4f.

Atenție: Orice probleme hardware trebuie rezolvate înainte de a continua. Resursele I/E care nu raportează deoarece sunt comutate între partiții și în prezent nu sunt deținute de partiția în care lucrați nu ar trebui șterse în acest moment. Este necesară o planificare atentă atunci când sunt implicate I/E comutate.

- e. Confirmați ștergerea resurselor care nu funcționează sau nu raportează.
- f. Dacă vă sunt disponibile capabilităţi de tipărire în DST, apăsaţi F6 (Tipărire) pentru a tipări lista de configuraţie a sistemului.

#### **Operaţii înrudite**

"Realizarea [administrării](#page-38-0) resurselor" la pagina 33

Folositi informatiile din pregătirile dumneavoastră și de la reprezentantul de service pentru a rezolva eroarea de configurare LPAR dacă apare şi pentru a realoca sau redenumi resurse, după cum este cazul.

Accesarea uneltelor de service dedicate (DST)

["Documentarea](#page-30-0) şi pregătirea serverului" la pagina 25

Asiguraţi-vă că serverul instalat curent şi partiţiile logice sunt complet documentate înainte de sosirea reprezentantului de service pentru a realiza conversia unității de expansiune. Asigurați-vă că aceste documente reprezintă cea mai recentă configurație a serverului și că nu au fost făcute modificări hardware de la tipărirea acestei documentații. Dacă sunt făcute modificări înainte de sosirea reprezentantului de service, tipăriți din nou documentaţia de server şi de partiţie LPAR.

*Redenumirea resurselor pentru fiecare partiţie:*

Folosiţi următoarele instrucţiuni pentru a seta numele resurselor partiţie la valorile anterioare.

Pentru fiecare partiție, efectuați următorii pași:

- 1. Accesati Unelte de service dedicate (DST) și semnați-vă.
- 2. Din meniul principal DST selectati optiunea 7 (Pornire unelte de service) și apăsați Enter.
- 3. Selectati optiunea 4 (HSM (Hardware Service Manager)) și apăsați Enter.
- 4. Din ecranul principal HSM (Hardware Service Manager) din DST, selectați opțiunea 2 (Resursă logică hardware -Logical hardware resource) şi apăsaţi Enter.
- 5. Selectaţi opţiunea 1 (Resurse magistrale sistem System Bus Resources) şi apăsaţi Enter.
- 6. Pentru fiecare nouă magistrală de pe această partiţie, efectuaţi următorii paşi pe Logical Hardware Resource în fereastra System Bus:
	- a. Completaţi următoarele câmpuri:
		- v **Magistrala(ele) sistem cu care să lucraţi\_\_\_\_\_\_\_\_** (Introduceţi noul număr de magistrală alocat partiţiei.)
		- **În Subsetul** *\_\_\_\_\_\_\_* (Introduceți valoarea implicită \*ALL pentru câmp.)
	- b. Apăsaţi Enter. Doar resursele pentru magistrala selectată sunt afişate acum.
	- c. Tastaţi opţiunea 9 (Resurse asociate cu IOP) lângă un IOP.
	- d. Determinaţi numele resurselor de schimbat din documentul CUII **Conversii de resurse** (formularul A880) şi tipăriturile listelor de configuraţie sistem (din HSM) pentru fiecare partiţie.
	- e. Schimbaţi numele resurselor tastând opţiunea 2 (Schimbare detalii) pentru fiecare resursă care necesită redenumirea.
	- f. Repetaţi paşii de la 6c până la 6e pentru fiecare IOP de pe magistrala selectată.
	- g. Repetaţi întregul pas 6 pentru fiecare magistrală nouă alocată acestei partiţii.
- 7. Repetaţi paşii de la 6a la 6g de deasupra pentru fiecare partiţie de pe server.
- 8. Refaceţi setările pentru valorile sistem la valorile lor originale (cum au fost înregistrate în capitolul Schimbarea setărilor valorilor sistem) atât pe partiția primară cât și pe fiecare partiție secundară prin efectuarea următorilor pași:
- <span id="page-42-0"></span>a. Asiguraţi-vă că toate partiţiile sunt în modul manual.
- b. Ieşiţi din DST de pe partiţia primară şi de pe fiecare partiţie secundară.
- c. Selectaţi opţiunea 1 (IPL) pentru partiţia primară şi pentru fiecare partiţie secundară.
- d. În fereastra cu opţiuni IPL, setaţi câmpul Definire sau modificare sistem la IPL pe Da (Yes).
- e. Pe ecranul Definire sau modificare sistem, selectați opțiunea 3 (Comenzi valori sistem) și apăsați Enter.
- f. Pe ecranul Comenzi valori sistem, selectaţi opţiunea 2 Modificare valoare sistem şi apăsaţi Enter.
- g. În fereastra Schimbare valoare sistem, introduceţi următoarele valori:
	- Valoarea sistem QIPLTYPE
	- Noua valoare '0'
- h. Apăsați F3 de două ori pentru a continua IPL.
- i. O dată ce IPL s-a încheiat, introduceți comanda Lucru cu valori sistem (Work With System Values -WRKSYSVAL) la linia de comandă pentru ca valorile sistem QAUTOCFG și QPFRADJ să funcționeze cu setările.
- j. Restauraţi setarea originală pentru fiecare dintre următoarele valori de sistem:
	- QAUTOCFG
	- OPFRADJ
	- **Notă:** Pentru informaţii despre cum să lucraţi cu valori sistem, vedeţi Compararea şi actualizarea valorilor sistem.

## **Concepte înrudite**

Compararea şi actualizarea valorilor de sistem

## **Operaţii înrudite**

"Realizarea [administrării](#page-38-0) resurselor" la pagina 33

Folosiţi informaţiile din pregătirile dumneavoastră şi de la reprezentantul de service pentru a rezolva eroarea de configurare LPAR dacă apare şi pentru a realoca sau redenumi resurse, după cum este cazul.

Accesarea uneltelor de service dedicate (DST)

["Modificarea](#page-36-0) setărilor de valori sistem" la pagina 31

Modificaţi setările de valori de sistem pe partiţia principală şi pe cele secundare efectuând următorii paşi:

# **Modernizarea serverului**

Descrie cum să se facă modernizarea la un server nou.

Înainte să începeţi aceste operaţii, asiguraţi-vă că aţi efectuat planificarea de modernizare şi aţi modernizat la i5/OS Versiunea 5 Ediţia 4.

**Notă:** Trebuie să instalaţi ultimul resave şi pachet de corecţii (PTF) cumulativ i5/OS V5R4, înainte să modernizaţi la un nou server. Dacă modernizați un server partiționat, trebuie să instalați acest resave și pachet de corecții (PTF) cumulativ al i5/OS V5R4 pe toate partițiile serverului sursă. Pentru mai multe informații, vedeți APAR-ul de informare II13365 de pe situl Web iSeries and AS/400 Technical Support.

## **Concepte înrudite**

"Procesul de [modernizare"](#page-12-0) la pagina 7

Utilizaţi aceste informaţii pentru a afla despre fluxul şi timpul necesar pentru modernizarea unui server nepartiţionat.

"Planificarea [modernizării"](#page-16-0) la pagina 11

Aflaţi cum vă poate ajuta planificarea să minimizaţi timpul de modernizare şi cum puteţi face modernizarea mai simplă.

iSeries and AS/400 [Technical](http://www.ibm.com/eserver/iseries/support/) Support

# **Operaţii înrudite**

<span id="page-43-0"></span>"Realizarea tuturor task-urilor de [modernizare"](#page-18-0) la pagina 13

Aceasta este lista completă a task-urilor posibile pentru modernizare. Nu este personalizată pentru modernizarea dumneavoastră. Utilizaţi acest subiect dacă folosiţi o versiune PDF sau CD-ROM a informaţiilor.

["Modernizarea](#page-26-0) la i5/OS Versiunea 5 Ediţia 4" la pagina 21

Pentru a efectua modernizarea software-ului, faceţi următoarele task-uri:

"Pregătirea pentru modernizarea serverului"

Descrie cum să vă pregătiţi pentru modernizarea serverului.

"Pregătirea de [modernizare](#page-46-0) a serverului partiţionat" la pagina 41 Descrie cum să vă pregătiţi pentru modernizarea serverului.

"Terminarea [modernizării](#page-50-0) serverului" la pagina 45

Descrie care task-uri ale modernizării serverului le realizează reprezentantul service, care task-uri le realizati dumneavoastră cu reprezentantul service şi care task-uri trebuie să le realizaţi. IBM oferă servicii plătite în care reprezentantul de service poate realiza task-uri de modernizare suplimentare.

#### **Referinţe înrudite**

"PDF [tipăribil"](#page-6-0) la pagina 1

Folosiţi aceasta pentru a vizualiza sau pentru a tipări un PDF cu aceste informaţii.

#### **Pregătirea pentru modernizarea serverului:**

Descrie cum să vă pregătiţi pentru modernizarea serverului.

Înainte să începeţi aceste operaţii, asiguraţi-vă că aţi efectuat planificarea de modernizare necesară. Apoi, pentru a vă pregăti pentru modernizarea serverului, efectuaţi următoarele operaţii:

#### **Concepte înrudite**

"Planificarea [modernizării"](#page-16-0) la pagina 11

Aflaţi cum vă poate ajuta planificarea să minimizaţi timpul de modernizare şi cum puteţi face modernizarea mai simplă.

Informaţii PSP (Preventive service planning)

Memo către utilizatori

Situl Web [Migration](http://www.ibm.com/eserver/iseries/migration)

Performance [Management](http://www-1.ibm.com/servers/eserver/iseries/perfmgmt/resource.htm)

iSeries and AS/400 [Technical](http://www.ibm.com/eserver/iseries/support/) Support

Consola

Soluții de [stocare](http://www-1.ibm.com/servers/eserver/iseries/hardware/storage/)

Tipărirea listei de configurare a sistemului

Tipul de IPL

Modul

Controlere şi dispozitive locale (QAUTOCFG)

Tip repornire (QIPLTYPE)

Ajustare automată a pool-urilor de memorie şi a nivelelor de activitate (QPFRADJ)

Valorile de sistem i5/OS

#### **Operaţii înrudite**

["Modernizarea](#page-42-0) serverului" la pagina 37 Descrie cum să se facă modernizarea la un server nou. ["Modernizarea](#page-26-0) la i5/OS Versiunea 5 Ediţia 4" la pagina 21 Pentru a efectua modernizarea software-ului, faceţi următoarele task-uri: Instalarea corecţiilor

["Înlăturarea](#page-35-0) resurselor eşuate sau care nu raportează" la pagina 30

Orice resurse hardware pentru care s-a intenționat să fie dealocate, în acest pas trebuie alocate unei partiții. Aceste resurse pot fi apoi dealocate, în funcţie de cerinţe, după conversia unităţii de expansiune.

Colectarea datelor de performanţă

Salvarea întregului server folosind GO SAVE opțiunea 21.

"Tipărire stare [configuraţie](#page-32-0) discuri" la pagina 27

Pentru a tipări starea configurației discurilor de pe serverul dumneavoastră, vă trebuie autorizare de responsabil cu securitatea.

"Tipărirea configurației și stării setului de paritate" la pagina 28

Pentru a tipări configurația și starea setului de paritate, efectuați pașii următori.

"Afişarea, verificarea şi tipărirea [informaţiilor](#page-34-0) despre resursele hardware" la pagina 29

Pentru a afisa, verifica și tipări informații despre resursele hardware, efectuați pașii următori.

"Terminarea [modernizării](#page-50-0) serverului" la pagina 45

Descrie care task-uri ale modernizării serverului le realizează reprezentantul service, care task-uri le realizaţi dumneavoastră cu reprezentantul service şi care task-uri trebuie să le realizaţi. IBM oferă servicii plătite în care reprezentantul de service poate realiza task-uri de modernizare suplimentare.

["Pregătirea](#page-51-0) serverului pentru producție" la pagina 46

Pentru a finaliza gestionarea resurselor şi pregătirea noului server pentru producţie, parcurgeţi paşii următori.

#### **Informaţii înrudite**

Backup and Recovery Guide

#### *Pregătirea pentru modernizare:*

1. Obţinerea şi trecerea în revistă a informaţiilor PSP (preventive service planning).

Documentul PSP pentru modernizările V5R4 este SF98168. Revedeţi acest document pentru cele mai actuale informaţii despre condiţii care pot afecta modernizarea.

2. Revedeți Memo către utilizatori.

Acest document furnizează informații despre modificările de software și hardware care pot afecta funcționarea sistemului dumneavoastră.

3. Vedeţi situl Web Migration.

Acest sit Web conține informații despre căile actuale de migrare și modernizare, o legătură la manualele Redbooks relevante și informații despre convertirea la PCI a unităților I/E atașate prin SPD.

4. Revedeţi *Performance Capabilities Reference* pe situl Web Performance Management.

Această referință oferă informații despre performanța serverelor, care sunt utile pentru clienții care intenționează să-şi modernizeze serverele şi software-ul.

5. Când soseşte comanda dumneavoastră, contactaţi reprezentantul dumneavoastră de service şi planificaţi modernizarea serverului.

## *Pregătirea serverului sursă:*

Asiguraţi-vă că aţi instalat ultimul resave şi pachetul de corecţii cumulative (PTF) al i5/OS V5R4 pe serverul sursă.

Pentru mai multe informaţii, vedeţi APAR-ul de informare II13365 de pe situl Web iSeries and AS/400 Technical Support. Pentru informatii referitoare la instalarea i5/OS, vedeti Modernizarea la i5/OS Versiunea 5 Editia 4.

1. Instalati corectiile

Folosiţi informaţiile din acest subiect pentru a pune corecţiile pe serverul sursă înainte de a moderniza la serverul ţintă.

- 2. Verificați că toate aplicațiile rulează.
- 3. Efectuaţi curăţarea configuraţiei dispozitivului după cum urmează:
	- a. Folosiţi comanda Lucru cu descrieri de linie (Work with Line Descriptions WRKLIND) pentru a vedea şi şterge liniile nefolosite şi descrierile de linie.

b. Folosiţi comanda Lucru cu descrieri de dispozitiv (Work with Device Descriptions - WRKDEVD) pentru a şterge descrierile de dispozitiv nefolosite.

**Notă:** Puteţi folosi aceste comenzi pentru a vizualiza şi verifica faptul că toate descrierile din listă sunt utilizate. Dacă sunteţi sigur că o descriere nu este folosită, ştergeţi-o. Dacă nu sunteţi sigur, ar trebui să o lăsaţi.

- 4. Ştergeţi resursele care au eşuat sau care nu raportează care nu mai sunt asociate cu hardware-ul existent.
- 5. Înlăturaţi logic orice unităţi de disc configurate care vor fi eliminate în timpul modernizării, precum unităţile de disc din unităţile de expansiune SPD care vor fi eliminate (nu convertite) în timpul modernizării serverului. Pentru informaţii, vedeţi ″How to Remove a Disk Unit from an Auxiliary Storage Pool″, în Capitolul 19, ″Working with Auxiliary Storage Pools″ din Backup and Recovery Guide.

**Notă:** Unităţile de disc care nu sunt eliminate fizic pot fi adăugate în mod inevitabil înapoi în configuraţie în timpul IPL.

- 6. Asigurati-vă că este setată consola și este gata de lucru.
- 7. Folositi comanda Extragere sursă de configurare (Retrieve Configuration Source RTVCFGSRC) pentru a construi un membru de fişier sursă pentru descrierile de linie, controler şi dispozitiv existente specificate. Veţi avea nevoie de această sursă de configurare dacă trebuie create sau re-create manual obiecte de configurare.
- 8. Colectaţi datele de performanţă.

Puteți folosi datele de performanță pe care le strângeți de pe serverul sursă ca bază pentru a compara performanța serverului ţintă după ce modernizarea s-a încheiat.

9. Salvaţi întregul server folosind GO SAVE opţiunea 21 pe o unitate de bandă care este compatibilă cu unitatea de bandă de pe serverul destinaţie.

Acest lucru este vital pentru recuperare în cazul în care apar erori când modernizaţi serverul.

Pentru a stabili dacă unitățile dumneavoastră de bandă sunt situ, vedeți situl Web Storage Solutions.

#### *Documentarea serverului sursă:*

Pentru a vă asigura că serverul sursă este documentat pe deplin înainte de modernizare, realizați aceste task-uri:

- 1. Folositi una din următoarele pentru a documenta serverul sursă:
	- Dacă tara sau regiunea dumneavoastră suportă comanda WRKORDINF (Work with Order Information Files) și dacă serverul instalat este capabil să folosească Suport electronic pentru Clienţi, faceţi următoarele:
		- a. În linia de comandă, introduceți WRKORDINF.
		- b. În următorul ecran, tastaţi opţiunea 1 (Trimite la IBM) de lângă QMA*nnnnn* unde *nnnnn* este numărul de serie al serverului şi apăsaţi Enter.
	- v Dacă nu puteţi folosi comanda WRKORDINF (Work with Order Information Files), faceţi următoarele:
		- a. În linia de comandă, introduceţi DSPSFWRSC \*PRINT.
		- b. Tipăriţi fişierul spool.
- 2. Tipăriţi starea configuraţiei discului serverului.
- 3. Tipăriţi configuraţia setului de paritate şi starea serverului.Puteţi folosi aceste informaţii pentru a analiza şi planifica configurarea şi protejarea unităţii de disc. Ele pot fi de asemenea folosite pentru a corecta orice probleme care apar în timpul modernizării.
- 4. Afişaţi, verificaţi şi tipăriţi informaţiile de resurse hardware. Folosiţi informaţiile din acest subiect pentru a înregistra informațiile de resurse hardware astfel încât să puteți realiza gestionarea de resurse necesară după ce modernizarea se încheie.
- 5. Tipăriţi lista de configuraţie a sistemului. Această tipărire vă furnizează detalii ale configuraţiei curente a serverului.
- 6. Tipăriţi starea tuturor corecţiilor (corecţii temporare ale programului sau PTF-uri) de pe serverul sursă introducând următoarea comanda:

DSPPTF LICPGM(\*ALL) OUTPUT(\*PRINT)

Puteți folosi aceste informații pentru a verifica că aveți cele mai recente corecții pe serverul sursă.

- <span id="page-46-0"></span>7. Înregistraţi tipul IPL şi modul serverului sursă astfel încât să puteţi reveni cu serverul în acest mod după ce modernizarea se încheie.
	- tip  $IPL = \_$
	- mod  $IPL = \_$

*Pregătirea pentru venirea reprezentantului de service:*

- 1. Înregistraţi ID-urile utilizator şi parolele pentru reprezentantul de folosit.
- 2. Strângeţi următoarele ieşiri tipărite pentru reprezentantul de service:
	- v Ieşiri tipărite cu lista de configurare sistem
	- v Ieşiri tipărite cu starea de configurare a discului
	- v Ieşire tipărită cu starea şi configuraţia setului de paritate
	- v Ieşire tipărită cu descrieri ale dispozitivului
	- v Ieşire tipărită cu descrieri ale controlerului
	- v Ieşire tipărită cu nivelul PTF
	- v Ieşiri tipărite cu locaţiile etichetelor descriptive
- 3. Înregistraţi setarea pentru fiecare dintre următoarele valori de sistem:
	- Controlere și dispozitive locale (QAUTOCFG) =
	- Tip de repornire (QIPLTYPE) =  $\_\_$
	- v Ajustare automată a pool-urilor de memorie şi a nivelelor de activitate (QPFRADJ) = \_\_\_
	- Apoi înlocuiţi valorile acestor setări cu următoarele:
	- v Controlere şi dispozitive locale (QAUTOCFG) = Nu se configurează automat controlerele şi dispozitivele locale (0)
	- Tip de repornire (QIPLTYPE) = Supravegheat, consolă în modul depanare  $(2)$
	- v Ajustare automată a pool-urilor de memorie şi a nivelelor de activitate (QPFRADJ) = Periodic după repornire (2) Pentru informatii referitoare la lucrul cu valorile de sistem, vedeti Valorile de sistem i5/OS.
- 4. Predati serverul reprezentantului service. Aceasta include predarea către reprezentantul service și a ieșirilor tipărite, ID-urilor utilizator şi parolelor pe care le-aţi pregătit.

Acum că aţi terminat pregătirea pentru modernizarea serverului, următorul pas este pentru reprezentantul de service să termine modernizarea serverului.

#### **Pregătirea de modernizare a serverului partiţionat:**

Descrie cum să vă pregătiţi pentru modernizarea serverului.

Înainte să începeţi aceste operaţii, asiguraţi-vă că aţi efectuat planificarea de modernizare necesară. Apoi, pentru a vă pregăti pentru modernizarea serverului, efectuaţi următoarele operaţii:

#### **Concepte înrudite**

"Planificarea [modernizării"](#page-16-0) la pagina 11 Aflaţi cum vă poate ajuta planificarea să minimizaţi timpul de modernizare şi cum puteţi face modernizarea mai simplă. Informatii PSP (Preventive service planning) Memo către utilizatori Situl Web [Migration](http://www.ibm.com/eserver/iseries/migration) Consola Solutii de [stocare](http://www-1.ibm.com/servers/eserver/iseries/hardware/storage/) Tipul de IPL Modul

ID-ul de utilizator pentru uneltele de service

Controlere şi dispozitive locale (QAUTOCFG)

Tip repornire (QIPLTYPE)

Ajustare automată a pool-urilor de memorie şi a nivelelor de activitate (QPFRADJ)

Valorile de sistem i5/OS

#### **Operaţii înrudite**

["Modernizarea](#page-42-0) serverului" la pagina 37 Descrie cum să se facă modernizarea la un server nou.

"Terminarea [modernizării](#page-50-0) serverului" la pagina 45

Descrie care task-uri ale modernizării serverului le realizează reprezentantul service, care task-uri le realizaţi dumneavoastră cu reprezentantul service şi care task-uri trebuie să le realizaţi. IBM oferă servicii plătite în care reprezentantul de service poate realiza task-uri de modernizare suplimentare.

["Modernizarea](#page-26-0) la i5/OS Versiunea 5 Ediţia 4" la pagina 21

Pentru a efectua modernizarea software-ului, faceti următoarele task-uri:

Instalarea corecţiilor

Realizarea mutării dinamice a resurselor

Mutarea dinamică a puterii de procesare

Mutarea dinamică a memoriei

["Înlăturarea](#page-35-0) resurselor eşuate sau care nu raportează" la pagina 30

Orice resurse hardware pentru care s-a intenționat să fie dealocate, în acest pas trebuie alocate unei partiții. Aceste resurse pot fi apoi dealocate, în funcție de cerințe, după conversia unității de expansiune.

Culegerea datelor de performanţă

Salvarea fiecărei partiţii de pe server folosind GO SAVE opţiunea 21.

"Tipărire stare configurație discuri" la pagina 27

Pentru a tipări starea configuraţiei discurilor de pe serverul dumneavoastră, vă trebuie autorizare de responsabil cu securitatea.

"Tipărirea [configuraţiei](#page-33-0) şi stării setului de paritate" la pagina 28

Pentru a tipări configuraţia şi starea setului de paritate, efectuaţi paşii următori.

"Afişarea, verificarea şi tipărirea [informaţiilor](#page-34-0) despre resursele hardware" la pagina 29

Pentru a afișa, verifica și tipări informații despre resursele hardware, efectuați pașii următori.

Tipărirea configuraţiei sistemului pentru partiţiile logice

["Pregătirea](#page-55-0) serverului partiţionat pentru producţie" la pagina 50

Pentru a finaliza gestionarea resurselor şi pregătirea noului server pentru producţie, parcurgeţi paşii următori.

## **Referinţe înrudite**

Performance [Management](http://www-1.ibm.com/servers/eserver/iseries/perfmgmt/resource.htm)

Pachetul de corectii (PTF) cumulative

Situl web iSeries and AS/400 [Technical](http://www.ibm.com/eserver/iseries/support/) Support

#### **Informaţii înrudite**

Backup and Recovery Guide

*Pregătirea pentru modernizare:*

1. Obţinerea şi trecerea în revistă a informaţiilor PSP (preventive service planning).

Documentul PSP pentru modernizările V5R4 este SF98168. Revedeţi acest document pentru cele mai actuale informaţii despre condiţii care pot afecta modernizarea.

2. Revedeţi Memo către utilizatori.

Acest document furnizează informaţii despre modificările de software şi hardware care pot afecta funcţionarea sistemului dumneavoastră.

3. Vedeţi situl Web Migration.

Acest sit Web conține informații despre căile actuale de migrare și modernizare, o legătură la manualele Redbooks relevante şi informaţii despre convertirea la PCI a unităţilor I/E ataşate prin SPD.

4. Revedeţi *Performance Capabilities Reference* pe situl Web Performance Management.

Această referinţă oferă informaţii despre performanţa serverelor, care sunt utile pentru clienţii care intenţionează să-şi modernizeze serverele şi software-ul.

5. Când soseşte comanda dumneavoastră, contactaţi reprezentantul dumneavoastră de service şi planificaţi modernizarea serverului.

#### *Pregătirea serverului sursă:*

Asigurați-vă că ați instalat ultimul resave și pachetul de corecții cumulative (PTF) al i5/OS V5R4 pe toate partițiile serverului sursă.

Pentru informatii despre resave și pachetul corecții (PTF) cumulativ, consultați APAR-ul de informare II13365 de pe situl web iSeries and AS/400 Technical Support. Pentru informații referitoare la instalarea i5/OS, vedeți Modernizarea la i5/OS Versiunea 5 Ediţia 4.

- 1. Instalaţi corecţiile (corecţii program temporare sau PTF-uri) pe toate partiţiile de pe serverul sursă. Folosiţi informațiile din acest subiect pentru a pune corecțiile pe toate partițiile serverului sursă înainte de a moderniza la serverul destinație.
- 2. Verificaţi că toate aplicaţiile rulează.
- 3. Efectuaţi curăţarea configuraţiei dispozitivului după cum urmează:
	- Folosiți comanda Lucru cu descrieri de linie (Work with Line Descriptions WRKLIND) pentru a vedea și şterge liniile nefolosite şi descrierile liniilor pentru toate partiţiile.
	- v Folosiţi comanda Lucru cu descrieri dispozitiv (Work with Device Descriptions WRKDEVD) pentru a şterge descrierile dispozitiv nefolosite pentru toate partiţiile.

Notă: Puteti folosi aceste comenzi pentru a vizualiza și verifica faptul că toate descrierile din listă sunt utilizate. Dacă sunteţi sigur că o descriere nu este folosită, ştergeţi-o. Dacă nu sunteţi sigur, ar trebui să o lăsaţi.

4. Alocati cu partitiile active toate resursele I/E nealocate.

Pentru informații despre alocarea resurselor la o partiție, consultați Realizarea mutării dinamice a resurselor.

- 5. Dacă serverul țintă are mai puține procesoare decât serverul sursă, puteți ajusta configurația de pe serverul sursă să reflecte resursele de procesare ale serverului tintă. Pentru informații, vedeți Schimbarea dinamică a puterii de procesare.
- 6. Dacă este nevoie, puteți ajusta valorile minime de memorie per partiție. Pentru informații, vedeți Schimbarea dinamică a memoriei.
- 7. Pentru fiecare partiţie, ştergeţi resursele care au eşuat sau nu raportează care nu mai sunt asociate cu hardware-ul existent.
- 8. Înlăturaţi logic orice unităţi de disc configurate care vor fi eliminate în timpul modernizării, precum unităţile de disc din unităţile de expansiune SPD care vor fi eliminate (nu convertite) în timpul modernizării serverului. Pentru informaţii, vedeţi ″How to Remove a Disk Unit from an Auxiliary Storage Pool″, în Capitolul 19, ″Working with Auxiliary Storage Pools″ din Backup and Recovery Guide.

**Notă:** Unităţile de disc care nu sunt eliminate fizic pot fi adăugate în mod inevitabil înapoi în configuraţie în timpul IPL.

- 9. Asiguraţi-vă că este setată consola şi este gata de lucru.
- 10. Folosiţi comanda Obţinere sursă configurare (Retrieve Configuration Source RTVCFGSRC) pentru fiecare partiție pentru a construi un membru de fișier sursă pentru descrierile de linie, controler și dispozitiv existente specificate. Veţi avea nevoie de această sursă de configurare dacă trebuie create sau re-create manual obiecte de configurare.
- 11. Adunați date de performanțe.

Puteţi folosi datele de performanţă pe care le strângeţi de pe serverul sursă ca bază pentru a compara performanţa serverului tintă după ce modernizarea s-a încheiat.

<span id="page-49-0"></span>12. Salvaţi fiecare partiţie a serverului folosind opţiunea 21 a comenzii GO SAVE pe o unitate de bandă care este compatibilă cu unitatea de bandă de pe serverul destinaţie.

Acest lucru este vital pentru recuperare în cazul în care apar erori când modernizaţi serverul.

Pentru a stabili dacă unitățile dumneavoastră de bandă sunt situ, vedeți situl Web Storage Solutions.

#### *Documentarea tuturor partiţiilor serverului sursă:*

Pentru a vă asigura că serverul sursă este documentat pe deplin înainte de modernizare, realizați aceste task-uri:

- 1. Folosiţi una din următoarele pentru a documenta fiecare partiţie a serverului sursă:
	- v Dacă ţara sau regiunea dumneavoastră suportă comanda WRKORDINF (Work with Order Information Files) şi dacă serverul instalat este capabil să folosească Suport electronic pentru Clienţi, faceţi următoarele:
		- a. În linia de comandă, introduceţi WRKORDINF.
		- b. În următorul ecran, tastaţi opţiunea 1 (Trimite la IBM) în dreptul lui QMA*nnnnn* unde *nnnnn* este numărul de serie al serverului şi apăsaţi **Enter**.
	- v Dacă nu puteţi folosi comanda WRKORDINF (Work with Order Information Files), faceţi următoarele:
		- a. În linia de comandă, introduceţi DSPSFWRSC \*PRINT.
		- b. Tipăriţi fişierul spool.
- 2. Tipăriţi starea configuraţiei de disc de pe fiecare partiţie a serverului. Asiguraţi-vă că înregistraţi numărul de serie al unităţii de disc sursă de încărcare pentru fiecare partiţie.
- 3. Tipăriţi configuraţia setului de paritate şi starea serverului de pe fiecare partiţie a serverului. Asiguraţi-vă că notaţi fiecare tipărire pentru partiţia pe care o reprezintă.

Puteţi folosi aceste informaţii pentru a analiza şi planifica configurarea şi protejarea unităţii de disc. Ele pot fi de asemenea folosite pentru a corecta orice probleme care apar în timpul modernizării.

- 4. Afişaţi, verificaţi şi tipăriţi informaţiile de resurse hardware pentru fiecare partiţie. Folositi informatiile din acest subiect pentru a înregistra informatiile de resurse hardware astfel încât să puteti
- realiza gestionarea de resurse necesară după ce modernizarea se încheie. 5. Din partiţia primară, tipăriţi configuraţia sistemului pentru partiţiile logice.

Aceasta vă furnizează informaţii specifice despre partiţie cum sunt resursele sistemului, procesoare, memorie principală şi orice valori sistem unice asociate cu partiţiile.

6. Folosind tipărirea configuraţiei sistemului, înregistraţi proprietarul partiţiei şi numărul serial al fiecărei IOP din Magistrala 2.

Aceste IOP-uri s-a putea să nu fie în Magistrala 2 după ce modernizarea s-a încheiat. Dacă nu, puteţi folosi aceste informaţii pentru a realoca IOP-urile la partiţiile corecte.

7. Tipăriţi starea tuturor corecţiilor (corecţii temporare ale programului sau PTF-uri) pentru fiecare partiţie a serverului sursă introducând următoarea comanda:

DSPPTF LICPGM(\*ALL) OUTPUT(\*PRINT)

Puteţi folosi aceste informaţii pentru a verifica că aveţi cele mai recente corecţii pe serverul sursă.

- 8. Înregistraţi tipul IPL şi modul serverului sursă astfel încât să puteţi reveni cu serverul în acest mod după ce modernizarea se încheie.
	- tip IPL =  $\_\_$
	- mod  $IPL =$

#### *Pregătirea pentru venirea reprezentantului de service:*

- 1. Înregistraţi ID-urile utilizator şi parolele pentru reprezentantul de folosit.
- 2. Strângeţi următoarele ieşiri tipărite pentru reprezentantul de service:
	- v Ieşiri tipărite cu lista de configurare sistem
	- v Ieşiri tipărite cu starea de configurare a discului
	- v Ieşire tipărită cu starea şi configuraţia setului de paritate
	- v Ieşire tipărită cu descrieri ale dispozitivului
- <span id="page-50-0"></span>v Ieşire tipărită cu descrieri ale controlerului
- v Ieşire tipărită cu nivelul PTF
- v Ieşiri tipărite cu locaţiile etichetelor descriptive
- v Ieşiri tipărite cu informaţii despre partiţii
- Ieşirea Uneltei de Validare LPAR
- 3. Pentru fiecare partiție secundară, înregistrați Acțiunea la IPL sistem și apoi setați Acțiunea la IPL sistem pe HOLD după cum urmează:
	- a. Din partiţia primară, introduceţi STRSST pentru a porni uneltele service de sistem (SST) şi semnaţi-vă în SST.

**Notă:** Pentru a folosi uneltele de service sistem, aveti nevoie de un ID de utilizator de unelte de service valid.

- b. Din meniul principal SST, selectaţi opţiunea 5 (Lucru cu partiţii sistem) şi apăsaţi **Enter**. Apare ecranul Lucru cu partitii de sistem.
- c. Folosiţi ecranul Lucru cu partiţii sistem pentru a selecta fiecare partiţie secundară. Pentru fiecare partiţie secundară, înregistrati Actiunea la IPL sistem și apoi setati Actiunea la IPL sistem pe HOLD.
- 4. Pe fiecare partiţie logică de pe server, înregistraţi setarea pentru fiecare dintre următoarele valori sistem:
	- Controlere și dispozitive locale  $(QAUTOCFG) =$
	- Tip de repornire (QIPLTYPE) =
	- v Ajustare automată a pool-urilor de memorie şi a nivelelor de activitate (QPFRADJ) = \_\_\_

Apoi schimbaţi valorile acestor setări de pe fiecare partiţie a serverului în următoarele:

- v Controlere şi dispozitive locale (QAUTOCFG) = Nu se configurează automat controlerele şi dispozitivele locale (0)
- v Tip de repornire (QIPLTYPE) = Supravegheat, consolă în modul depanare (2)
- v Ajustare automată a pool-urilor de memorie şi a nivelelor de activitate (QPFRADJ) = Periodic după repornire (2) Pentru informații referitoare la lucrul cu valorile de sistem, vedeți Valorile de sistem i5/OS.
- 5. Predaţi serverul reprezentantului service pentru a realiza modernizarea serverului. Aceasta include predarea către reprezentantul de service şi a ieşirilor tipărite, ID-urilor utilizator şi parolelor pe care le-aţi pregătit.

Acum că aţi terminat pregătirea pentru modernizarea serverului, următorul pas este să terminaţi modernizarea serverului.

# **Terminarea modernizării serverului:**

Descrie care task-uri ale modernizării serverului le realizează reprezentantul service, care task-uri le realizaţi dumneavoastră cu reprezentantul service şi care task-uri trebuie să le realizaţi. IBM oferă servicii plătite în care reprezentantul de service poate realiza task-uri de modernizare suplimentare.

# **Operaţii înrudite**

["Modernizarea](#page-42-0) serverului" la pagina 37

Descrie cum să se facă modernizarea la un server nou.

"Pregătirea pentru [modernizarea](#page-43-0) serverului" la pagina 38

Descrie cum să vă pregătiţi pentru modernizarea serverului.

"Pregătirea de [modernizare](#page-46-0) a serverului partiţionat" la pagina 41

Descrie cum să vă pregătiţi pentru modernizarea serverului.

["Pregătirea](#page-51-0) serverului pentru producţie" la pagina 46

Pentru a finaliza gestionarea resurselor şi pregătirea noului server pentru producţie, parcurgeţi paşii următori.

["Pregătirea](#page-55-0) serverului partiţionat pentru producţie" la pagina 50

Pentru a finaliza gestionarea resurselor şi pregătirea noului server pentru producţie, parcurgeţi paşii următori.

## *Realizarea modernizării serverului:*

Reprezentantul de service efectuează următoarele task-uri pentru a moderniza serverul.

- <span id="page-51-0"></span>v Verifică dacă pregătirile dumneavoastră sunt complete
- v Efectuează modernizarea serverului
- Verifică dacă toate componentele serverului sunt funcționale
- v Pregăteşte componentele care trebuie să fie returnate la IBM
- v Efectuează orice servicii contractate de relocare sau rearanjare înainte de a vă returna serverul dumneavoastră.
- v Vă furnizează următoarele informaţii, de care veţi avea nevoie pentru a returna serverul în producţie:
	- Ieşirea Uneltei de Validare LPAR

Notă: Aceasta este folosită doar pentru un server partitionat.

- Ieşiri tipărite cu configuraţia discului
- Ieşire tipărită cu configuraţia setului de paritate
- $-$  Iesiri tipărite cu locațiile etichetelor descriptive
- Ieşiri tipărite cu lista de configurare sistem (din HSM)
- Ieşiri tipărite cu informaţii despre partiţia primară

**Notă:** Aceasta este folosită doar pentru un server partiţionat.

- Listă de resurse hardware care au fost înlocuite sau mutate în timpul conversiei (Formular de conversie a resurselor A880 sau o listă echivalentă), oferite de către reprezentantul de service IBM
- Foaia de migrare cabluri (formularul A805) pentru fiecare partiţie (furnizată de reprezentantul de service)
- v Efectuează operaţii normale de curăţare

IBM oferă un serviciu cu plată pentru operaţii adiţionale de modernizare. Pentru informaţii suplimentare, selectaţi **Migration** pe situl Web Integrated Applications Services.

Acum că modernizarea serverului este completă, următorul dumneavoastră pas este să pregătiţi serverul pentru producție.

#### **Concepte înrudite**

Integrated [Applications](http://www-1.ibm.com/services/its/us/inteapps.htm) Services

#### **Operaţii înrudite**

"Pregătirea serverului pentru producţie" Pentru a finaliza gestionarea resurselor şi pregătirea noului server pentru producţie, parcurgeţi paşii următori.

#### *Pregătirea serverului pentru producţie:*

Pentru a finaliza gestionarea resurselor şi pregătirea noului server pentru producţie, parcurgeţi paşii următori.

1. Continuaţi încărcarea iniţială a programului (IPL) selectând opţiunea 1 (Efectuarea unui IPL) din ecranul IPL sau Instalarea sistemului.

#### **Note:**

- a. Puteţi vedea ecranul Adăugarea tuturor unităţilor de disc la ASP sistem. Puteţi adăuga unităţile de disc mai târziu în această procedură.
- b. Puteţi vedea codul referinţă de sistem (SRC) A900 2000 pe panoul de control al unităţii sistem. Sau puteţi primi mesajul CPF0975 Console did not vary on pe ecranul consolei. Acest SRC şi mesajul apar dacă QIPLTYPE este setat la 2 sau dacă nu este o descriere de dispozitiv pentru ecranul consolă. Acest SRC şi mesaj sunt normale în timpul procedurii de modernizare. SRC-ul va dispare mai târziu în procedură când veţi face un IPL normal.

Dacă nici o staţie de lucru a serverului dumneavoastră nu este operaţională când primiţi SRC A900 2000, mergeţi la Recuperare SRC A900 2000.

2. Înscrieţi-vă la server ca responsabil cu securitatea folosind profilul de utilizator QSECOFR.

3. La ecranul Opțiuni IPL Options, introduceți data și ora corectă. Verificați dacă valorile următoare sunt setate după cum urmează:

> Pornire scriitori la imprimantă = N Start the system in restricted state = Y Define or change system at IPL = Y

- 4. În ecranul Definirea sau modificarea sistemului la IPL, selectați opțiunea 3 (comenzi pentru valorile de sistem).
- 5. În ecranul Comenzi pentru valorile de sistem, selectați opțiunea 3 (Lucrul cu valorile de sistem).
- 6. Folosiţi ecranul de lucru cu comenzile de valori de sistem (Work System Value Commands) pentru a restaura valorile de sistem la setările pe care le-aţi înregistrat la pasul 3 la [pagina](#page-46-0) 41 al procedurii Pregătirea pentru reprezentantul de service în subiectul Pregătirea pentru modernizarea serverului.
- 7. După efectuarea IPL, folosiţi comanda de WRKCFGSTS (Work with Configuration Status) cu parametri \*LIN \*ALL pentru a asigura că toate liniile de comunicație sunt variate pe dezactivat (off).
- 8. Folosiți comanda de WRKCFGSTS (Work with Configuration Status) cu parametrul \*DEV pentru a afișa o listă de dispozitive. Observați că consola este alocată controlerului QCTL. Variați pe dezactivat (off) toate dispozitivele cu excepţia staţiei de afişare pe care o folosiţi pentru consolă.
- 9. Folosiți comanda de WRKCFGSTS (Work with Configuration Status) cu parametri \*CTL \*ALL pentru a varia pe dezactivat (off) toate controlerele.
- 10. Găsiţi informaţiile de localizare a etichetei pentru serverul sursă. Reprezentantul dumneavoastră service ar fi trebuit să v-o returneze.

Pe acest tabel, reprezentantul service arată controlerele şi dispozitivele care sunt sunt în locuri diferite faţă de serverul dumneavoastră sursă. Trebuie să folosiți această informație pentru a corecta numele resurselor hardware după o modernizare (upgrade) pentru a putea accesa dispozitivele de pe serverul dumneavoastră.

11. Setaţi serverul la tipul B de IPL şi modul de operare Normal.

Pentru a afla cum se setează aceste valori, vedeţi Schimbarea IPL-ului sistemului de la panoul de control al sistemului.

- 12. Odată ce serverul este setat la tipul B de IPL şi mod Normal de operare, urmaţi aceşti paşi pentru a opri şi porni serverul:
	- a. Introduceţi PWRDWNSYS în linia de comenzi şi apăsaţi F4 (Prompt).
	- b. Asigurați-vă că selectați aceste opțiuni pentru comanda PWRDWNSYS:
		- v **Cum să se termine** : \*CNTRLD
		- v **Timp de întârziere, dacă \*CNTRLD**: 3600 (folosiţi valoarea implicită, în secunde, sau valoare pe care o consideraţi corespunzătoare pentru software-ul şi setările dumneavoastră de sistem)
		- v **Repornire după oprire** : \*YES
		- v **Sursa IPL** : \*PANEL
- 13. Dacă apare SRC A900 2000 pe panoul de control după ce se efectuează IPL şi folosiţi Consola de operaţii, urmaţi aceşti paşi:
	- a. Efectuaţi un IPL modul de operare Manual pentru a ajunge la uneltele de service dedicate (DST).

Pentru a afla cum se setează serverul la modul manual, vedeţi Schimbarea IPL-ului sistemului de la panoul de control al sistemului.

- b. Apoi, din meniul principal DST, consolă de operaţii aceşti paşi pentru a seta valoarea de sistem pentru modul de consolă la Consola de operaţii:
	- 1) Selectati optiunea 5 (Work with DST environment Gestionare mediu DST) și apăsați Enter.
	- 2) Selectaţi opţiunea 2, (Dispozitive sistem) şi apăsaţi Enter.
	- 3) Selectaţi **Console mode - Mod consolă** şi apăsaţi Enter.
	- 4) În funcţie de configuraţia Consolei de operaţii, selectaţi fie **Consolă de operaţii (LAN)**, fie **Consolă de operaţii (Direct)** şi apăsaţi Enter.
	- 5) Iesiti din DST.
	- **Notă:** Pentru mai multe informaţii despre setarea modului consolă în V5R3, vedeţi subiectul Consola de operaţii.

<span id="page-53-0"></span>c. Continuaţi IPL pentru a vă înregistra.

Acest IPL normal ar trebui să anuleze SRC A900 2000.

- 14. Dacă doriţi să porniţi paritate dispozitiv pe orice unităţi de disc neconfigurate, faceţi asta acum. Pentru a afla cum, vedeţi ″Starting Device Parity Protection″ în Capitolul 20, ″Working with Device Parity Protection″ din Backup and Recovery Guide.
- 15. Efectuaţi gestiunea unităţilor de disc pentru a configura şi proteja discurile de pe serverul dumneavoastră. Pentru a face aceasta, puteţi utiliza opţiunea Gestionare unităţi disc din ecranul DST. Pentru a afla cum, consultaţi Capitolul 18, ″Procedures for Configuring Disks Protection″ din Backup and Recovery Guide.
- 16. Salvati întregul server folosind GO SAVE optiunea 21.
- 17. Generaţi rapoarte despre obiecte de configuraţie şi hardware prin lansarea următoarelor comenzi:

```
DSPHDWRSC TYPE(*LWS) OUTPUT(*PRINT)
DSPHDWRSC TYPE(*STG) OUTPUT(*PRINT)
DSPHDWRSC TYPE(*CMN) OUTPUT(*PRINT)
DSPHDWRSC TYPE(*PRC) OUTPUT(*PRINT)
DSPPTF LICPGM(*ALL) OUTPUT(*PRINT)
```
- 18. Tipăriţi o nouă listă pentru configuraţia sistemului.
- 19. Reluaţi operaţiile normale şi verificaţi dacă toate aplicaţiile funcţionează corect.
- 20. Ajustaţi performanţa serverului.

#### **Concepte înrudite**

"Realizarea [administrării](#page-23-0) resurselor" la pagina 18

După modificarea unei caracteristici hardware, trebuie să efectuaţi următoarele task-uri:

"Realizarea [modernizării](#page-50-0) serverului" la pagina 45

Reprezentantul de service efectuează următoarele task-uri pentru a moderniza serverul.

[Hardware](http://www-1.ibm.com/servers/eserver/iseries/hardware/) iSeries

Memo către utilizatori

#### **Operaţii înrudite**

"Terminarea [modernizării](#page-50-0) serverului" la pagina 45

Descrie care task-uri ale modernizării serverului le realizează reprezentantul service, care task-uri le realizaţi dumneavoastră cu reprezentantul service şi care task-uri trebuie să le realizaţi. IBM oferă servicii plătite în care reprezentantul de service poate realiza task-uri de modernizare suplimentare.

"Recuperarea codului de referinţă al sistemului (SRC) A900 2000"

Dacă nici o staţie de lucru a serverului dumneavoastră nu este operaţională, parcurgeţi paşii următori.

"Pregătirea pentru [modernizarea](#page-43-0) serverului" la pagina 38

Descrie cum să vă pregătiţi pentru modernizarea serverului.

"Corectarea numelor de resurse hardware după o [modernizare"](#page-54-0) la pagina 49

După o modernizare sau o migrare, puteți avea resurse hardware care să se afle în locații diferite față de cele în care erau pe serverul dumneavoastră sursă.

Schimbarea IPL-ului de sistem de la panoul de control al sistemului

Salvarea întregului server

Tipărirea unei liste cu configuraţia noului sistem

Instalarea software-ului suplimentar

Ajustarea performanţei serverului

#### **Informaţii înrudite**

Consola de operaţii

Backup and Recovery Guide

Situl web iSeries and AS/400 [Technical](http://www.ibm.com/eserver/iseries/support/) Support

*Recuperarea codului de referinţă al sistemului (SRC) A900 2000:*

Dacă nici o staţie de lucru a serverului dumneavoastră nu este operaţională, parcurgeţi paşii următori.

<span id="page-54-0"></span>**Notă:** Pentru informaţii despre moduri alternative de a schimba modul consolei în V5R4, vedeţi subiectul Consola de operaţii.

- 1. Utilizaţi panoul de control pentru modificarea IPL-ului serverului în modul manual.
- 2. Utilizaţi butonul de alimentare din panoul de control pentru a forţa oprirea alimentării serverului dumneavoastră.
- 3. Faceţi un IPL al serverului.
- 4. Înregistraţi-vă ca QSECOFR.
- 5. În ecranul IPL sau Instalare sistem, selectaţi opţiunea 1 (Efectuare IPL).
- 6. În ecranul Opţiuni IPL, specificaţi Y pentru Definirea sau modificarea sistemului în promptul IPL.
- 7. În ecranul Definirea sau modificarea sistemului la IPL, selectaţi opţiunea 3 (Comenzi pentru valori de sistem).
- 8. În ecranul Comenzi valori de sistem, selectati optiunea 3 (Gestiune valori sistem).
- 9. În ecranul Gestiune valori de sistem, tastați QIPLTYPE în câmpul Poziționare la.
- 10. În coloana Opţiune pentru valoarea de sistem QIPLTYPE, tastaţi 2 (Modificare).
- 11. În ecranul Modificare valoare de sistem pentru valoarea de sistem OIPLTYPE, tastati 2 (IPL supravegheat, consola în mod depanare).
- 12. Apăsaţi Enter. Veţi vedea ecranul Gestiune valori de sistem.
- 13. Apăsaţi F3 de două ori pentru a vă întoarce la ecranul Definirea sau modificarea sistemului.
- 14. Apăsaţi F3 (Ieşire şi continuare IPL) pentru a continua IPL-ul.

#### **Concepte înrudite**

Consola de operaţii

#### **Operaţii înrudite**

["Pregătirea](#page-51-0) serverului pentru producţie" la pagina 46

Pentru a finaliza gestionarea resurselor şi pregătirea noului server pentru producţie, parcurgeţi paşii următori.

Modificarea IPL-ului serverului la modul manual

Utilizarea butonului de alimentare

["Pregătirea](#page-55-0) serverului partiţionat pentru producţie" la pagina 50 Pentru a finaliza gestionarea resurselor şi pregătirea noului server pentru producţie, parcurgeţi paşii următori.

#### *Corectarea numelor de resurse hardware după o modernizare:*

După o modernizare sau o migrare, puteţi avea resurse hardware care să se afle în locaţii diferite faţă de cele în care erau pe serverul dumneavoastră sursă.

Pentru a corecta aceste nume de resurse hardware, parcurgeți pașii următori:

- 1. În linia de comandă i5/OS, introduceţi WRKHDWPRD.
- 2. În ecranul Work with Hardware Products Gestionare produse hardware, selectati optiunea 5 (Change description label locations - Modificare locaţii etichete drescriere) şi apăsaţi Enter.
- 3. Citiţi informaţiile despre ecranul Using Change Label Locations Folosirea schimbării locaţiilor etichetelor şi apăsaţi Enter.
- 4. Comparaţi informaţiile etichetelor din ecran cu locaţiile etichetelor serverului sursă. Informaţiile etichetelor se potrivesc dacă coloana Etichetă din ecran se potriveşte cu coloana din serverul sursă. Informaţiile etichetelor nu se potrivesc dacă este adevărată una dintre următoarele:
	- v Ecranul are informaţiile etichetelor, dar serverul sursă nu a avut informaţii de etichetă în acea locaţie.
	- v Informaţiile etichetelor din serverul sursă nu se potrivesc cu informaţiile găsite în coloana *Etichetă* din ecran.
	- v Apare \*NONE în coloana Etichetă din ecran, iar pentru serverul sursă există informaţii de etichete.
		- **Notă:** Când apare \*NONE în coloana Etichetă pentru un controler sau un dispozitiv care a fost modernizat sau adăugat, selectaţi opţiunea 2 (Modificare). Apoi selectaţi descrierea de etichetă corectă din lista oferită. Dacă apar probleme, apelaţi furnizorul dumneavoastră de service.
- <span id="page-55-0"></span>v Apare \*INCORRECT sau \*INVALID în coloana Etichetă. Acest lucru înseamnă că tipul şi numărul de model ale informaţiilor resursei hardware nu se potrivesc cu tipul şi modelul descrierii de configuraţie care este asociată în prezent cu resursa respectivă. Serverul nu poate varia descrierea configuraţiei.
- v \*INCORRECT -- unde locaţia fizică este de asemenea '\*\*'. Aceasta identifică o descriere de controler sau de dispozitiv care nu mai are o resursă validă pe server.
- 5. Dacă sunt locaţii unde informaţiile etichetei de server se deosebesc de cele ale etichetei (fizice), în ecranul Modificare locaţii etichetă descriere tastaţi 2 în coloana Opţ pentru fiecare locaţie care necesită modificarea etichetei. Apăsaţi Enter. Apare ecranul Modificare etichetă descriere.

**Notă:** Puteti face mai mult de o selectie o dată, dar dacă apare More... (Cont...) în partea de jos a ecranului, nu apăsați Enter. În schimb, mergeți cu o pagină înainte pentru a selecta etichetele rămase.

6. Este afişată o listă cu nume posibile pentru etichete. Pentru a selecta numele etichetei (pe ecran) care se potriveşte cu eticheta care a fost pe serverul sursă, introduceți 1 în coloana Opt pentru fiecare locație pe care vreți să o schimbati și apăsați Enter.

**Notă:** Dacă nu puteţi găsi eticheta (pe ecran) care se potriveşte cu eticheta de pe serverul sursă, contactaţi reprezentantul dumneavoastră de service.

- 7. Dacă alegeţi să modificaţi mai multe etichete, ecranul Modificare etichetă descriere apare pentru următoarea etichetă. Un mesaj din partea de jos a ecranului indică dacă modificarea anterioară s-a efectuat cu succes.
- 8. Pentru toate etichetele care trebuie modificate, repetaţi cei trei paşi de mai sus.
- 9. După modificarea ultimei etichete, ecranul Modificare locaţii etichete descriere apare cu informaţiile actualizate. Un mesaj din partea de jos a ecranului indică dacă ultima modificare s-a efectuat cu succes. Dacă apare Mai mult... în partea de jos a ecranului, derulaţi înainte pentru a vedea mai multe informaţii.
- 10. Apăsaţi tasta F17 în ecranul Modificare etichetă descriere pentru a solicita tipărirea noilor informaţii pentru evidenţa dumneavoastră.

Notă: Ieșirea de tipărire va fi în coada de ieșire implicită pentru stația dumneavoastră de lucru. O puteți tipări mai târziu, când activați dispozitivele de tipărire și porniți imprimantele.

11. Verificaţi dacă etichetele din materialul tipărit se potrivesc cu etichetele din coloana Etichetă de pe serverul sursă. Dacă găsiţi erori, mergeţi înapoi la pasul 5 şi repetaţi paşii.

**Atenţie:** Nu faceţi schimb de plăci în scopul analizării problemei. Numerele de serie ale plăcii şi ale dispozitivelor sunt legate de configurația serverului.

## **Concepte înrudite**

"Realizarea [administrării](#page-23-0) resurselor" la pagina 18

După modificarea unei caracteristici hardware, trebuie să efectuaţi următoarele task-uri:

["Realizarea](#page-24-0) gestiunii resurselor pentru un server partitionat" la pagina 19

După modificarea unei caracteristici hardware, trebuie să efectuați următoarele task-uri:

## **Operaţii înrudite**

["Pregătirea](#page-51-0) serverului pentru producţie" la pagina 46

Pentru a finaliza gestionarea resurselor şi pregătirea noului server pentru producţie, parcurgeţi paşii următori.

"Pregătirea serverului partiţionat pentru producţie"

Pentru a finaliza gestionarea resurselor şi pregătirea noului server pentru producţie, parcurgeţi paşii următori.

# *Pregătirea serverului partiţionat pentru producţie:*

Pentru a finaliza gestionarea resurselor şi pregătirea noului server pentru producţie, parcurgeţi paşii următori.

1. Continuaţi încărcarea iniţială a programului (IPL) selectând opţiunea 1 (Efectuarea unui IPL) din ecranul IPL sau Instalarea sistemului.

## **Note:**

a. Puteţi vedea ecranul Adăugarea tuturor unităţilor de disc la ASP sistem. Puteţi adăuga unităţile de disc mai târziu în această procedură.

- b. Puteţi vedea codul referinţă de sistem (SRC) A900 2000 pe panoul de control al unităţii sistem. Sau puteţi primi mesajul CPF0975 Console did not vary on pe ecranul consolei. Acest SRC şi mesajul apar dacă QIPLTYPE este setat la 2 sau dacă nu este o descriere de dispozitiv pentru ecranul consolă. Acest SRC şi mesaj sunt normale în timpul procedurii de modernizare. SRC-ul va dispare mai târziu în procedură când veţi face un IPL normal. Dacă nici o staţie de lucru a serverului dumneavoastră nu este operaţională când primiţi SRC A900 2000, mergeţi la Recuperare SRC A900 2000.
- 2. Înscrieţi-vă la server ca responsabil cu securitatea folosind profilul de utilizator QSECOFR.
- 3. La ecranul Opţiuni IPL Options, introduceţi data şi ora corectă. Verificaţi dacă valorile următoare sunt setate după cum urmează:

Pornire scriitori la imprimantă = N Pornire sistem în stare restrictivă = Y Definirea sau modificarea sistemului la IPL = Y

- 4. În ecranul Definirea sau modificarea sistemului la IPL, selectaţi opţiunea 3 (comenzi pentru valorile de sistem).
- 5. În ecranul Comenzi pentru valorile de sistem, selectaţi opţiunea 3 (Lucrul cu valorile de sistem).
- 6. Folosiţi ecranul de lucru cu comenzile pentru valori de sistem (Work System Value Commands) pentru a restaura valorile de sistem la setările pe care le-aţi înregistrat la pasul 4 la [pagina](#page-50-0) 45 al procedurii Pregătirea pentru reprezentantul de service.
- 7. După efectuarea IPL, folositi comanda de WRKCFGSTS (Work with Configuration Status) cu parametri \*LIN \*ALL pentru a asigura că toate liniile de comunicatie sunt variate pe dezactivat (off).
- 8. Folositi comanda de WRKCFGSTS (Work with Configuration Status) cu parametrul \*DEV pentru a afisa o listă de dispozitive. Observati că consola este alocată controlerului OCTL. Variati pe dezactivat (off) toate dispozitivele cu excepția stației de afișare pe care o folosiți pentru consolă.
- 9. Folositi comanda de WRKCFGSTS (Work with Configuration Status) cu parametri \*CTL \*ALL pentru a varia pe dezactivat (off) toate controlerele.
- 10. Găsiţi informaţiile de localizare a etichetei pentru serverul sursă. Reprezentantul dumneavoastră service ar fi trebuit să v-o returneze. Pe acest tabel, reprezentantul service arată controlerele şi dispozitivele care sunt sunt în locuri diferite față de serverul dumneavoastră sursă. Trebuie să folosiți această informație pentru a corecta numele resurselor hardware după o modernizare (upgrade) pentru a putea accesa dispozitivele de pe serverul dumneavoastră.

11. Efectuaţi un IPL normal după cum urmează:

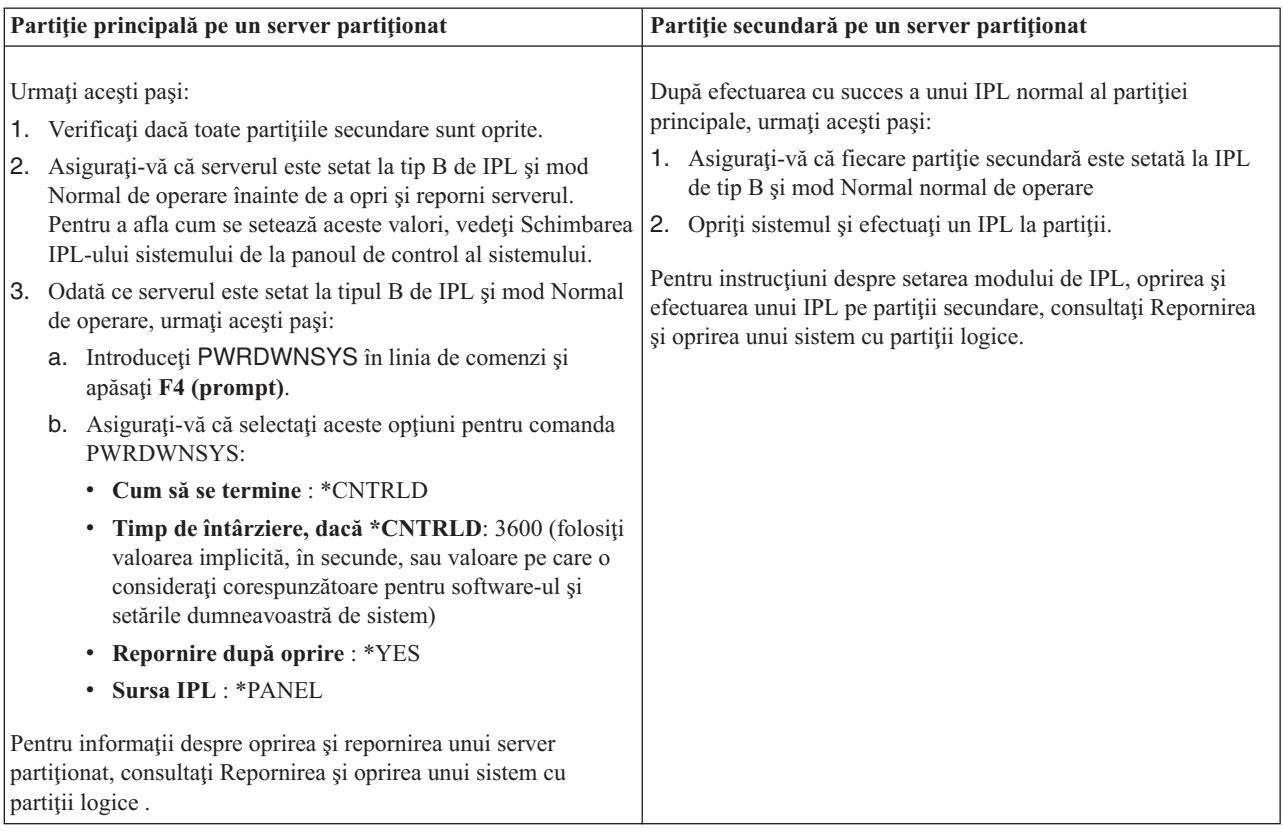

- 12. Dacă apare SRC A900 2000 pe panoul de control după ce se efectuează IPL şi folosiţi Consola de operaţii, urmaţi aceşti paşi:
	- a. Efectuaţi un IPL modul de operare Manual pentru a ajunge la uneltele de service dedicate (DST). Pentru a afla cum setaţi serverul pe modul manual, consultaţi Repornirea şi oprirea unui sistem cu partiţii logice.
	- b. Apoi, din meniul principal DST, consolă de operaţii aceşti paşi pentru a seta valoarea de sistem pentru modul de consolă la Consola de operaţii:
		- 1) Selectaţi opţiunea 5 (Work with DST environment Gestionare mediu DST) şi apăsaţi **Enter**.
		- 2) Selectaţi opţiunea 2 (System devices) şi apăsaţi **Enter**.
		- 3) Selectaţi **Console mode** şi apăsaţi **Enter**.
		- 4) În funcţie de configuraţia Consolei de operaţii, selectaţi fie **Consolă de operaţii (LAN)**, fie **Consolă de operaţii (Direct)** şi apăsaţi **Enter**.

**Notă:** Pentru mai multe informaţii despre setarea modului consolă în V5R4, vedeţi subiectul Consola de operatii.

- c. Folosiţi informaţiile înregistrate în pasul 7 la [pagina](#page-49-0) 44 din **Documentarea tuturor partiţiilor serverului sursă**, în Pregătirea pentru modernizarea serverului partiţionat, pentru a identifica IOP-urile care erau pe magistrala 2 înainte de modernizare. Urmaţi aceşti paşi pentru a aloca IOP-urile la partiţia corectă:
	- 1) Din meniul principal DST, selectati optiunea 11 (Gestionare partitii sistem Work with System Partitions) şi apăsaţi Enter.
	- 2) Din ecranul (Work with Partitions Gestionare partitii), introduceti optiunea 3 (Work with partition configuration - Gestionare configuraţii partiţii) şi apăsaţi Enter.
	- 3) Folositi optiunea 3 (Adăugare resurse I/O) la ecranul Lucrul cu configurarea partițiilor pentru a aloca IOP-uri la partiţia corectă.
	- 4) Ieşiţi din DST.
- d. Continuaţi IPL pentru a vă înregistra. Acest IPL normal ar trebui să anuleze SRC A900 2000.
- 13. Dacă doriţi să porniţi paritate dispozitiv pe orice unităţi de disc neconfigurate, faceţi asta acum. Pentru a afla cum, vedeți "Starting Device Parity Protection" în Capitolul 20, "Working with Device Parity Protection" din Backup and Recovery Guide.
- 14. Efectuaţi gestiunea unităţilor de disc pentru a configura şi proteja discurile de pe serverul dumneavoastră. Pentru a face aceasta, puteţi utiliza opţiunea Gestionare unităţi disc din ecranul DST. Pentru a afla cum, consultaţi Capitolul 18, ″Procedures for Configuring Disks Protection″ din Backup and Recovery Guide.
- 15. Salvaţi fiecare partiţie de pe server folosind GO SAVE opţiunea 21.
- 16. Generaţi rapoarte despre obiecte de configuraţie şi hardware (pentru fiecare partiţie) prin lansarea următoarelor comenzi:

DSPHDWRSC TYPE(\*LWS) OUTPUT(\*PRINT) DSPHDWRSC TYPE(\*STG) OUTPUT(\*PRINT) DSPHDWRSC TYPE(\*CMN) OUTPUT(\*PRINT) DSPHDWRSC TYPE(\*PRC) OUTPUT(\*PRINT) DSPPTF LICPGM(\*ALL) OUTPUT(\*PRINT)

- 17. Tipăriţi noua configuraţie de sistem pentru partiţii logice.
- 18. Reluaţi operaţiile normale şi verificaţi dacă toate aplicaţiile funcţionează corect.
- 19. Ajustaţi performanţa serverului.

#### **Concepte înrudite**

["Realizarea](#page-24-0) gestiunii resurselor pentru un server partiţionat" la pagina 19

După modificarea unei caracteristici hardware, trebuie să efectuaţi următoarele task-uri:

Consola de operaţii

Instalarea software-ului suplimentar

[Hardware](http://www-1.ibm.com/servers/eserver/iseries/hardware/) iSeries

Memo către utilizatori

#### **Operaţii înrudite**

"Terminarea [modernizării](#page-50-0) serverului" la pagina 45

Descrie care task-uri ale modernizării serverului le realizează reprezentantul service, care task-uri le realizaţi dumneavoastră cu reprezentantul service şi care task-uri trebuie să le realizaţi. IBM oferă servicii plătite în care reprezentantul de service poate realiza task-uri de modernizare suplimentare.

["Recuperarea](#page-53-0) codului de referinţă al sistemului (SRC) A900 2000" la pagina 48

Dacă nici o staţie de lucru a serverului dumneavoastră nu este operaţională, parcurgeţi paşii următori.

"Corectarea numelor de resurse hardware după o [modernizare"](#page-54-0) la pagina 49

După o modernizare sau o migrare, puteţi avea resurse hardware care să se afle în locaţii diferite faţă de cele în care erau pe serverul dumneavoastră sursă.

Schimbarea IPL-ului de sistem de la panoul de control al sistemului

Repornirea și oprirea unui sistem cu partiții logice

"Pregătirea de [modernizare](#page-46-0) a serverului partiţionat" la pagina 41

Descrie cum să vă pregătiți pentru modernizarea serverului.

Salvarea fiecărei partiții de pe server folosind GO SAVE opțiunea 21.

Tipărirea configuraţiei sistemului pentru partiţiile logice

Ajustarea performanţei serverului

## **Referinţe înrudite**

iSeries and AS/400 [Technical](http://www.ibm.com/eserver/iseries/support/) Support

**Informaţii înrudite**

Backup and Recovery Guide

# **Depanarea modernizării**

Aflaţi informaţii despre câteva probleme de care vă puteţi lovi la modernizarea serverului.

Acest subiect conține informații legate de câteva probleme specifice modernizării care pot apărea. În aproape fiecare caz, dacă vă rezervați timp pentru planificarea modernizării și pentru realizarea modernizării conform instrucțiunilor, apariţia acestor probleme poate fi evitată.

v IPL-ul durează mai mult timp decât v-aţi aştepta.

Verificați codul de referință al sistemului (SRC) din ecranul panoului de control. Pentru informații despre SRC, utilizaţi subiectul Aflarea codului de referinţă al sistemului la IPL. Dacă SRC indică faptul că se încarcă codul SPCN, IPL-ul poate dura până la 45 minute. Nu încercaţi să îl opriţi. Dacă bănuiţi o problemă, contactaţi furnizorul de service.

v Numerele magistralei se modifică.

Conversia unei unități de expansiune determină modificări în resursele serverului. Pentru informații, consultați subiectul Planificarea conversiei unității de expansiune.

• Consola nu apare când faceti un IPL normal.

Apelaţi furnizorul dumneavoastră de service.

Pentru informații suplimentare, vedeți documentul PSP (preventive service planning). Documentul PSP pentru modernizările V5R3 este SF98168. Acest document PSP descrie problemele cu impact mare şi persistente (High-Impact and PERvasive - HIPER).

# **Concepte înrudite**

Căutătorul de coduri de referinţă sistem pentru IPL

["Planificarea](#page-27-0) convertirii unităţii de expansiune" la pagina 22

O conversie a unităţii de expansiune cauzează următoarele schimbări la resursele serverului.

PSP (Preventive service planning)

# **Informaţii înrudite pentru Modernizări**

## **Modernizări şi migrare**

## • Migrarea

Folositi aceste informatii dacă mutați datele de la un server iSeries care rulează i5/OS V5R1, V5R2 sau V5R3 la un alt server iSeries care rulează V5R4. Dacă instalați o versiune nouă de i5/OS pe același server, nu este necesar să realizaţi o migrare de date explicită. Puteţi folosi informaţiile despre instalarea software-ului.

v **Informaţii PSP**

Documentul PSP pentru modernizările V5R3 şi migrarea datelor este SF98168. Informaţiile din cadrul acestui PSP descriu corecțiile care se aplică modernizărilor. Examinați aceste informații înainte de modernizarea serverului dumneavoastră.

# v **iSeries Server [Migration](http://www.redbooks.ibm.com)**

Această carte prezintă diferitele subiecte care sunt implicate în migrarea la tehnologia PCI. Prezintă de asemenea şi alte funcţii semnificative, cum ar fi High Speed Link (HSL - Legătură de mare viteză) şi capacitatea de întreţinere concurentă. Această carte include scenarii de modernizare care vor ajuta la planificarea dumneavoastră. Explică funcții de modernizare, cum ar fi migrarea sursei de încărcare și funcții de migrare la LPAR. Și descrie opțiunile unităţii de expansiune care păstrează investiţia în hardware sau care migrează la tehnologie nouă.

# **v [iSeries](http://www.ibm.com/servers/eserver/fact/) FACT**

Acest sit Web conține unelte de găsire și comparare (Find and Compare Tools - FACT) pentru modele iSeries și căi de modernizare.

# **v** iSeries [Hardware](http://www-1.ibm.com/servers/eserver/iseries/hardware/)

Acest sit Web conţine informaţii despre noile servere.

## **Planificare**

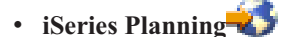

Acest sit web furnizează legături la o varietate de unelte de planificare şi informaţii.

# v **iSeries Upgrade [Planning](http://www-03.ibm.com/servers/eserver/support/iseries/planning/migrationupgrade.html)**

Acest sit Web oferă informații despre produsele iSeries sau caracteristicile pentru care este posibil să nu mai existe suport în viitoarele ediții ale sistemului de operare i5/OS sau pe viitoarele modele iSeries. Conține de asemenea prezentări de produse şi declaraţii de intenţii.

#### **Instalare de software**

#### v **Memo către utilizatori**

Acest document furnizează informații despre modificările de software și hardware care pot afecta funcționarea sistemului dumneavoastră.

Pe lângă Memo către utilizatori din Centrul de informare, puteți accesa Memo to Users din situl IBM @ server

iSeries [Support](http://www.ibm.com/eserver/iseries/support)  $\blacktriangleright$  (www.ibm.com/eserver/iseries/support).

Folosiţi următoarele legături (în ordine):

- 1. Baze de date tehnice
- 2. Planificare service preventiv PSP
- 3. Toate documentele PSP după ediţie
- 4. R530
- 5. SF98076: Memorandum către utilizatori

*Memo către utilizatori* este disponibil pentru clienții care folosesc suportul electronic pentru client. Puteți comanda acest document pentru V5R3M0 folosind comanda SNDPTFORD (Send PTF Order - Trimitere comandă PTF) şi specificând numărul de corecție temporară de program (PTF) SF98076.

• Info APAR II13365 de pe situl web iSeries and AS/400 [Technical](http://www.ibm.com/eserver/iseries/support/) Support

Acest APAR informativ conţine informaţii despre ultima versiune resave şi pachetul cumulativ de corecţii (PTF) pentru i5/OS V5R3. Acest nivel i5/OS este necesar pentru noile servere.

Pentru a vizualiza APAR-ul de informare, folosiţi legăturile următoare (în ordine):

- 1. Baze de date tehnice
- 2. APAR-uri
- 3. APAR-uri informative V5R3
- 4. II13365
- v **Instalarea, modernizarea sau ştergerea i5/OS şi a software-ul înrudit** (aprox. 220 pagini)

Folositi aceste informații dacă vă modernizați serverul cu o nouă ediție de i5/OS.

## **Gestiunea performanţelor**

v **Performance**

Aceste informații sunt un ghid pentru operațiile și uneltele asociate cu gestionarea performanței.

# v **iSeries [Performance](http://www.ibm.com/servers/eserver/iseries/perfmgmt/resource.htm) Capabilities Reference**

Aceste referinţe oferă informaţii de un înalt nivel tehnic despre evaluarea performanţei serverului, planificarea capacităţii şi planificarea pentru performanţa serverului.

## v **IBM Workload [Estimator](http://www.ibm.com/eserver/iseries/support/estimator) for iSeries**

Unealta Estimatorul încărcării de lucru este o unealtă bazată pe web care furnizează utilizatorilor recomandări pentru model, procesor, caracteristici interactive, memorie şi spaţiu de stocare pe disc necesare pentru un set mixt de încărcări de lucru.

#### **Manuale Redbooks**

# v **iSeries [Handbook](http://www.redbooks.ibm.com/pubs/pdfs/redbooks/ga195486.pdf)**

Această carte conține concepte privind hardware-ul și specificații tehnice pentru modelele iSeries și caracteristicile lor.

# v **iSeries and [AS/400e](http://www.redbooks.ibm.com/pubs/pdfs/redbooks/sg242155.pdf) System Builder**

Această carte oferă informaţii detaliate şi reguli de configurare pentru modelele iSeries şi caracteristicile lor.

#### **Serviciile**

# v **Integrated [Applications](http://www-1.ibm.com/services/its/us/inteapps.htm) Services**

Acest sit Web contine informatii despre serviciile pe care IBM vi le pune la dispozitie pentru a vă moderniza serverul. Aceste servicii vă pot ajuta la planificarea şi realizarea modernizării la noul server iSeries. Aceste servicii includ o sesiune de planificare care se încheie cu o configurare finală a hardware-ului şi a software-ului şi cu un plan de instalare. De asemenea, specialistul în servicii poate realiza operaţii la sediul clientului pentru modernizarea serverului la ultima ediție de i5/OS, convertirea I/E atasate SPD la I/E atasate PCI, realizarea migrării unităților de disc, consolidarea serverului şi multe altele.

## **Partiţiile logice**

## v **Partiţiile logice**

Partițiile logice vă permit să distribuiți resursele unui server iSeries, astfel încât să-l faceți să funcționeze ca și cum ar fi două sau mai multe servere independente. Aceste informaţii vă ghidează prin procesul de partiţionare logică, de la creare, până la gestiune.

**v** Logical [partitioning](http://www-1.ibm.com/servers/eserver/iseries/lpar/)

Acest sit Web contine o introducere în partițiile logice, precum și informații privind planificarea, serviciile și educația.

# v **LPAR [Validation](http://www-1.ibm.com/servers/eserver/iseries/lpar/systemdesign.htm) Tool**

Unealta de validare LPAR este o unealtă bazată pe web care ajută utilizatorii în planificarea pentru un mediu cu partitii.

# **Salvarea fişierelor PDF**

Pentru a salva un PDF pe staţia dumneavoastră de lucru pentru privit şi tipărit:

- 1. Faceţi clic dreapta pe PDF în browser-ul dumneavoastră (clic dreapta pe legătura de mai sus).
- 2. Faceţi clic pe **Save Target As...** dacă folosiţi Internet Explorer. Faceţi clic pe **Save Link As** dacă folosiţi Netscape Communicator.
- 3. Navigați către directorul în care doriți să salvați PDF-ul.
- 4. Faceţi clic pe **Save**.

# **Descărcarea programului Adobe Acrobat Reader**

Aveţi nevoie de Adobe Acrobat Reader pentru a vizualiza sau tipări aceste PDF-uri. Puteţi descărca o copie de pe [situl](http://www.adobe.com/products/acrobat/readstep.html)

Web [Adobe](http://www.adobe.com/products/acrobat/readstep.html) (www.adobe.com/products/acrobat/readstep.html) .

# **Anexa. Observaţii**

Aceste informaţii au fost elaborate pentru produse şi servicii oferite în S.U.A.

Este posibil ca IBM să nu ofere în alte ţări produsele, serviciile sau caracteristicile discutate în acest document. Luaţi legătura cu reprezentantul IBM local pentru informații despre produsele și serviciile disponibile în zona dumneavoastră. Referirea la un produs, program sau serviciu IBM nu înseamnă că se afirmă sau că se sugerează faptul că poate fi folosit numai acel produs, program sau serviciu IBM. Poate fi folosit în loc orice produs, program sau serviciu care este echivalent din punct de vedere funcțional și care nu încalcă dreptul de proprietate intelectuală al IBM. Însă evaluarea și verificarea modului în care funcţionează un produs, program sau serviciu non-IBM ţine de responsabilitatea utilizatorului.

IBM poate avea brevete sau aplicaţii în curs de brevetare care să acopere subiectele descrise în acest document. Furnizarea acestui document nu vă acordă nici o licenţă asupra acestor patente. Puteţi trimite întrebări cu privire la licențe, în scris, la:

IBM Director of Licensing Corporatia IBM North Castle Drive Armonk, NY 10504-1785 U.S.A.

**Următorul paragraf nu se aplică în cazul Marii Britanii sau al altor ţări unde asemenea prevederi sunt incompatibile cu legile locale:** INTERNATIONAL BUSINESS MACHINES CORPORATION OFERĂ ACEASTĂ PUBLICAŢIE "CA ATARE", FĂRĂ NICI UN FEL DE GARANŢIE EXPLICITĂ SAU IMPLICITĂ, INCLUZÂND, DAR FĂRĂ A SE LIMITA LA GARANŢIILE IMPLICITE DE NEÎNCĂLCARE A UNOR DREPTURI SAU NORME, DE VANDABILITATE SAU DE POTRIVIRE CU UN ANUMIT SCOP. Unele state nu permit declinarea responsabilității pentru garanțiile exprese sau implicite în anumite tranzacții și de aceea este posibil ca aceste clauze să nu fie valabile în cazul dumneavoastră.

Aceste informații pot conține greșeli tehnice sau erori de tipar. Se efectuează modificări periodice la informațiile incluse aici; aceste modificări vor fi încorporate în noi ediții ale publicației. IBM poate aduce îmbunătățiri și/sau modificări produsului (produselor) si/sau programului (programelor) descrise în această publicație în orice moment, fără notificare.

Referirile din aceste informații la adrese de situri Web non-IBM sunt făcute numai pentru a vă ajuta, fără ca prezența lor să însemne un gir acordat acestor situri Web. Materialele de pe siturile Web respective nu fac parte din materialele pentru acest produs IBM, iar utilizarea acestor situri Web se face pe propriul risc.

IBM poate utiliza sau distribui oricare dintre informaţiile pe care le furnizaţi, în orice mod considerat adecvat, fără ca aceasta să implice vreo obligaţie pentru dumneavoastră.

Toate datele de performanţă din acest document au fost determinate într-un mediu controlat. De aceea, rezultatele obtinute în alte medii de functionare pot fi diferite. Unele măsurători s-ar putea să fi fost făcute pe sisteme la nivel de dezvoltare și nu există nici o garanție că aceste măsurători vor fi identice pe sistemele disponibile pe piață. Mai mult de atât, unele măsurători s-ar putea să fi fost estimate prin extrapolare. Rezultatele reale pot fi diferite. Utilizatorii acestui document trebuie să verifice datele aplicabile pentru mediul lor specific.

Informaţiile privind produsele non-IBM au fost obţinute de la furnizorii acestor produse, din anunţurile lor publicate sau din alte surse disponibile publicului. IBM nu a testat aceste produse si nu poate confirma acuratetea performantelor, compatibilitatea sau oricare alte pretenții legate de produsele non-IBM. Întrebările legate de capacitățile produselor non-IBM le veţi adresa furnizorilor acestor produse.

Toate declarațiile privind direcțiile de viitor și intențiile IBM-ului pot fi schimbate sau se poate renunța la ele, fără notificare prealabilă şi reprezintă doar scopuri şi obiective.

Toate preţurile IBM arătate sunt preţurile cu amănuntul sugerate de IBM, sunt curente şi pot fi modificate fără notificare. Preţurile dealer-ului pot fi diferite.

Aceste informaţii sunt doar în scop de planificare. Informaţiile menţionate aici se pot modifica înainte ca produsele descrise să devină disponibile pe piaţă.

Aceste informații conțin exemple de date și rapoarte folosite în operațiile comerciale de zi cu zi. Pentru a fi cât mai complete, exemplele includ nume de persoane, de companii, de mărci şi de produse. Toate aceste nume sunt fictive şi orice asemănare cu nume sau adrese folosite de o întreprindere reală este pură coincidență.

Dacă vizualizaţi aceste informaţii folosind o copie electronică, fotografiile şi ilustraţiile color s-ar putea să nu apară.

Desenele și specificațiile continute aici nu pot fi reproduse, în întregime sau parțial, fără permisiunea scrisă din partea IBM.

IBM a pregătit această publicaţie pentru folosirea cu maşinile specifice indicate. IBM nu susţine că aceasta este potrivită pentru orice alt scop.

Sistemele de calcul ale IBM conţin mecanisme proiectate pentru a reduce posibilitatea pierderii sau coruperii nedetectate a datelor. Însă acest risc nu poate fi eliminat. Utilizatorii care se confruntă cu opriri neplanificate, căderi ale sistemului, fluctuații sau căderi de tensiune sau eșecul în funcționarea unei componente trebuie să verifice acuratețea operaţiilor efectuate şi a datelor salvate sau transmise de către sistem la sau aproape de momentul întreruperii sau defecţiunii. În plus, utilizatorii trebuie să stabilească proceduri care să asigure existenţa unei verificări independente a datelor, pentru ca ele să poate fi considerate sigure în operațiile critice și sensibile. Utilizatorii trebuie să verifice periodic siturile web de suport ale IBM pentru informații de actualizare și corecții aplicabile sistemului și software-ului înrudit.

# **Mărci comerciale**

Următorii termeni sunt mărci comerciale deţinute de International Business Machines Corporation în Statele Unite, în alte ţări sau ambele:

- AS/400 |
- AS/400e |
- IBM |
- $\frac{15}{OS}$
- l iSeries |
- OS/400 |
- POWER4 |
- Redbooks |
- xSeries |

Linux este o marcă comercială deţinută de Linus Torvalds în Statele Unite, în alte ţări sau ambele. |

Alte nume de companii, produse sau servicii ar putea fi mărci comerciale sau mărci de serviciu ale altora.

# **Declaraţii privind comunicaţiile**

Următoarele declarații referitoare la Clasa A sunt valabile pentru serverele IBM eServer i5 și eServer p5 și serverele IBM eServer OpenPower cu excepţia celor care sunt identificate nominal ca fiind de Clasă B.

Următoarele declarații referitoare la Clasa B sunt valabile pentru modelul 9111-520 (versiunea independentă).

# **Declaraţia Comisiei de comunicaţii federale (FCC)**

**Notă:** Acest echipament a fost testat şi s-a constatat că respectă limitele pentru un dispozitiv digital de Clasă A, conform Părţii 15 a Regulilor FCC. Aceste limite au fost impuse pentru a asigura o protecţie rezonabilă împotriva interferențelor dăunătoare atunci când echipamentul funcționează într-un mediu comercial. Acest echipament generează, utilizează şi poate radia energie de frecvenţă radio, iar atunci când nu este instalat şi utilizat conform manualului cu instrucţiuni poate produce interferenţe care să afecteze comunicaţiile radio. Funcţionarea acestui echipament în zone rezidenţiale este probabil să cauzeze interferenţe dăunătoare, caz în care utilizatorul trebuie să corecteze interferenţa pe cheltuiala sa.

Pentru a respecta limitele FCC privind emisia, trebuie să fie utilizate cabluri şi conectori cu ecranare şi împământare corespunzătoare. IBM nu își asumă responsabilitatea pentru nici o interferență cu undele radio sau de televiziune cauzată de utilizarea altor cabluri sau conectori decât cei recomandati sau de modificări aduse acestui echipament. Modificările sau schimbările neautorizate pot anula autorizarea utilizatorului de a folosi acest echipament.

Acest dispozitiv îndeplinește Partea 15 din regulile FCC. Funcționarea este subiectul următoarelor două condiții: (1) acest dispozitiv nu poate cauza interferențe dăunătoare și (2) acest dispozitiv poate accepta orice interferență recepționată, inclusiv interferențe care pot cauza o funcționare nedorită.

Parte responsabilă:

International Business Machines CorporationNew Orchard RoadArmonk, NY 10504 Telefon: 1-919-543-2193

#### **Declaraţie de conformitate cu industria din Canada**

Acest aparat digital de clasă A îndeplineşte cerinţele Reglementărilor pentru echipamente care cauzează interferenţe din Canada.

## **Avis de conformité à la réglementation d'Industrie Canada**

Cet appareil numérique de la classe A respecte toutes les exigences du Règlement sur le matériel brouilleur du Canada.

#### **Declaraţie de conformitate cu Comisia Europeană**

Acest produs este în conformitate cu cerințele de protecție ale Directivei Consiliului UE 89/336/EEC cu aproximarea legilor statelor membre cu privire la compatibilitatea electromagnetică. IBM nu poate accepta responsabilitatea pentru orice nerespectare a cerinţelor de protecţie rezultată dintr-o modificare nerecomandată a produsului, inclusiv utilizarea de plăci optionale care nu sunt de la IBM.

## **Declaraţia de conformitate cu Clasa A pentru Australia şi Noua Zeelandă**

**Atenţie:** Acesta este un produs clasa A. Într-un mediu casnic acest produs poate cauza interferenţe radio, caz în care utilizatorul trebuie să ia măsurile necesare.

## **Declaraţie privind VCCI - Japonia**

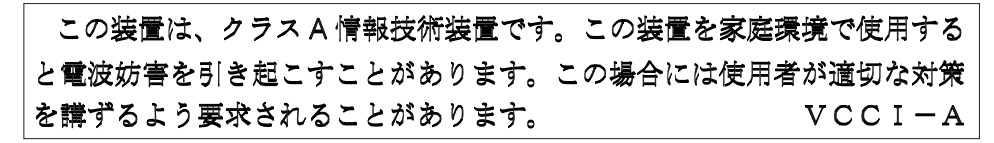

Cele ce urmează reprezintă un rezumat al declaraţiei în japoneză privind VCCI din caseta de mai sus.

Acesta este un produs din Clasa A, bazat pe standardul Voluntary Control Council for Interference by Information Technology Equipment (VCCI). Dacă acest echipament este folosit într-un mediu domestic, pot apărea perturbări ale undelor radio. Când apare o astfel de problemă, poate fi necesar ca utilizatorul să întreprindă acțiuni corective.

# **Declaraţie privind interferenţa electromagnetică - Republica Populară Chineză**

Per GB 9254–1998, manualul de utilizator al unui produs din Clasa A trebuie să conţină următorul mesaj de avertizare (traducere din limba chineză standard în limba engleză) privind utilizarea într-un mediu rezidenţial, în limba chineză (*chineza simplificată*):

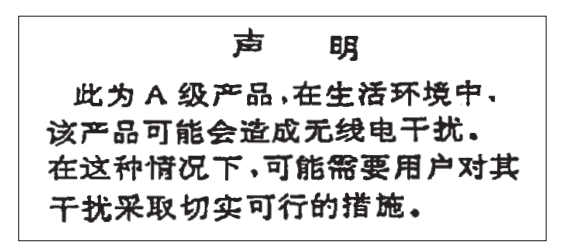

Declaratie: Acesta este un produs din Clasa A. Într-un mediu domestic acest produs poate cauza interferente radio, caz în care utilizatorul poate fi nevoit să întreprindă o actiune concretă.

**Declaraţie privind interferenţa electromagnetică - Taiwan**

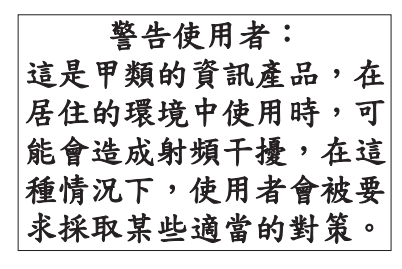

Cele ce urmează reprezintă un rezumat al declarației pentru Taiwan privind emisia electromagnetică.

Avertisment: Acesta este un produs din Clasa A. Într-un mediu domestic acest produs poate cauza interferente radio, caz în care utilizatorul poate fi nevoit să ia măsurile adecvate.

## **Protecţia radio pentru Germania**

Dieses Gerät ist berechtigt in Übereinstimmung mit Dem deutschen EMVG vom 9.Nov.92 das EG–Konformitätszeichen zu führen.

Der Aussteller der Konformitätserklärung ist die IBM Germany.

Dieses Gerät erfüllt die Bedingungen der EN 55022 Klasse A. Für diese von Geräten gilt folgende Bestimmung nach dem EMVG:

Geräte dürfen an Orten, für die sie nicht ausreichend entstört sind, nur mit besonderer Genehmigung des Bundesministers für Post und Telekommunikation oder des Bundesamtes für Post und Telekommunikation betrieben werden. Die Genehmigung wird erteilt, wenn keine elektromagnetischen Störungen zu erwarten sind.

(Auszug aus dem EMVG vom 9.Nov.92, Para.3, Abs.4)

#### Hinweis

Dieses Genehmigungsverfahren ist von der Deutschen Bundespost noch nicht veröffentlicht worden.

Următoarele declaraţii sunt valabile numai pentru acest produs IBM. Declaraţiile pentru alte produse IBM care se folosesc cu acest produs se găsesc în manualele care le însoţesc.

# **Declaraţia Comisiei de comunicaţii federale (FCC)**

**Notă:** Acest echipament a fost testat şi găsit în conformitate cu limitele stipulate pentru un dispozitiv digital de clasă B în Partea 15 a Regulilor FCC. Aceste limite sunt concepute pentru a oferi protecţie rezonabilă împotriva interferenţelor dăunătoare într-un mediu comercial. Acest echipament generează, foloseşte şi poate radia energie sub formă de unde radio și, dacă nu este instalat și folosit conform instrucțiunilor, poate cauza interferențe dăunătoare comunicațiilor radio. Totuşi, nu există nici o garanţie pentru lipsa interferenţelor într-o anumită instalare. În cazul în care acest echipament provoacă interferenţe dăunătoare receptoarelor radio şi de televiziune, lucru care poate fi determinat prin pornirea şi oprirea echipamentului, utilizatorul este încurajat să încerce să corecteze interferenţele prin una sau mai multe din următoarele măsuri:

- Reorientarea sau repozitionarea antenei de receptie.
- v Mărirea spatiului de separare dintre echipament și receptor.
- v Conectarea echipamentului la o priză dintr-un circuit diferit de cel la care este conectat receptorul.
- v Consultaţi un dealer autorizat IBM sau un reprezentant de service pentru ajutor.

Trebuiesc utilizate cabluri şi conectori împământate şi protejate corespunzător pentru a îndeplini limitele de emisii FCC. Puteţi găsi cabluri şi conectori corespunzători la dealer-ii autorizaţi de IBM. IBM nu îşi asumă responsabilitatea pentru nici un fel de interferenţe provocate de folosirea altor cabluri sau conectori decât cele recomandate sau apărute ca urmare a modificărilor neautorizate ale acestui echipament. Modificările sau schimbările neautorizate pot anula autorizarea utilizatorului de a folosi acest echipament.

Acest dispozitiv respectă Partea 15 din regulile FCC. Operarea acestui echipament este condiţionată de următoarele două condiții: (1) acest dispozitiv nu poate provoca interferențe dăunătoare și (2) acest dispozitiv trebuie să accepte orice interferenţă primită, inclusiv interferenţe care pot provoca operare nedorită.

#### Parte responsabilă:

International Business Machines CorporationNew Orchard RoadArmonk, NY 10504 Telefon: 1-919-543-2193

## **Declaraţie de conformitate cu industria din Canada**

Acest aparat digital de clasă B îndeplineşte cerinţele regulilor canadiene pentru echipamentele ce provoacă interferenţe.

## **Avis de conformité à la réglementation d'Industrie Canada**

Cet appareil numérique de la classe B respecte toutes les exigences du Réglement sur le matériel brouilleur du Canada.

#### **Declaraţie de conformitate cu Comisia Europeană**

Acest produs este în conformitate cu cerintele de protectie ale Directivei consiliului Europei 89/336/EEC pentru armonizarea legilor statelor membre privitoare la compatibilitatea electromagnetică. IBM nu poate accepta responsabilitatea pentru orice nerespectare a cerintelor de protectie rezultată dintr-o modificare nerecomandată a produsului, inclusiv utilizarea de plăci optionale care nu sunt de la IBM.

Acest produs a fost testat şi s-a constatat că respectă limitele pentru echipamentele de tehnologia informaţiei din Clasa B, în conformitate cu CISPR 22 / European Standard EN 55022. Limitele pentru echipamentele de clasă B au fost concepute pentru un mediu rezidențial tipic, pentru a furniza o protecție rezonabilă împotriva interferențelor cu dispozitive de comunicație licențiate.

Este necesară folosirea unor cabluri şi conectori ecranaţi şi împământaţi corespunzător (număr parte IBM 75G5958 sau echivalent), pentru a reduce riscul interferentelor cu comunicațiile radio și TV și cu alte echipamente electrice și electronice. Astfel de cabluri și conectori sunt disponibile la dealer-ii autorizați de IBM. IBM nu poate accepta responsabilitatea pentru interferenţele provocate de folosirea altor cabluri şi conectori decât cei recomandaţi.

# **Termenii şi condiţiile**

Permisiunile pentru utilizarea acestor publicaţii sunt acordate în conformitate cu următorii termeni şi condiţii.

Utilizare personală: Puteți reproduce aceste publicații pentru utilizarea personală, necomercială, cu condiția ca toate anunțurile de proprietate să fie păstrate. Nu puteți distribui, afișa sau realiza lucrări derivate din aceste publicații sau dintr-o porţiune a lor fără consimţământul explicit al IBM.

**Utilizare comercială:** Puteţi reproduce, distribui şi afişa aceste publicaţii doar în cadrul întreprinderii dumneavoastră, cu condiția ca toate anunțurile de proprietate să fie păstrate. Nu puteți să realizați lucrări derivate din aceste informații, nici să reproduceți, să distribuiți sau să afișați aceste informații sau o porțiune a lor în afara întreprinderii dumneavoastră fără consimţământul explicit de la IBM.

În afara celor acordate expres prin această permisiune, nu se acordă nici o altă permisiune, licenţă sau drept, explicite sau implicite, pentru aceste publicații sau orice informații, date, software sau alte elemente pe care le conțin și care reprezintă o proprietate intelectuală.

IBM îşi păstrează dreptul de a retrage permisiunile acordate aici oricând, la discreţia sa, dacă folosirea publicaţiilor este în detrimentul intereselor sale sau, după cum este determinat de IBM sau dacă instrucțiunile de mai sus nu sunt urmate corespunzător.

Nu puteți descărca, exporta sau reexporta aceste informații decât în deplină conformitate cu legile și regulamentele aplicabile, inclusiv toate legile şi regulamentele de export ale Statelor Unite.

IBM NU OFERĂ GARANŢII DESPRE CONŢINUTUL ACESTOR PUBLICAŢII. PUBLICAŢIILE SUNT FURNIZATE ″CA ATARE″, FĂRĂ NICI UN FEL DE GARANŢIE, EXPLICITĂ SAU IMPLICITĂ, INCLUZÂND, DAR FĂRĂ A SE LIMITA LA ELE, GARANŢIILE IMPLICITE DE VANDABILITATE, DE NEÎCĂLCARE A UNOR DREPTURI SAU NORME ŞI DE POTRIVIRE PENTRU UN ANUMIT SCOP.

# **Reciclarea şi depozitarea la gunoi a produsului**

Această unitate contine materiale (cum ar fi plăcile cu circuite, cablurile, mansoanele și conctorii pentru compatibilitatea electromagnetică) care pot contine plumb și aliaje de cupru/beriliu, pentru care la sfârșitul duratei de viaţă este nevoie de manipulare şi depozitarea la gunoi speciale. Înainte de depozitarea la gunoi a unităţii, aceste materiale trebuie să fie înlăturate şi reciclate sau eliminate conform reglementărilor în vigoare. În mai multe ţări, IBM oferă programe de returnare a produselor. Pentru informaţii privind ofertele de reciclare a produselor, vedeţi situl IBM de la <http://www.ibm.com/ibm/environment/products/prp.shtml.>

IBM încurajează proprietarii de echipamente pentru tehnologia informaţiilor (IT - information technology) să le recicleze cu responsabilitate atunci când nu mai au nevoie de ele. IBM oferă diverse programe şi servicii de asistenţă pentru ca proprietrii de echipamente să-şi recicleze produsele IT. Pentru informaţii privind ofertele de reciclare a produselor, vedeţi situl IBM de la <http://www.ibm.com/ibm/environment/products/prp.shtml.>

# **Programul de returnare a bateriilor**

Acest produs poate conține baterii sigilate plumb-acid, nichel-cadmiu, nichel-hidrură metalică, cu litiu sau cu ioni de litiu. Consultați manualul utilizatorului sau de service pentru informații de baterii specifice. Bateria trebuie să fie reciclată sau aruncată la gunoi în mod corespunzător. S-ar putea să nu aveţi în zonă puncte de reciclare. Pentru informaţii privind modul de depozitare la gunoi a bateriilor în afara Statelor Unite, vizitaţi <http://www.ibm.com/ibm/environment/products/batteryrecycle.shtml> sau luaţi legătura cu organizaţia locală de colectare a deşeurilor.

În Statele Unite, IBM a stabilit un proces de returnare pentru refolosire, reciclare sau pentru colectarea corespunzătoare a acumulatorilor uzați de tip plumb-acid, nichel-cadmiu sau nichel-hidrură de metal și a altor baterii din echipamentul IBM. Pentru informaţii privind modul în care se colectează aceste baterii, contactaţi IBM la 1-800-426-4333. Când apelaţi, vă rugăm să aveţi disponibil numărul de componentă IBM, aflat pe baterie.

În Olanda, se aplică următoarele:

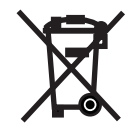

Numai pentru UE

În Taiwan se aplică următoarele. Please recycle batteries.

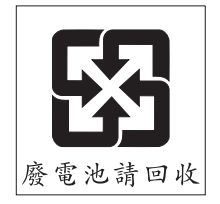

# **Programul de returnare a plăcilor IBM Cryptographic Coprocessor**

Această maşină poate conţine o caracteristică opţională, placa de coprocesor criptografic, care include un material cu poliuretan ce conţine mercur. Atunci când depozitaţi la gunoi această placă, respectaţi hotărârile şi reglementările locale. IBM a stabilit un program de returnare pentru anumite plăci IBM Cryptographic Coprocessor. Pentru informaţii suplimentare, vizitaţi <http://www.ibm.com/ibm/environment/products/prp.shtml>

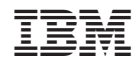

Tipărit în S.U.A.